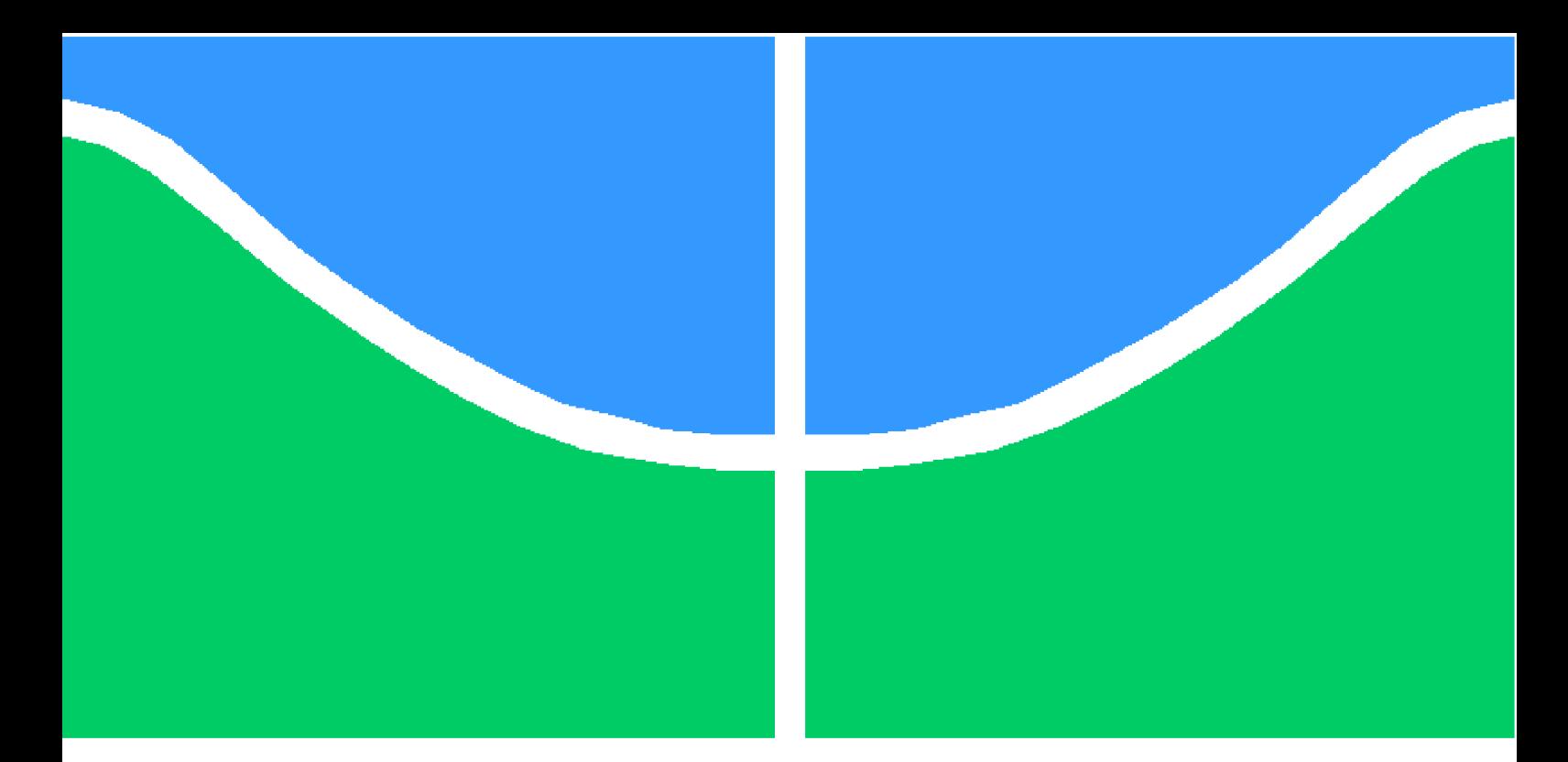

**Universidade de Brasília - UnB Faculdade UnB Gama - FGA Engenharia de energia**

## **Projeto de bancada didática experimental para o uso de energia Solar e Eólica**

**Autor: Pedro Rabelo Rodrigues Orientador: (Professor Rudi Henri van Els)**

> **Brasília, DF 11/2014**

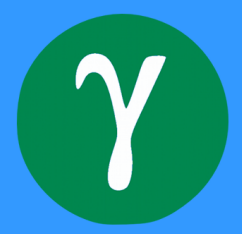

Pedro Rabelo Rodrigues

## **Projeto de bancada didática experimental para o uso de energia Solar e Eólica**

Monografia submetida ao curso de graduação em (Engenharia de energia) da Universidade de Brasília, como requisito parcial para obtenção do Título de Bacharel em (Engenharia de energia).

Universidade de Brasília - UnB Faculdade UnB Gama - FGA

Orientador: (Professor Rudi Henri van Els)

Brasília, DF 11/2014

Pedro Rabelo Rodrigues

Projeto de bancada didática experimental para o uso de energia Solar e Eólica/ Pedro Rabelo Rodrigues. – Brasília, DF, 11/2014- [100](#page-100-0) p. : il. (algumas color.) ; 30 cm.

Orientador: (Professor Rudi Henri van Els)

Trabalho de Conclusão de Curso – Universidade de Brasília - UnB Faculdade UnB Gama - FGA , 11/2014.

1. Palavra-chave01. 2. Palavra-chave02. I. (Professor Rudi Henri van Els). II. Universidade de Brasília. III. Faculdade UnB Gama. IV. Projeto de bancada didática experimental para o uso de energia Solar e Eólica

CDU 02:141:005.6

Pedro Rabelo Rodrigues

## **Projeto de bancada didática experimental para o uso de energia Solar e Eólica**

Monografia submetida ao curso de graduação em (Engenharia de energia) da Universidade de Brasília, como requisito parcial para obtenção do Título de Bacharel em (Engenharia de energia).

Trabalho aprovado. Brasília, DF, 01 de junho de 2013:

**(Professor Rudi Henri van Els)** Orientador

**Jorge Andrés Cormane Angarita** Convidado 1

**Daniel Mauricio Muñoz Arboleda** Convidado 2

> Brasília, DF 11/2014

*Este trabalho é dedicado à minha família (Lúcia, Ana e Júlia).*

# Agradecimentos

À minha família (Lúcia, Ana e Júlia) que sempre me ajudou muito com as dificuldades.

Ao professor e doutor Rudi Henri van Els pela orientação que tornou possível a realização desse trabalho de conclusão de curso.

Ao meu amigo Diego Costa pelo apoio e paciência que me ajudaram muito durante o trabalho.

Aos amigos companheiros de café Alexandre Fukuda, Thiago Amaral, Daniel Pierobon, Ana Carolina Ávila, Daniela Lima, Victor Hugo, Luiz Cláudio, Micael e Davi que me incentivaram muito na realização desse trabalho.

À minha avó Maria pela sua sabedoria nas horas difíceis.

Aos meus tios Humberto, André, Alcinara, Eliana, Raquel, Sebastião, Tomé e Priscila.

Ao Ramsés pela ajuda durante o trabalho de conclusão de curso.

À Lana pela a ajuda no começo do trabalho.

# Resumo

Esse trabalho foi apresentado para a obtenção do grau de bacharel em Engenharia de Energia pela Universidade de Brasília. Tem como intenção demonstrar o planejamento e a instalação de uma bancada que demonstre as propriedades das fontes elétricas renováveis solar (fotovoltaica) e eólica, de forma didática a fim de que se apliquem algumas propostas de experimentos laboratoriais destinados especialmente aos cursos de Eletricidade Aplicada e Sistemas de Energias Solar e Eólico.

Esses experimentos devem conter os estudos de tensão, corrente, potência, energia e temperatura para o painel solar, para o aerogerador e para a bateria utilizando tanto as medições por instrumentos analógicos ou medições feitas por aquisição de dados com um computador.

Para medição com instrumentos analógicos foram utilizados voltímetros e amperímetros e para as medições no computador foram utilizados a placa da National Instruments NI-6008, os divisores de tensão, os sensores de corrente por Efeito Hall, o sensor de temperatura LM35 e o software Matlab da empresa Mathworks. Na parte de software, esse trabalho utiliza-se da programação em Matlab para criar uma interface gráfica interativa em que o usuário consiga gerar gráficos de tensão, corrente, potência, energia e temperatura e salvar os dados coletados em arquivos compatíveis com os programas Microsoft Office Excel e OpenOffice Calc.

Após da instalação da bancada, foi sugerido alguns experimentos que possam ser realizados com nessa bancada por alunos do curso das matérias de Eletricidade Aplicada e Sistemas de Energia Solar e Eólico. Após a sugestão desses experimentos, esse trabalho gerou resultados a partir de medições feitas em três horas e utilizando o programa com interface gráfica do Matlab.

Notou-se durante a realização dos experimentos que para alunos, principais usuários da bancada, era necessário a construção de uma placa contendo os componentes da parte computacional que se encaixe na bancada de trabalho do Laboratório de Eletricidade Aplicada. Com isso, foi proposto no fim desse trabalho uma placa que diminuirá os erros envolvidos nas conexões feitas nessa bancada.

**Palavras-chaves**: bancada didática, experimentos, painel solar, aerogerador, Engenharia de Energia, Faculdade UnB Gama, sensor de corrente, divisores de tensão, sensor de temperatura, tensão, corrente, potência, energia.

# Abstract

This paperwork was presented in order to obtain the bachelor degree in Energy Engineering for the University of Brasília. It intents to demonstrate the planning and installation of a bench that shows the properties of renewable energy sources, both solar (Photovoltaic) and wind, in ways that didactically could be applied to proposes of laboratorial experiments destined specially to the Applied Electricity and Wind and Solar Energies Systems.

These experiments must contain studies of tension, current, power, energy and temperature for the solar panel, winter bend and for battery using both analogical and computer based measures made by acquisition of computer data. For the measures with analogical instruments voltmeters were used and ammeters and for the computer based measures, National Instrument NI-6008 slabs, tension divisors, Hall effect current sensors, LM35 temperature sensor and Matlab software from MathWorks Company. In the software area, this paperwork use the Mathlab programming to create interactive graphic interface in which the user may generate tension, current, power, energy and temperature graphics and save the collected data in compatible files with the Microsoft Office Excel and Open Office Calc programs.

**Key-words**: Solar Energy. Wind Energy. Experimental platform. Power. Energy. Voltage. Current.

# Lista de ilustrações

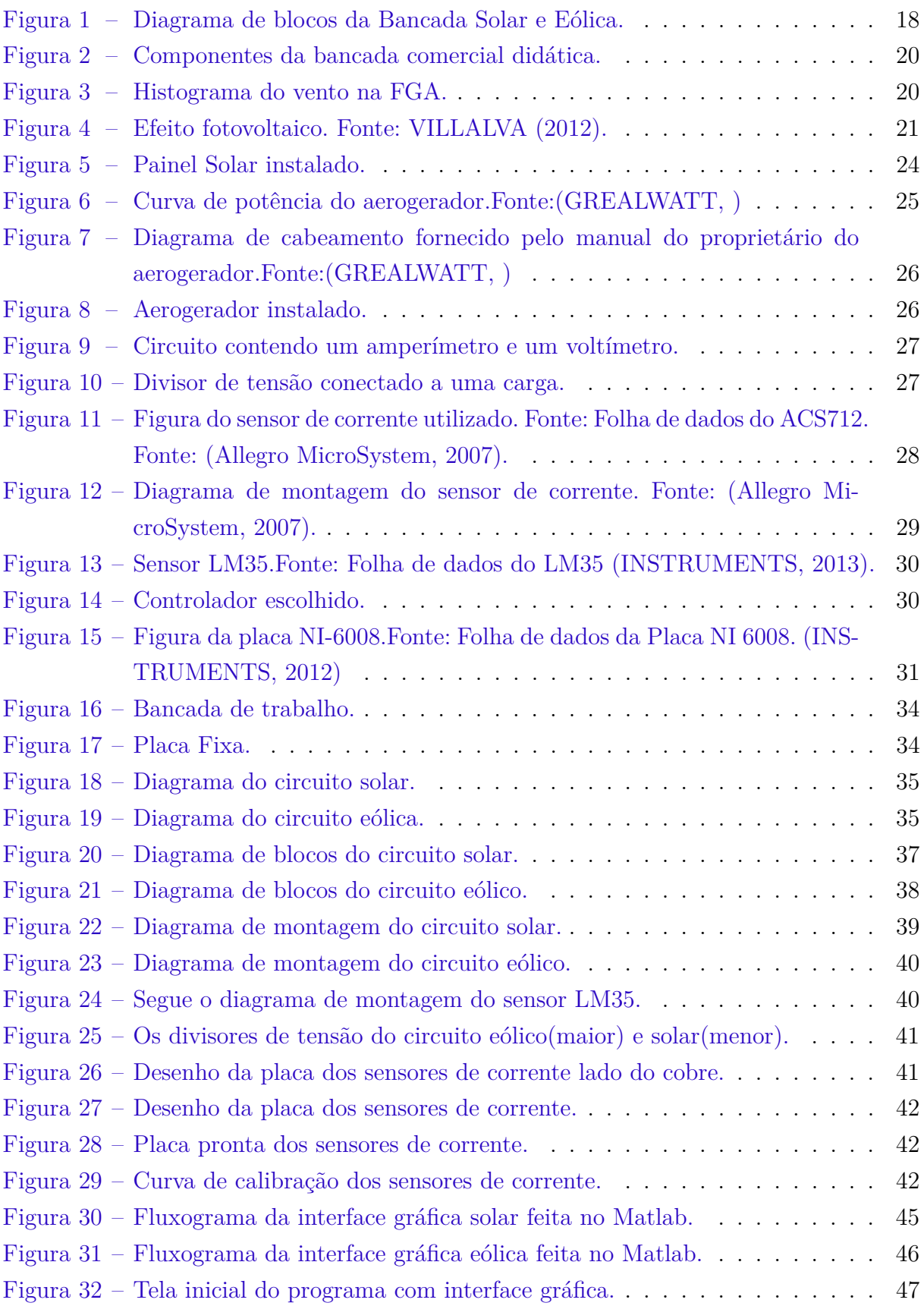

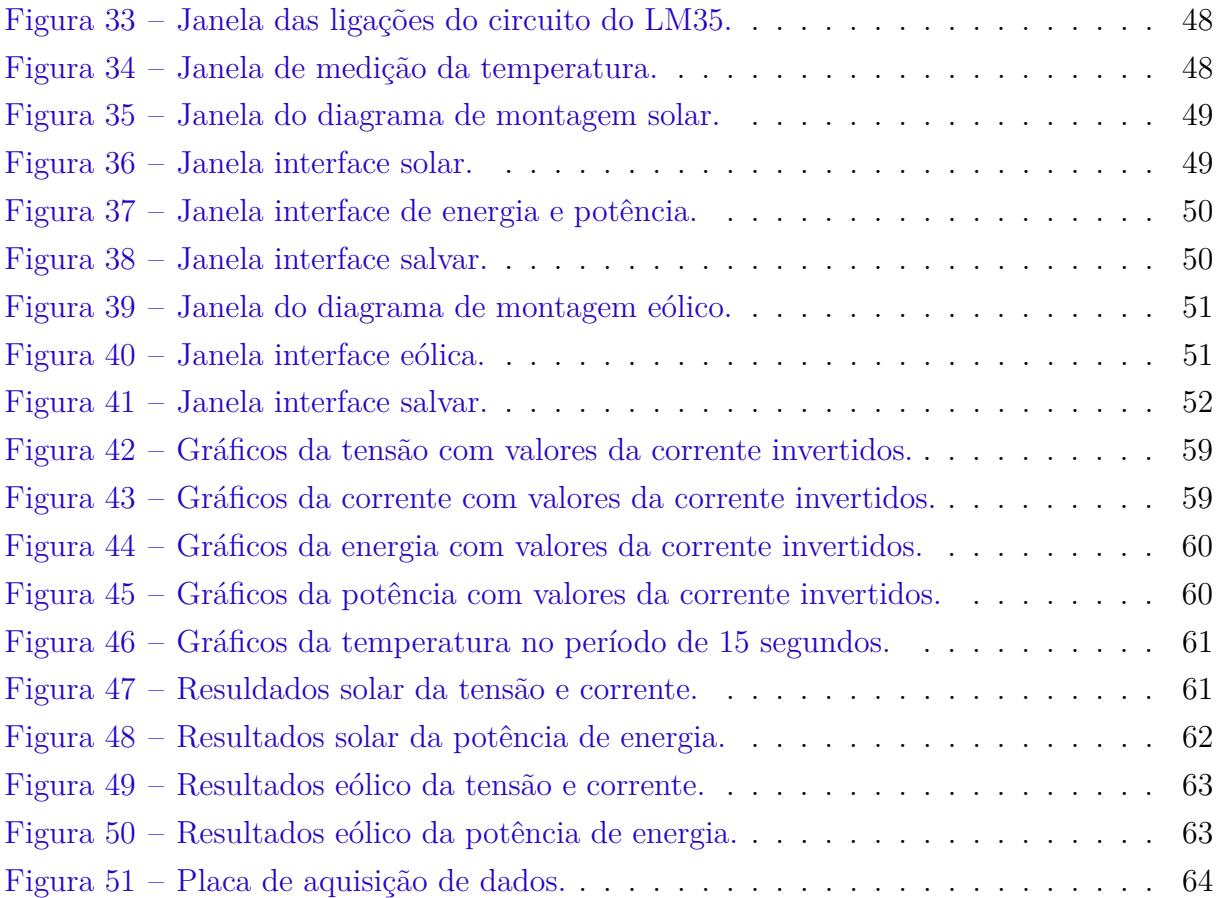

# Lista de tabelas

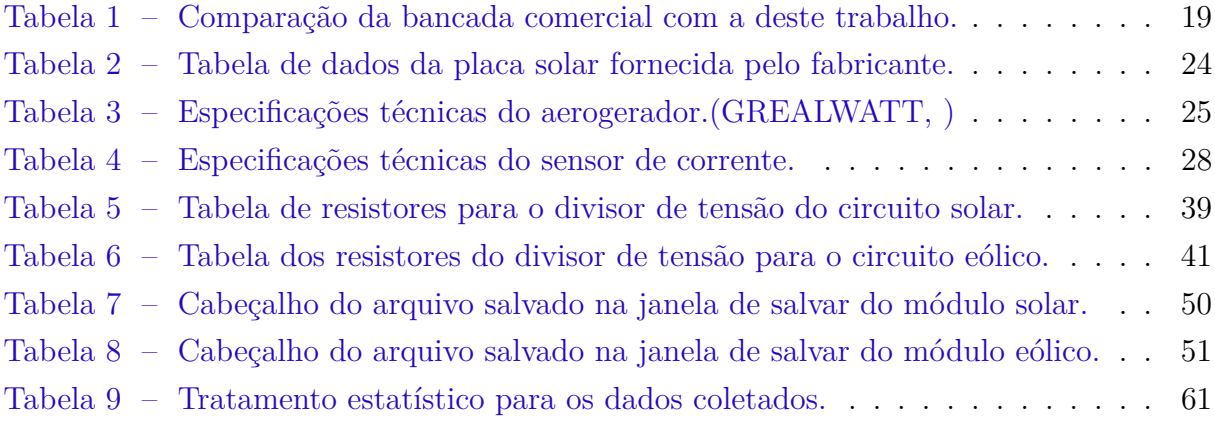

# Lista de abreviaturas e siglas

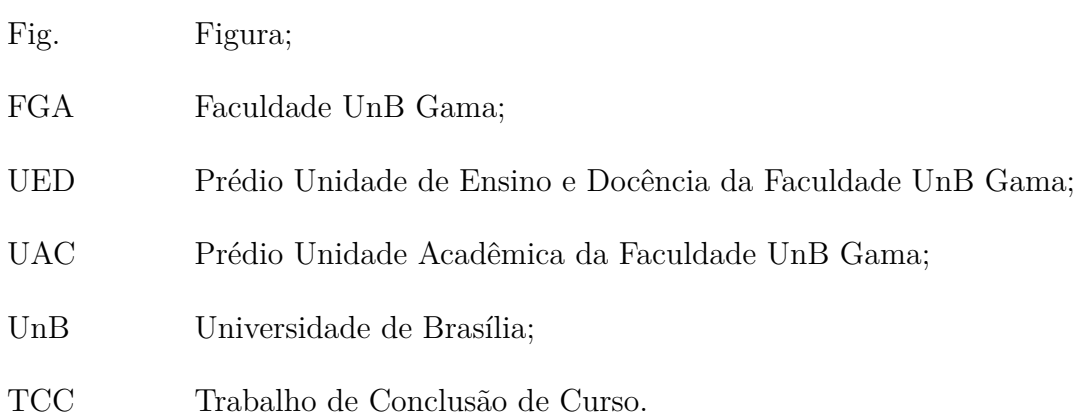

# Lista de símbolos

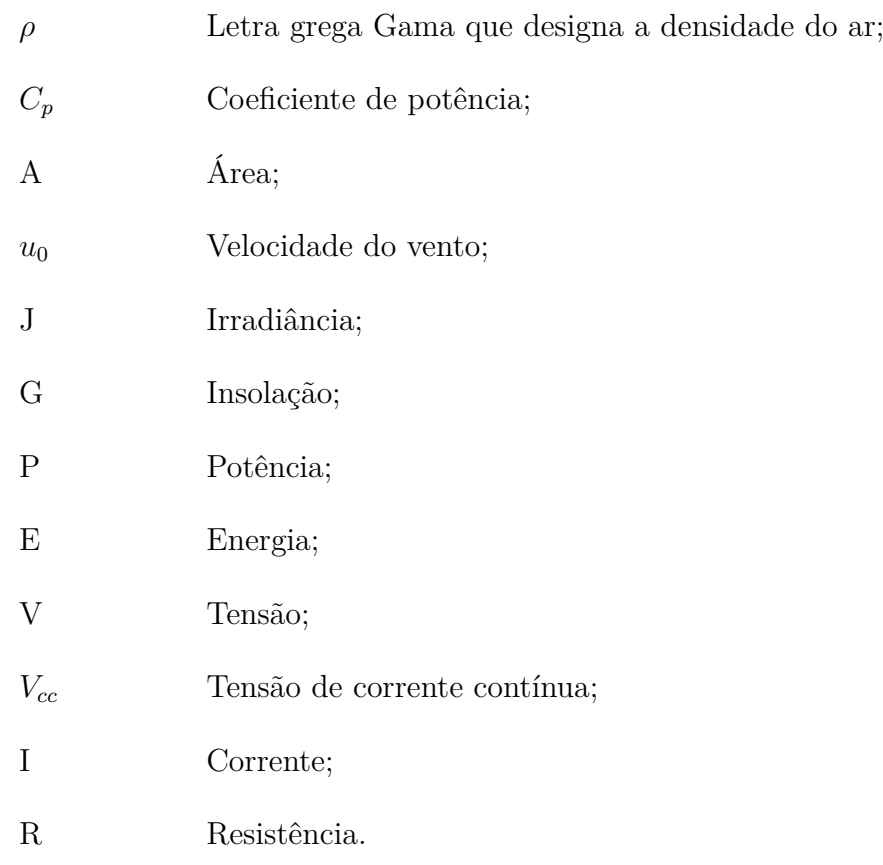

# Sumário

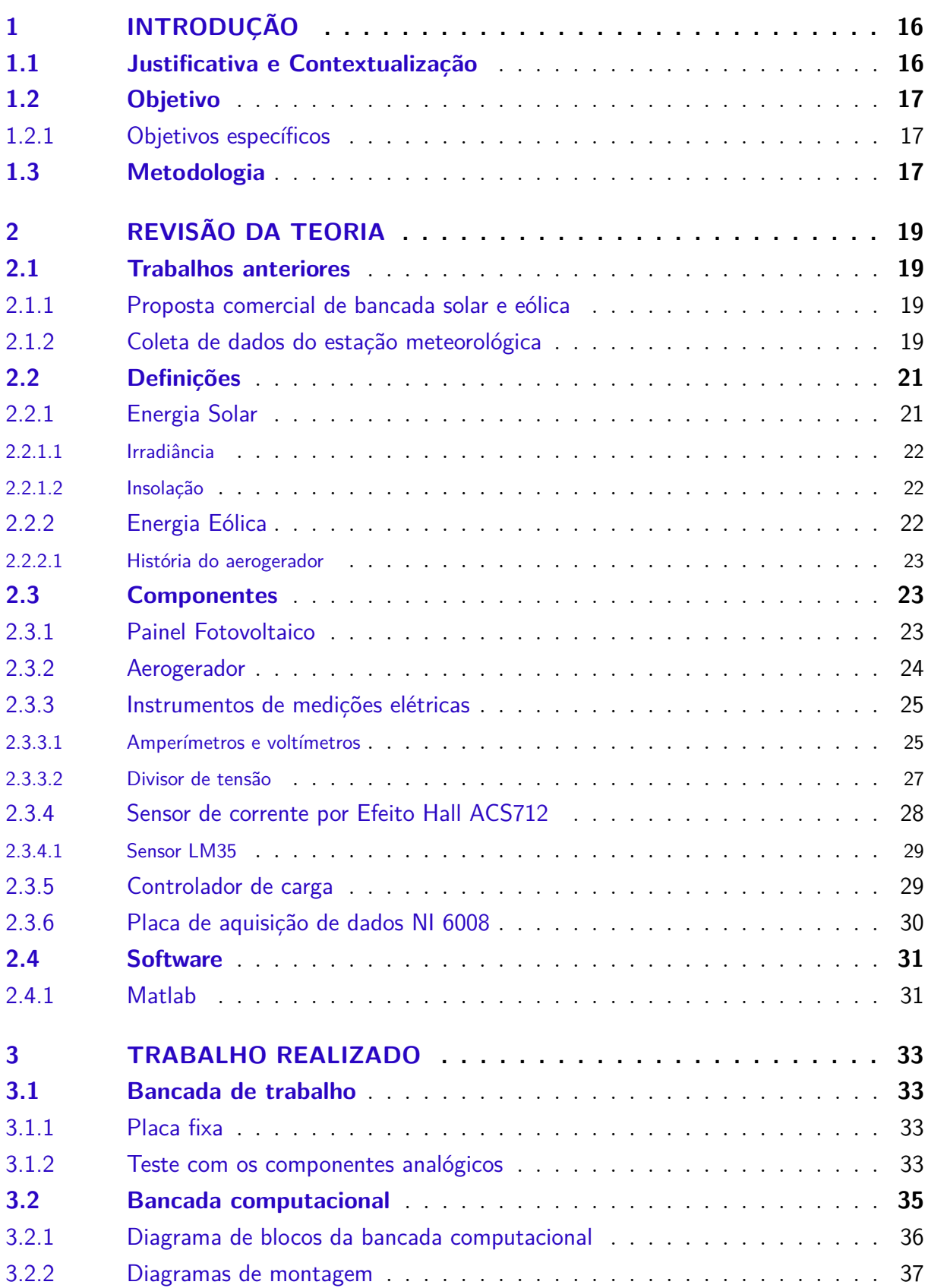

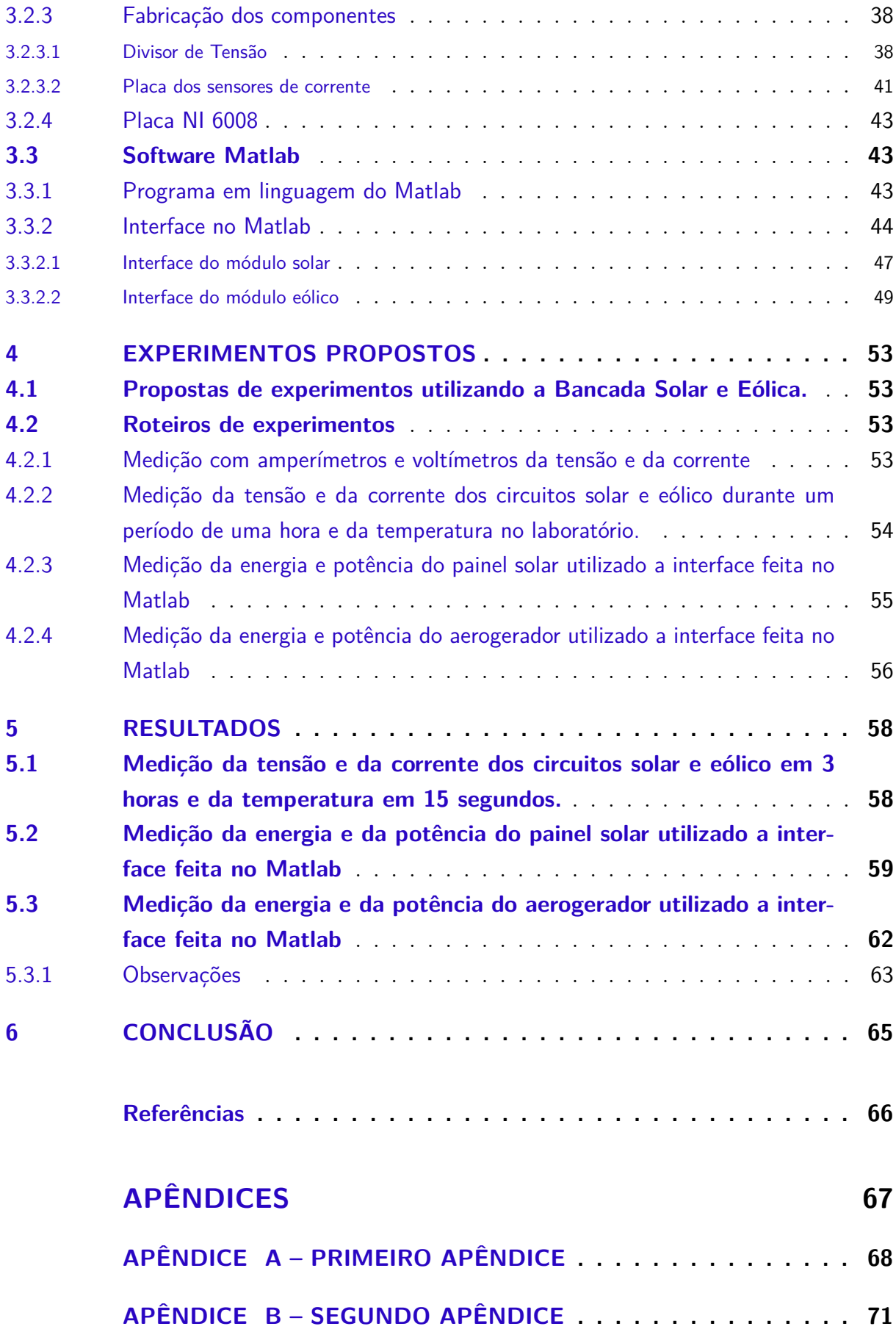

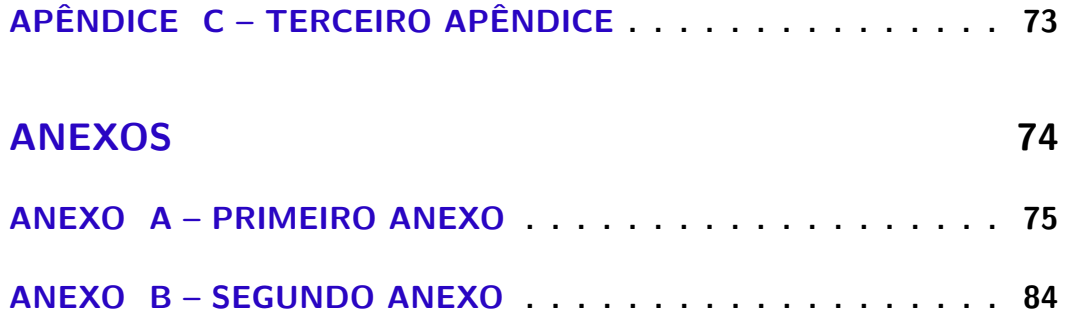

## <span id="page-16-0"></span>1 Introdução

### <span id="page-16-1"></span>1.1 Justificativa e Contextualização

O Brasil, junto a outros países do mundo como os da União Europeia e Estados Unidos, busca uma inserção maior das energias renováveis em sua matriz energética. Essa busca brasileira por fontes de energia limpas é uma tentativa da substituição de combustíveis fósseis e carvões diminuindo as emissões de monóxido e dióxido de carbono. A produção de energia elétrica através do vento e da radiação solar são promessas para o futuro da matriz energética brasileira.

O potencial de sistemas fotovoltaicos vem aumentando no Brasil graças a incentivos feitos pelo governo federal. Tais incentivos são interessantes para o Brasil por introduzirem energia elétrica em comunidades isoladas de difícil acesso ao Sistema Interligado Nacional - SIN, no caso de sistemas isolados. A fonte de energia solar fotovoltaica também é uma promessa no âmbito de geração distribuída para o futuro do Brasil na tentativa de diminuir os picos de consumo energia elétrica, para o caso de sistemas fotovoltaicos interligados à rede [\(MME,](#page-66-5) [2007\)](#page-66-5).

O potencial Eólico do Brasil vem despertando o interesse de fabricantes a implementarem essa tecnologia no território brasileiro. Tal interesse pode ser constatado com a instalação de firmas que já conseguem produzir aerogeradores com alto índice de nacionalização [\(MME,](#page-66-5) [2007\)](#page-66-5). Com investimentos adequados, principalmente em pesquisas, o custo de geração da energia eólica pode diminuir, já que o custo é o fator principal de desvantagem da energia eólica frente às fontes de energias mais utilizadas.

A bancada de trabalho proposta por esse trabalho introduz conceitos de energia solar através de painéis fotovoltaicos e de energia eólica através de aerogerador de forma a complementar a formação dos alunos (principais usuários da bancada) do curso de graduação Engenharia de Energia da Faculdade UnB Gama – FGA, já que correlacionados à essas duas fontes de energia esse curso não apresenta muitas opções de práticas experimentais. Ela será instalada no Laboratório de Eletricidade Aplicada no prédio Unidade de Ensino e Docência – UED da FGA.

Essa bancada foi desenvolvida para complementar duas matérias importantes relacionada à parte elétrica da matriz curricular do curso de Engenharia de Energia: Eletricidade Aplicada e Sistema de Energia Solar e Eólica. Em Eletricidade Aplicada, essa bancada poderá ser utilizada para experimentos relacionados à circuitos básicos de eletricidade podendo medir tensão e corrente através de medidores analógicos. Já em Sistemas de Energia Solar e Eólica, o aluno poderá complementar a teoria com experimentos relacionados ao funcionamento de um sistema fotovoltaico autônomo e de um aerogerador não conectado à rede de distribuição.

## <span id="page-17-0"></span>1.2 Objetivo

O Trabalho de Conclusão de Curso tem como objetivo o planejamento e a construção de uma bancada didática, que atenderá principalmente alunos de graduação da Faculdade UnB Gama (FGA), preocupada em demostrar experimentalmente as fontes de energia solar (fotovoltaica) e eólica. Essa bancada mede a energia e a potência envolvida no seus componentes (painel solar, aerogerador, bateria) através da análise da corrente e da tensão com o auxílio de amperímetros, de voltímetros, da placa de aquisição de dados, do Matlab e do Excel.

Essa bancada ficará a disposição dos alunos de graduação e projetos da Faculdade UnB Gama, desta forma, alunos do curso de Engenharia de Energia, por exemplo, podem colocar em prática a teoria aprendida nas matérias do ciclo básico dessa graduação.

#### <span id="page-17-1"></span>1.2.1 Objetivos específicos

A bancada proposta tem as seguintes características:

- Medir tensão, corrente, energia, potência e temperatura com medidores analógicos;
- Elaborar um programa no Matlab que consiga coletar dados para os módulos solar e eólico, para configurações utilizando ou não carga;
- Construir uma interface gráfica no Matlab que consiga gerar e salvar gráficos em tempo real das medições feitas.

## <span id="page-17-2"></span>1.3 Metodologia

A realização desse trabalho será obtida por meio dos seguintes passos:

- 1. Levantar trabalhos anteriores que se correlacionam com esse tema;
- 2. Planejar os componentes da bancada;
- 3. Instalar a bancada;
- 4. Propor experimentos utilizando essa bancada;
- 5. Realizar os experimentos propostos.

Para uma melhor orientação, dividiu-se os componentes dessa bancada nos seguintes módulos:

- **Módulo solar**: Nele se encontra a placa fotovoltaica;
- **Módulo eólico**: Nele se encontra o aerogerador;
- **Bancada de trabalho**: bancada onde serão feitos os experimentos;
- **Bancada computacional**: nele compreenderá os componentes para a análise dos sinais elétricos em um computador.

A coleta de dados dos módulos solar e eólico dereverão ser obtidas segundo o diagrama de blocos da Fig. [1.](#page-18-0)

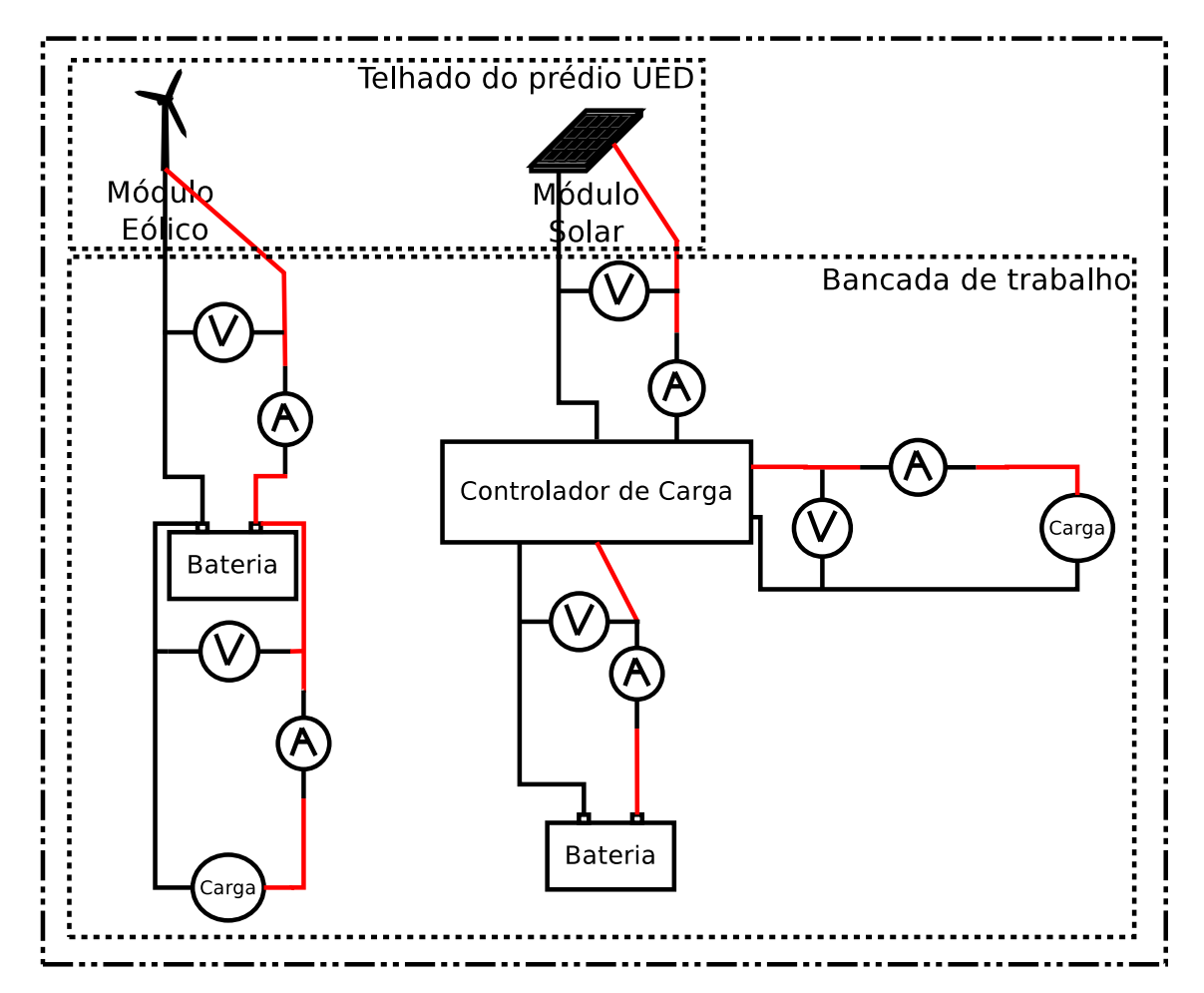

<span id="page-18-0"></span>Figura 1 – Diagrama de blocos da Bancada Solar e Eólica.

## <span id="page-19-1"></span>2 Revisão da teoria

### <span id="page-19-2"></span>2.1 Trabalhos anteriores

#### <span id="page-19-3"></span>2.1.1 Proposta comercial de bancada solar e eólica

Existem propostas comerciais de bancadas solar e eólica que se assemelham muito com a proposta dessa bancada. No caso desse trabalho, utilizou-se a proposta de um "kit" didático da empresa Automatus como base para realização desse trabalho. O públicoalvo dessa bancada comercial são instituições de ensino que queiram implementar a parte experimental envolvendo o monitoramento de painéis fotovoltaicos e aerogerador. Esse "kit" consegue monitorar o comportamento de tensão, corrente, energia e irradiação em tempo real em todos os pontos necessários do circuito utilizando um software próprio. Segue no Anexo [A](#page-75-0) a proposta comercial dessa bancada.

A bancada proposta por essa empresa apresenta as seguintes componentes comparandoos com a bancada proposta por este trabalho:

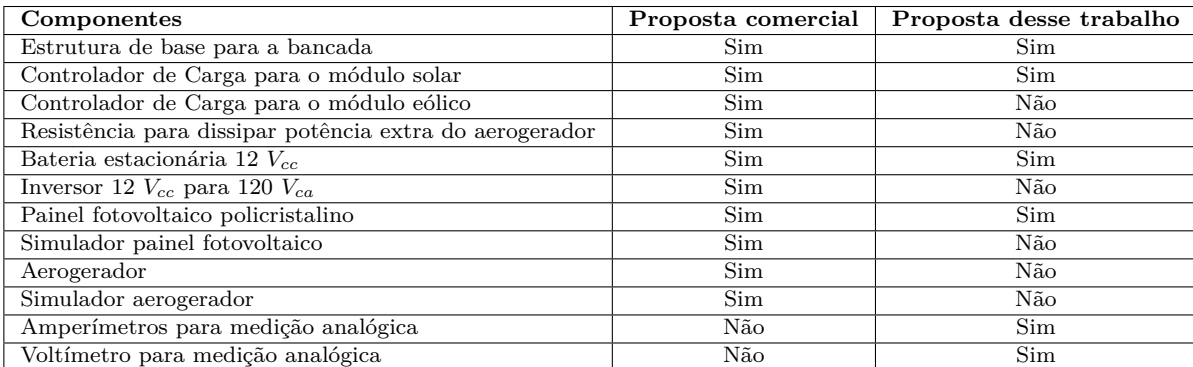

<span id="page-19-0"></span>Tabela 1 – Comparação da bancada comercial com a deste trabalho.

Segue na Fig. [2](#page-20-0) a imagem da bancada comercial e seus componentes.

#### <span id="page-19-4"></span>2.1.2 Coleta de dados do estação meteorológica

Para saber o comportamento do vento no local de instalação do aerogerador, consultou-se uma estação meteorológica que se encontra no telhado do prédio Unidade Acadêmica – UAC da Faculdade UnB Gama. Essa estação se localiza próximo ao aerogerador informando a velocidade do vento, no período de um ano (de junho de 2012 até junho de 2013).

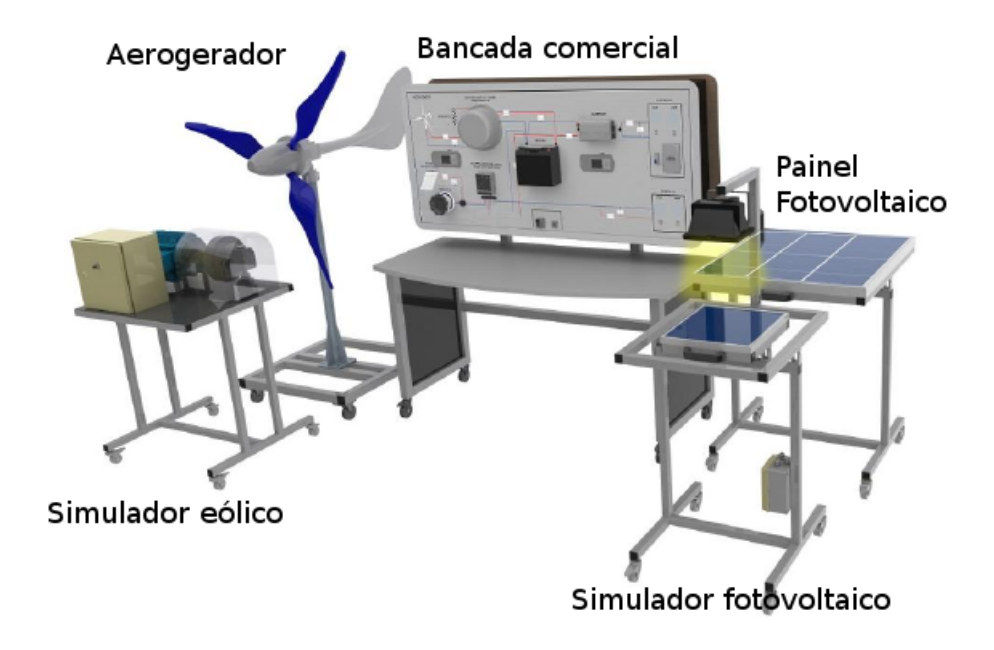

<span id="page-20-0"></span>Figura 2 – Componentes da bancada comercial didática.

Esses dados meteorológicos foram retirados do documento (Anexo [B\)](#page-84-0) produzido pelos alunos de graduação da FGA que relata a instalação do aerogerador e do painel solar no telhado do prédio UED. Nele são retirados os dados representados pelo histograma, gráfico de blocos que mede a frequência das velocidades do vento no período de um ano, da Fig. [3.](#page-20-1)

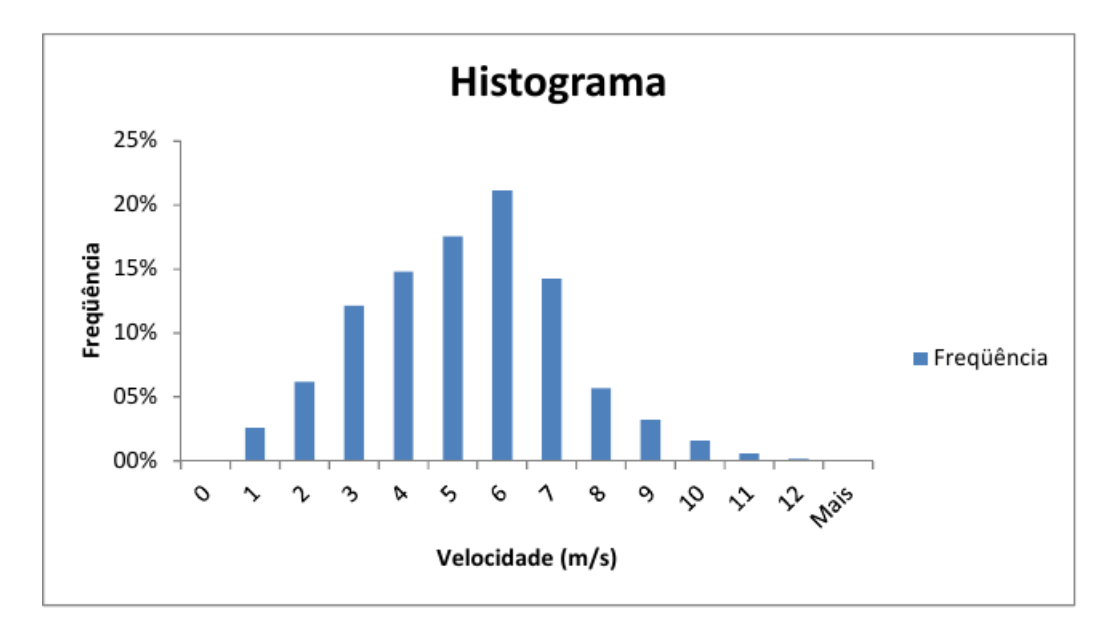

<span id="page-20-1"></span>Figura 3 – Histograma do vento na FGA.

## <span id="page-21-1"></span>2.2 Definições

#### <span id="page-21-2"></span>2.2.1 Energia Solar

Existem duas formas de geração de energia elétrica provenientes da radiação solar: heliotérmica e fotovoltaica. A heliotérmica ou solar térmica consiste na captação da radiação solar através de espelhos e concentrando-a em um duto contendo um fluido que entra no ciclo termodinâmico para a produção de energia elétrica. A fotovoltaica consiste na produção direta de energia elétrica com a incidência dos raios solares nas células fotovoltaicas e apresenta vantagens como pouca manutenção, produz pouca poluição sonora, são ecológicos e não precisam de abastecimento de combustíveis [\(VILLALVA,](#page-66-6) [2012\)](#page-66-6).

O modelo fotovoltaico "produz" energia elétrica através do efeito fotovoltaico que consiste na criação de uma diferença de potencial sobre camadas de materiais semicondutores que reagem com a radiação solar. Se a célula fotovoltaica for conectada à dois eletrodos, haverá tensão elétrica sobre os mesmos e se houver um caminho elétrico, haverá uma corrente elétrica. Segue na Fig. [4](#page-21-0) a demostração do efeito fotovoltaico.

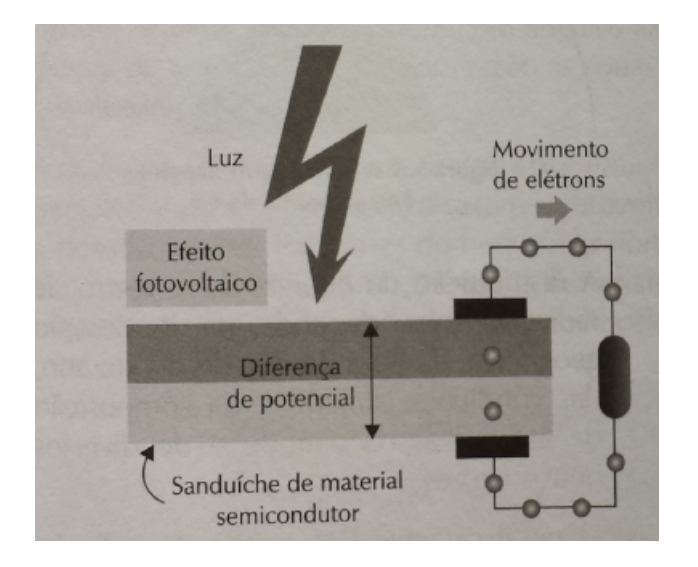

Figura 4 – Efeito fotovoltaico. Fonte: VILLALVA (2012).

<span id="page-21-0"></span>O sistema fotovoltaico utilizado nesse trabalho foi o isolado que consiste em um sistema de produção de energia elétrica não conectado à rede de distribuição elétrica que conta basicamente com os seguintes componentes:

- Painel solar: fonte limpa de energia elétrica;
- Carga: responsável pelo consumo da carga;
- Bateria: responsável pelo armazenamento de energia elétrica;
- Controlador de carga: responsável pelo controle dos sinais elétricos do painel solar, da bateria e da carga.

Esse tipo de sistema é normalmente aplicado em localidades em difícil acesso a energia elétrica, iluminação pública, sinalização de estrada, na alimentação de sistemas de telecomunicação e no carregamento de baterias de veículos elétricos [\(VILLALVA,](#page-66-6) [2012\)](#page-66-6).

#### <span id="page-22-0"></span>2.2.1.1 Irradiância

Também chamada de irradiação, é a grandeza empregada para quantificar a radiação solar em uma determinada área. Ela pode ser expressa pela razão da potência dos raios solares pela área que de incidência desses raios.

$$
J = \frac{Radiocao}{Area} \Longleftrightarrow J = \left[\frac{W}{m^2}\right]
$$
 (2.1)

A Irradiância de 1000 $\frac{W}{m^2}$ é adotada pela indústria fotovoltaica como padrão para a especificação e avaliação das células fotovoltaicas. [\(VILLALVA,](#page-66-6) [2012\)](#page-66-6)

#### <span id="page-22-1"></span>2.2.1.2 Insolação

É a grandeza utilizada para expressar a quantidade de energia solar que incide sobre uma área de superfície plana ao longo de um tempo e ela pode ser expressa como:

$$
G = \frac{E_{solar}}{A_{plana}} \Longleftrightarrow G = \left[\frac{Wh}{m^2}\right] \tag{2.2}
$$

Alguns fatores contribuem para uma pior eficiência da célula fotovoltaica, um deles é a incidência de calor sobre a placa. Esse causa uma perda de energia da radiação solar que pode chegar até 30 %. Outros estão associados a fabricação da placa, ou seja, a geometria da mesma.[\(TWIDELL; WEIR,](#page-66-7) [2006\)](#page-66-7)

#### <span id="page-22-2"></span>2.2.2 Energia Eólica

Energia eólica é uma fonte inesgotável de energia elétrica que aproveita o movimento do vento para poder gerar energia cinética de rotação e com o gerador acoplado produzir energia elétrica.

A potência segundo TWIDELL; WEIR (2006) que pode ser produzida com a velocidade do vento  $u_0$ , densidade  $\rho$ , em uma área de secção  $A$  e um coeficiente de potência  $C_p$  pode ser calculada pela equação abaixo:

$$
P = \frac{1}{2}C_p A \rho u_o^3 \tag{2.3}
$$

Existem dois tipos de turbinas eólicas: as de eixo vertical e as de eixo horizontal. As de eixo horizontal são as turbinas eólicas mais utilizadas em parques eólicos e necessitam de ajustes de direção conforme estudos prévios relacionados à direção do vento, essas turbinas podem ser do tipo Upwind (apresentam o rotor na frente da torre) ou Downwind

(apresentam o rotor na atrás da torre) dependendo da direção de entrada do vento na turbina eólica. As de eixo vertical podem aceitar ventos advindos de todas as direções, não necessitando de ajustes prévios de direção.

#### <span id="page-23-0"></span>2.2.2.1 História do aerogerador

Os primeiros aerogeradores datam de 1890, mas com seus primeiros desenvolvimentos acontecem de fato entre 1930 à 1950, nessa época o desenvolvimento dos geradores eólicos foi quase interrompida devido ao baixo preço do petróleo (principal fonte de energia). A partir de 1980, o crescimento da produção industrial de geradores eólicos deve-se ao desenvolvimento da eletrônica do Estado Sólido, dos materiais compósitos e da computação.[\(TWIDELL; WEIR,](#page-66-7) [2006\)](#page-66-7)

A industria provinda da extração de energia elétrica a partir do vento já é uma realidade viável no mundo. Máquinas são construídas com a capacidade de produção que vão de dezenas de watts até vários megawatts e diâmetros que variam de 1 metro até 100 metros. Alguns países se destacam nesse crescimento como: Alemanha, Estados Unidos e partes de Índia e China. Nesses países se destacam a produção de sinais elétricos para a ligação na rede de transmissão. Não esquecendo também das pequenas turbinas eólicas que se destacam em sistemas isolados de produção de energia elétrica. [\(TWIDELL; WEIR,](#page-66-7) [2006\)](#page-66-7)

Esse aumento da produção de energia proveniente do vento deve se a redução do seu preço comparado a outras fontes de energia mais acessíveis. Esse preço está relacionado a instalação e manutenção das turbinas eólicas que ainda são caras.

### <span id="page-23-1"></span>2.3 Componentes

#### <span id="page-23-2"></span>2.3.1 Painel Fotovoltaico

Existem atualmente várias tecnologias diferentes na fabricação de painéis fotovoltaicos sendo as de silício monocristalino, de silício policristalino e o filme fino de silícios as mais comuns. Para esse trabalho utilizou-se do painel policristalino Kyocera modelo KD140SX-UPU de área superficial de 1,002  $m^2$  como placa fotovoltaica para produção de energia elétrica. Segue na Tabela [2](#page-24-1) as especificações do painel solar utilizado nesse trabalho:

Nessa tabela fornecida pelo fabricante pode-se destacar que a corrente máxima produzida pelo painel é 7,91 A e a tensão máxima de 17,7 V para uma irradiância de 1000  $\frac{W}{m^2}$ . Essas informações são importantes para a compra dos sensores de corrente e a fabricação dos divisores de tensão envolvendo o módulo solar.

<span id="page-24-1"></span>

| Modelo KD140SX-UPU          |                |                       |  |
|-----------------------------|----------------|-----------------------|--|
| Irradiação                  | $1000 Wm^{-2}$ | $\sqrt{800 W m^{-2}}$ |  |
| Temperatura                 | 25             | 45                    |  |
| Potência máxima             | 140W           | 101 W                 |  |
| Tensão máxima               | 17,7 V         | 16 V                  |  |
| Corrente máxima             | 7,91 V         | 6,33 V                |  |
| Tensão de circuito aberto   | 22,1 V         |                       |  |
| Corrente de circuito aberto | 8,68 A         |                       |  |

Tabela 2 – Tabela de dados da placa solar fornecida pelo fabricante.

O painel Solar foi instalado no telhado do prédio Unidade de Ensino e Docência – UED por alunos da Faculdade UnB Gama – FGA anteriormente e a sua instalação é demonstrada no documento no Anexo [B.](#page-84-0) Segue na Fig[.5](#page-24-0) o painel solar instalado no telhado do prédio UED da FGA.

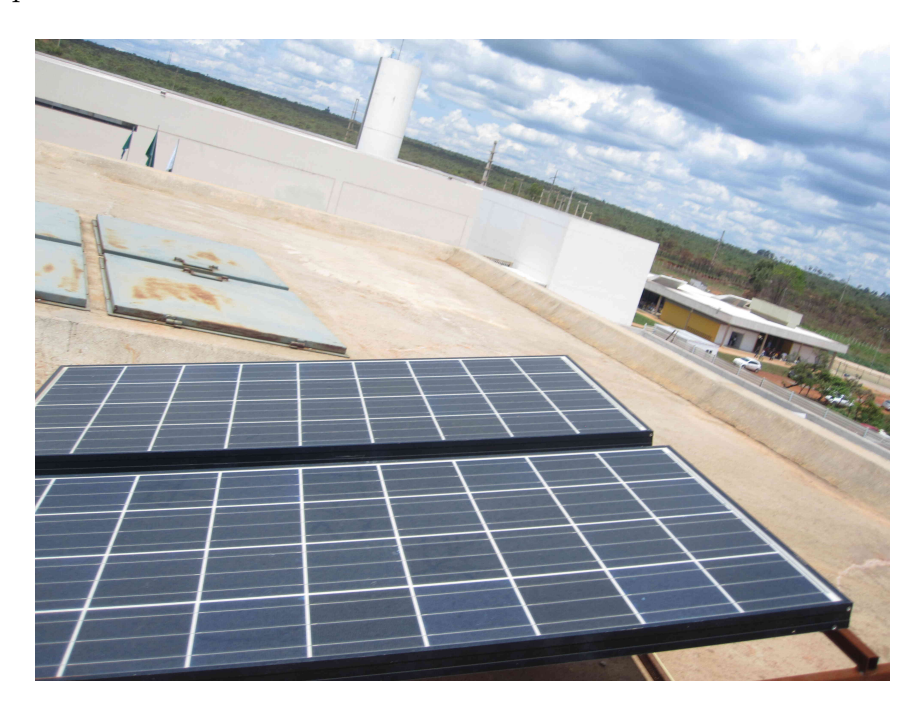

Figura 5 – Painel Solar instalado.

#### <span id="page-24-2"></span><span id="page-24-0"></span>2.3.2 Aerogerador

A instalação da turbina eólica foi feita por alunos da Faculdade UnB Gama - FGA e segue no Anexo [B](#page-84-0) o documento que demonstra os procedimentos de instalação do aerogerador feito pelos alunos da disciplina de Projeto Integrador Dois.

O modelo do aerogerador de eixo horizontal Upstream escolhido foi o S600 da empresa Greatwatt. Segue as especificações técnicas (Tabela [3\)](#page-25-1) e a curva de potência (Fig. [6\)](#page-25-0) fornecida pelo fabricante Greatwatt:

<span id="page-25-1"></span>

| Aerogerador S600                 |                       |
|----------------------------------|-----------------------|
| Diâmetro da pá                   | 1,191m                |
| Peso do equipamento              | $6,3$ Kg              |
| Potência avaliada para 24 V      | 600 W                 |
| Potência máxima para 24 V        | 750W                  |
| Velocidade de partida            | $3 \frac{m}{s}$       |
| Número de pás                    | 3                     |
| Velocidade de partida            | $\frac{m}{s}$<br>3,0  |
| Velocidade de inicio de carga    | $\frac{m}{s}$<br>2, 5 |
| Velocidade de parada de produção | $\underline{m}$<br>25 |
| Velocidade de sobrevivência      |                       |

Tabela 3 – Especificações técnicas do aerogerador.[\(GREALWATT,](#page-66-0) )

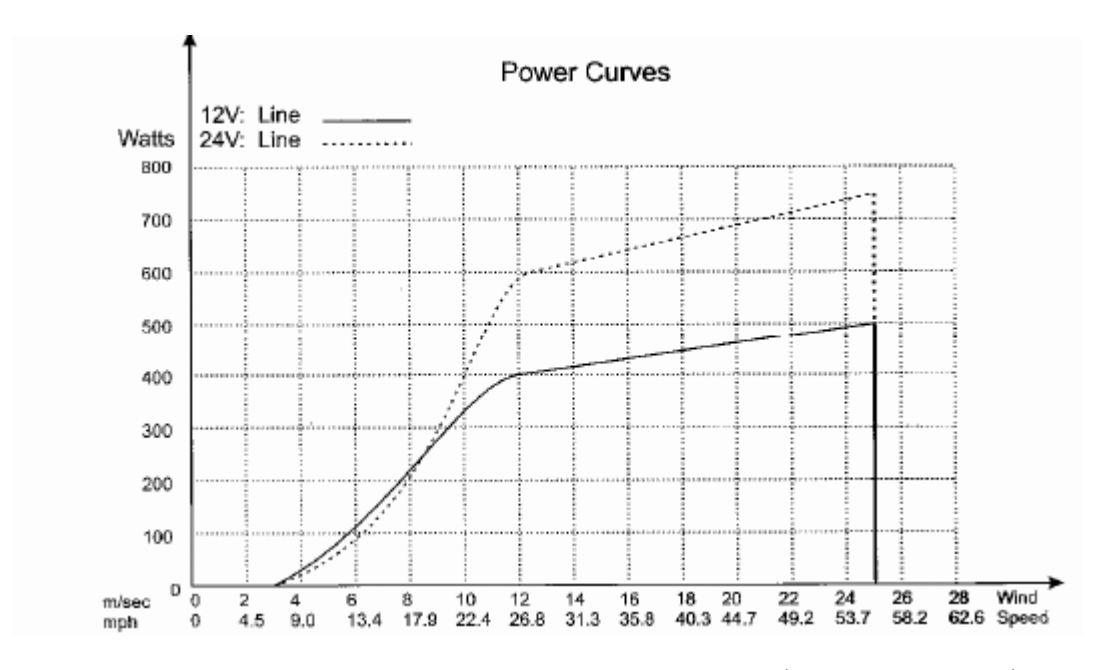

<span id="page-25-0"></span>Figura 6 – Curva de potência do aerogerador.Fonte:[\(GREALWATT,](#page-66-0) )

Segue o diagrama de cabeamento na Fig. [7](#page-26-0) sugerido pelo manual do proprietário e a aerogerador instalado no telhado do prédio UED na Fig. **??**.

#### <span id="page-25-2"></span>2.3.3 Instrumentos de medições elétricas

#### <span id="page-25-3"></span>2.3.3.1 Amperímetros e voltímetros

O amperímetro é um instrumento que serve para medir a corrente e deve ser ligado em série com o circuito. A corrente de um amperímetro deve ser baixa para não alterar as características de tensão e corrente do circuito em que está inserido [\(NILSSON; RIEDEL,](#page-66-8) [2011\)](#page-66-8). O símbolo do amperímetro em circuitos elétricos é expresso por um circulo com a letra "A"demonstrado na Fig. [9.](#page-27-0)

O voltímetro é um instrumento que serve para medir a tensão e deve ser ligado

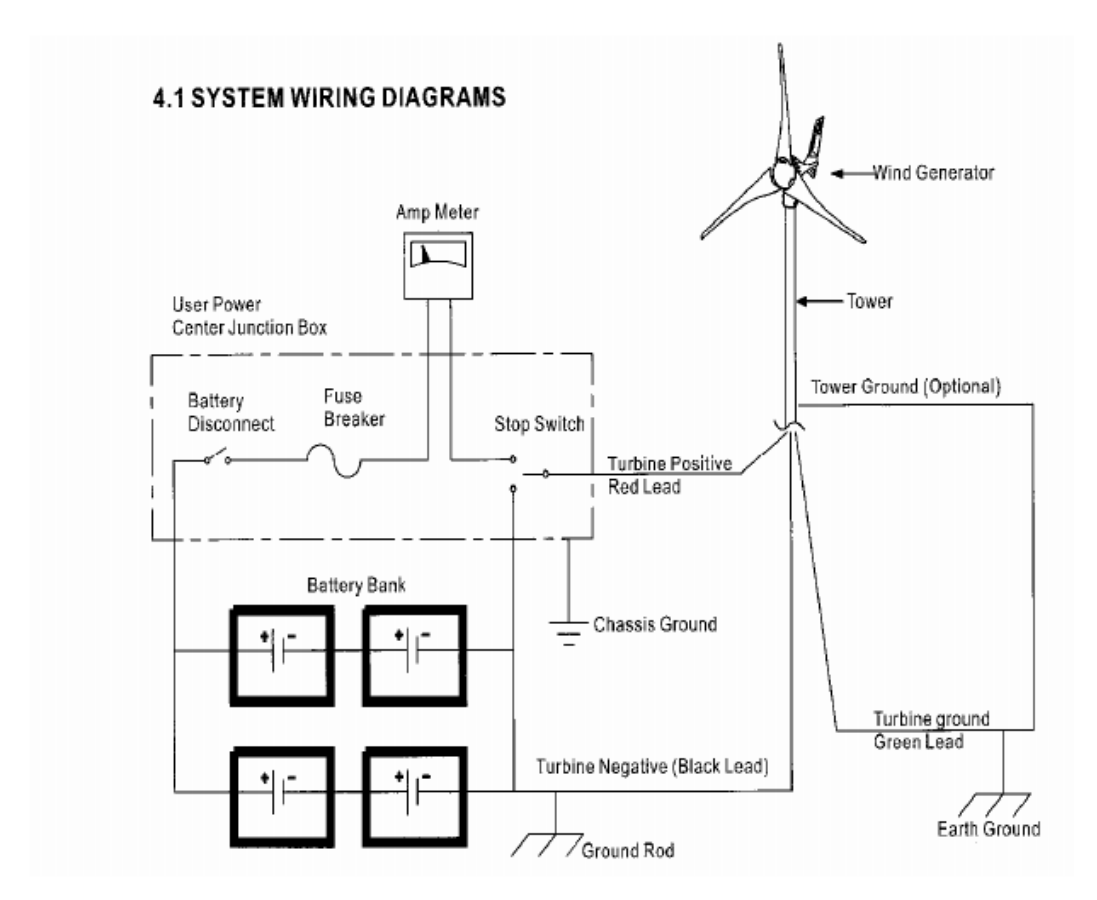

Figura 7 – Diagrama de cabeamento fornecido pelo manual do proprietário do aerogerador.Fonte:[\(GREALWATT,](#page-66-0) )

<span id="page-26-1"></span><span id="page-26-0"></span>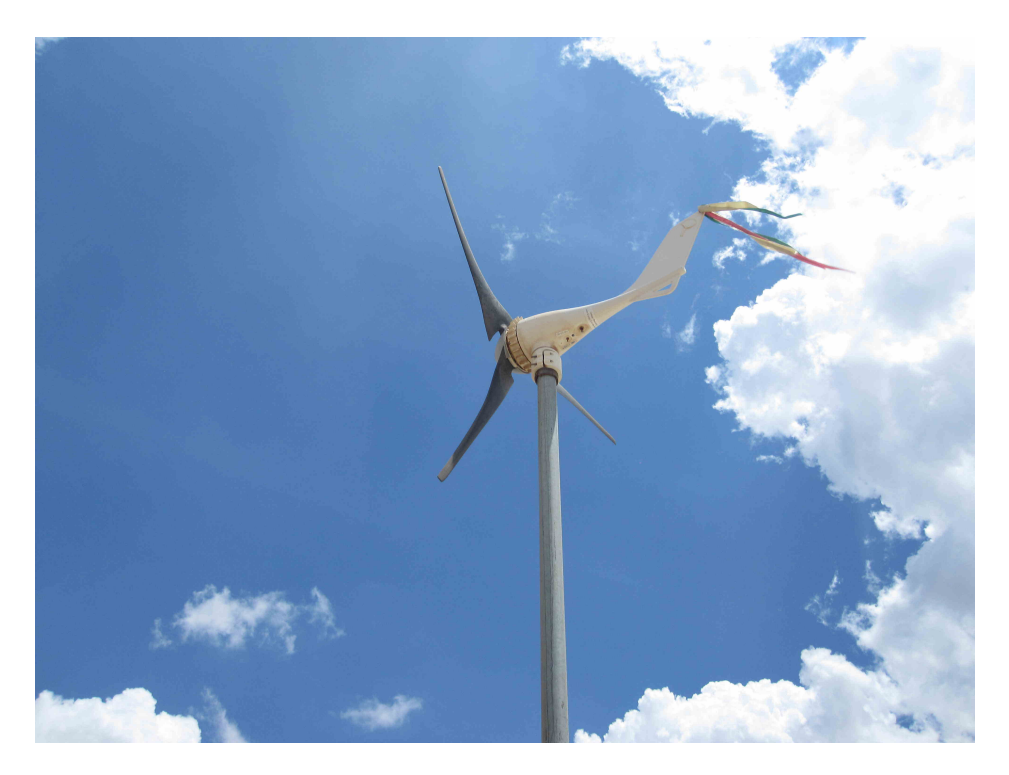

Figura 8 – Aerogerador instalado.

em paralelo com o trecho do circuito onde se deseja fazer a medição. Para evitar que uma corrente significante circule por ele, comprometendo o circuito, a resistência do voltímetro deve ser alta [\(NILSSON; RIEDEL,](#page-66-8) [2011\)](#page-66-8). O símbolo de um voltímetro em circuitos elétricos é expresso por um círculo com a letra "V"demonstrado na Fig. [9.](#page-27-0)

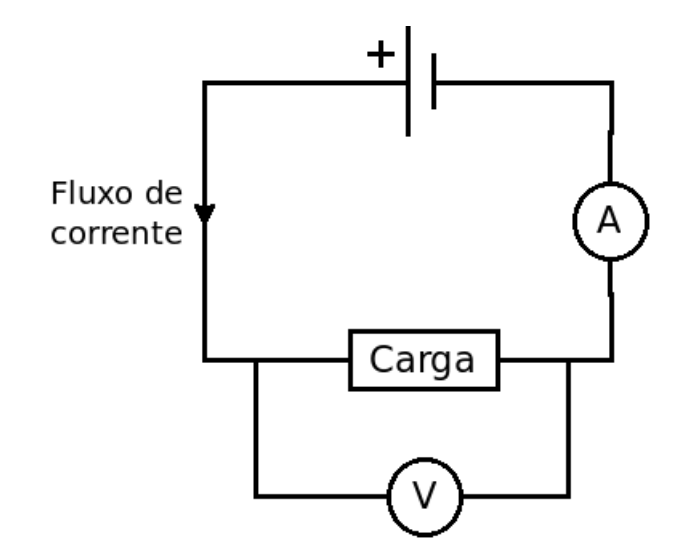

<span id="page-27-0"></span>Figura 9 – Circuito contendo um amperímetro e um voltímetro.

#### <span id="page-27-2"></span>2.3.3.2 Divisor de tensão

O divisor de tensão promove uma queda de tensão, com o auxílio resistores, e faz com que a tensão de saída seja uma tensão desejada para a instalação.

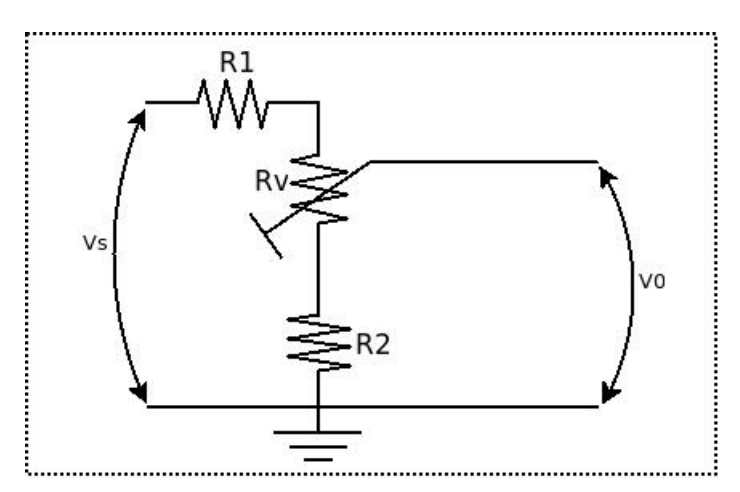

<span id="page-27-1"></span>Figura 10 – Divisor de tensão conectado a uma carga.

Segundo os autores Nilsson e Riedel [\(NILSSON; RIEDEL,](#page-66-8) [2011\)](#page-66-8) as resistências do divisor de tensão podem ser calculadas de acordo com a equação abaixo:

$$
v_0 = \frac{R_2}{R_1 + R_2} v_s \tag{2.4}
$$

#### <span id="page-28-2"></span>2.3.4 Sensor de corrente por Efeito Hall ACS712

O sensor escolhido para esse trabalho foi o ACS712. Esse componente consiste em um sensor de Efeito Hall que analisa, através do campo magnético, correntes elétricas contínuas e alternadas de um condutor. Esse sensor fornece uma tensão de leitura específica para cada variação do campo magnético induzida nele de forma que a corrente que se deseja medir não entre em contato com o circuito de aquisição de dados **??**.

Tabela 4 – Especificações técnicas do sensor de corrente.

<span id="page-28-1"></span>

| Sensor de Corrente ACS712                    |            |  |
|----------------------------------------------|------------|--|
| Tensão de fonte                              | 5 V        |  |
| Corrente de medição                          | $\pm 30$ A |  |
| Temperatura normal de operação -40 até 85 °C |            |  |

Segue o sensor de corrente (Fig. [11\)](#page-28-0) escolhido para esse trabalho:

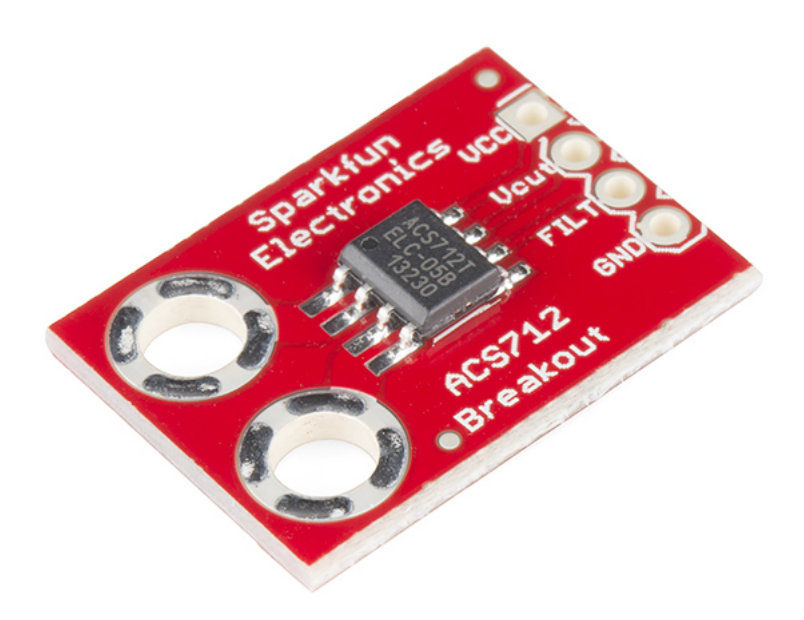

<span id="page-28-0"></span>Figura 11 – Figura do sensor de corrente utilizado. Fonte: Folha de dados do ACS712. Fonte: [\(Allegro MicroSystem,](#page-66-1) [2007\)](#page-66-1).

De acordo com a folha de dados do sensor ACS712, segue o diagrama de montagem (Fig. [12\)](#page-29-0) do sensor de corrente:

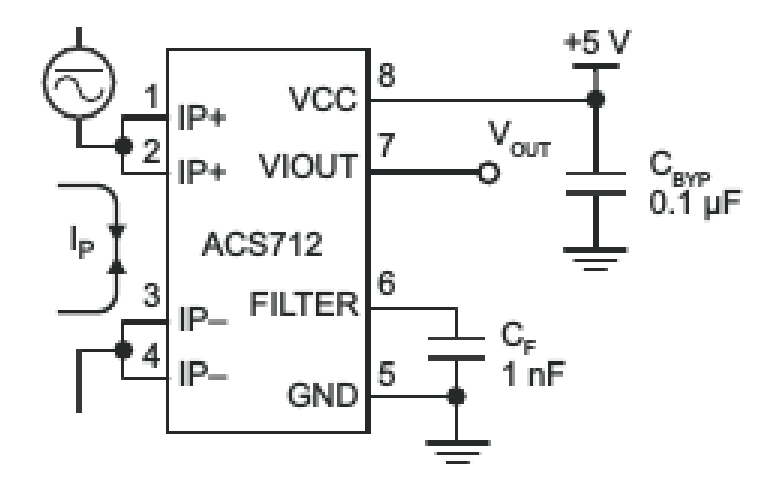

<span id="page-29-0"></span>Figura 12 – Diagrama de montagem do sensor de corrente. Fonte: [\(Allegro MicroSystem,](#page-66-1) [2007\)](#page-66-1).

#### <span id="page-29-1"></span>2.3.4.1 Sensor LM35

Esse é um sensor de precisão que mede a temperatura do ambiente com uma tensão de saída proporcional à escala de temperatura centígrada. Esse sensor varia a tensão de saída em 10  $\mu$ V para cada variação de 1 °C [\(INSTRUMENTS,](#page-66-2) [2013\)](#page-66-2). O sensor LM35 apresenta as seguintes propriedades:

- Calibrado diretamente em graus Celsius (escala centígrada de temperatura);
- Equipamento que fornece uma curva de calibração linear com 10 $\frac{mV}{\circ C}$  de coeficiente angular;
- Intervalo de temperatura suportado de -55 <sup>∘</sup>C até 150 <sup>∘</sup>C;
- Opera com tensão de 4 V até 30 V;
- Baixa impedância.

Segue do desenho com indicações de ligação do LM35:

#### <span id="page-29-2"></span>2.3.5 Controlador de carga

Esse controlador de carga gerencia eletronicamente o sistema composto por: bateria, painel fotovoltaico e carga. O controlador de carga tem que:

- Proteger o painel solar, controlando a carga e descarga da bateria;
- Regular a tensão enviada pelo painel solar e consumida pela bateria e ou a carga.
- Proteger a bateria, aumentando sua vida.

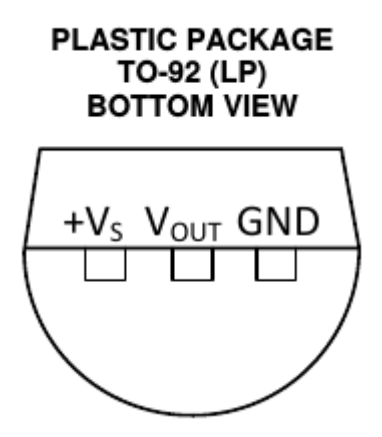

Figura 13 – Sensor LM35.Fonte: Folha de dados do LM35 [\(INSTRUMENTS,](#page-66-2) [2013\)](#page-66-2).

<span id="page-30-0"></span>O modelo escolhido para esse trabalho foi o Lead CCD 1212 (Fig. [14\)](#page-30-1).

<span id="page-30-1"></span>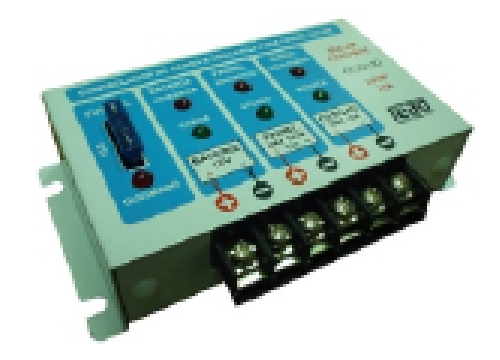

Figura 14 – Controlador escolhido.

Esse controlador tem as seguintes característica:

- Uso em baterias chumbo-ácidas.
- Controle de carga e flutuação da bateria ( $13,8$   $V_{CC}$  / máximo  $12$ ,  $20 \to 30$  A).
- Controle de descarga  $(10, 5 \ V_{CC})$  e religamento da bateria $(11, 5V_{CC})$ .
- Carga e descarga com operação simultânea.
- Proteção contra curto circuito e inversão de polaridade da bateria por fusível.

#### <span id="page-30-2"></span>2.3.6 Placa de aquisição de dados NI 6008

A NI-6008 fornece uma Aquisição de Dados (DAQ) básica para aplicações como registro de dados, medidas portáteis e experimentos laboratoriais acadêmicos. Ela é adaptada para uso de estudantes mas pode ser usada para medidas mais sofisticadas. É recomendado pelo fabricante que sua utilização seja feita com o NI LabView, com programação em linguagem C e com Matlab. [\(INSTRUMENTS,](#page-66-3) [2012\)](#page-66-3)

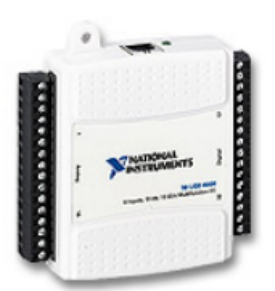

Figura 15 – Figura da placa NI-6008.Fonte: Folha de dados da Placa NI 6008. [\(INSTRU-](#page-66-3)[MENTS,](#page-66-3) [2012\)](#page-66-3)

<span id="page-31-0"></span>Essa placa apresenta alguns dados que devem ser mencionados:

- 4 entradas analógicas;
- Máxima tensão admitida de 10 V;
- Memória de 512 MB
- Resolução de 12 bits;
- Saída USB.

### <span id="page-31-1"></span>2.4 Software

#### <span id="page-31-2"></span>2.4.1 Matlab

Matlab é um ambiente interativo e uma linguagem para computação numérica, visualização e programação. Com o Matlab pode-se analisar dados, desenvolver algoritmos e criar modelos e aplicações [\(MATHWORKS,](#page-66-9) [2014\)](#page-66-9).

Com o Matlab pode-se analisar dados provenientes da saída USB da placa NI 6008, tendo instalado no computador os Drivers necessários da National Instruments e trabalhar tanto em linha de programação ou gerar uma interface gráfica (GUI) capaz de coletar os dados de tensão, corrente e calcular os de energia e potência mostrando em gráficos os resultados.

O Matlab será o Software utilizado nesse trabalho por apresentar os seguintes aspectos:

• Ele é apropriado para os alunos de graduação de engenharia de energia visto que eles foram introduzidos a esse tipo de programação em semestres anteriores;

- Pode-se acrescentar mais informações com a inserção de mais componentes no caso de continuidade desse trabalho;
- Muitas informações de programação disponibilizada pela empresa fornecedora desse Software (Mathworks);

Segue alguns comandos do Matlab que são úteis nesse trabalho:

• Depois de instalado o pacote NI DAQmx da National Instruments o Matlab reconhece a placa NI-6008 com o seguinte comando:

```
s =daq.createSession('ni');
```
• Para informar ao Matlab o canal ("channelID") na placa de nome "deviceID"em que se deseja realizar a coleta de dados do tipo "measurementType"é:

s.addAnalogInputChannel(deviceID,channelID,measurementType)

• Depois para coletar os dados pode-se utilizar duas ferramentas: para coletar valores bloqueando as atividades do Matlab até que as operações sejam realizadas utiliza-se o comando "starForeground"e para uma simples coleta utiliza-se o comando "input-SingleScan". Desta forma, os comandos para as duas opções são:

[time data] = s.startForeground;

 $[time data] = s.inputSingleScan;$ 

• Para salvar o arquivo de nome "filename"os dados da variável "A"em formato de planilha eletrônica ("sheet") compatível com o Microsoft Office Excel e com o OpenOffice Calc

 $volt = xlswrite(filename,A,sheet)$ 

## <span id="page-33-0"></span>3 Trabalho realizado

### <span id="page-33-1"></span>3.1 Bancada de trabalho

O planejamento da bancada de trabalho foi feito de forma a ter uma melhor distribuição dos componentes para a análise da tensão e corrente do circuito. A bancada foi planejada para ter os seguintes componentes:

- Um Voltímetro de corrente contínua;
- Três Amperímetros:
- Placa Fixa que organizará os sinais do painel solar, da bateria e do aerogerador;
- Um Controlador de carga;
- Uma carga;
- Bateria

Na Fig. [16](#page-34-0) mostra a disponibilidade dos componentes da bancada de trabalho utilizando um motor elétrico como carga. Esse motor é algo interessante para colocar em experimentos de laboratórios envolvendo medições de corrente de partida do mesmo e o que isso altera no circuito.

#### <span id="page-33-2"></span>3.1.1 Placa fixa

A Placa Fixa foi projetada para facilitar as ligações na bancada de trabalho. Ela serve para organizar os sinais elétricos de duas bateria e dos módulos Solar e Eólico. Com ela, as conexões feitas na bancada de trabalho serão facilitadas para não haver erros do usuário associados à visualização dos circuitos . Segue o desenho de planejamento da Placa Fixa na Fig. [17](#page-34-1) com as vistas frontal e traseira.

#### <span id="page-33-3"></span>3.1.2 Teste com os componentes analógicos

Para a realização do experimento com voltímetros e amperímetro foi realizado respeitando o fluxograma da Fig. [1](#page-18-0) para os circuitos solar e eólico. Conforme as características desses medidores analógicos, os voltímetros tem que ser ligados em paralelo com o trecho a ser medido e os amperímetros em série. Os diagramas dos circuitos do módulos solar é mostrados na Fig. [18,](#page-35-0) e do eólico na Fig. [19.](#page-35-1)

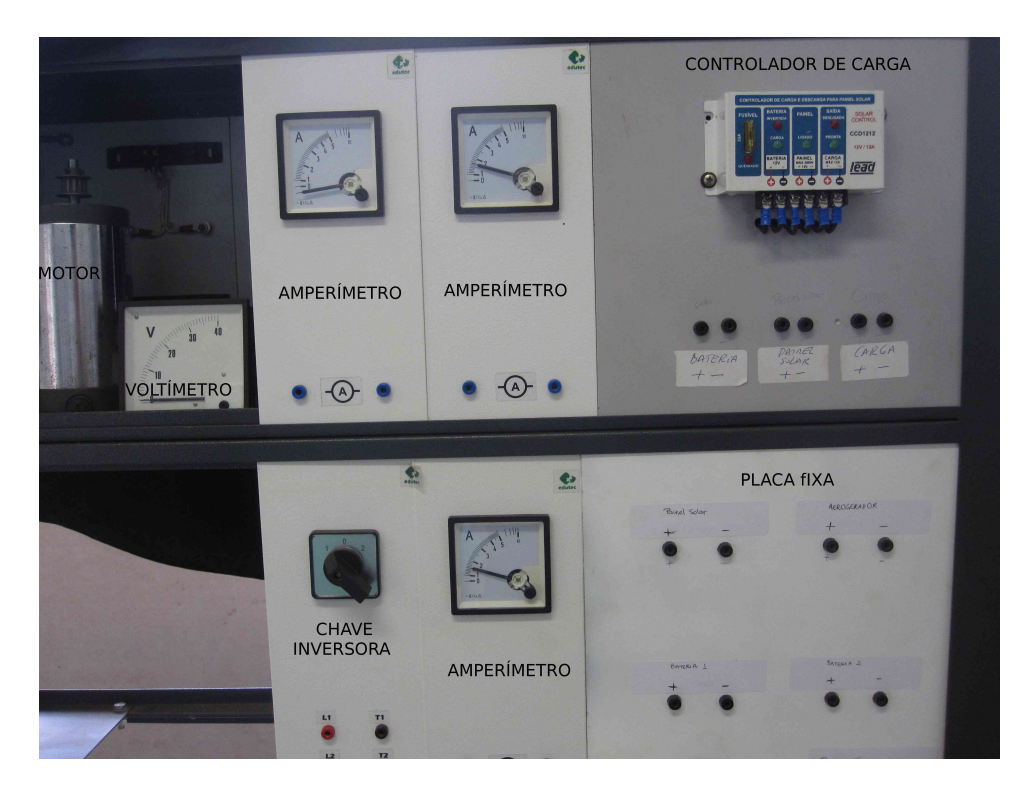

Figura 16 – Bancada de trabalho.

<span id="page-34-0"></span>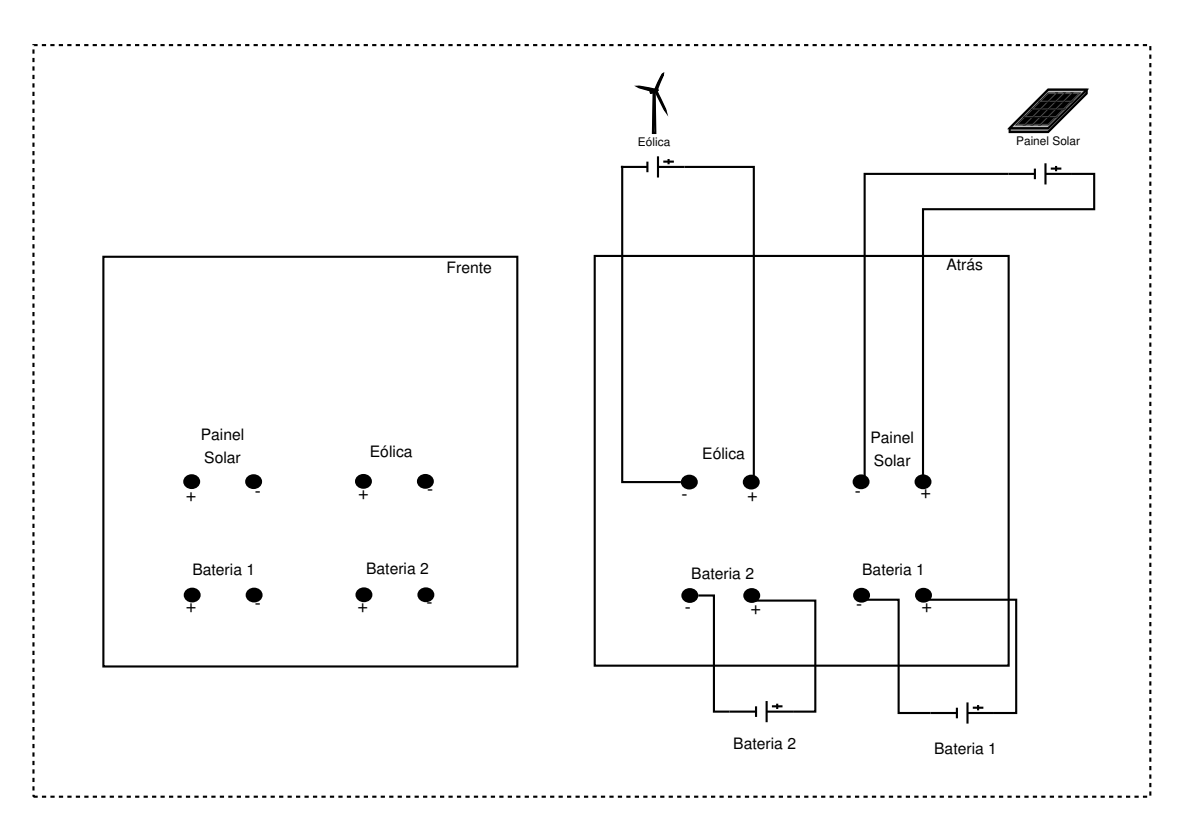

<span id="page-34-2"></span><span id="page-34-1"></span>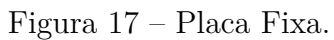

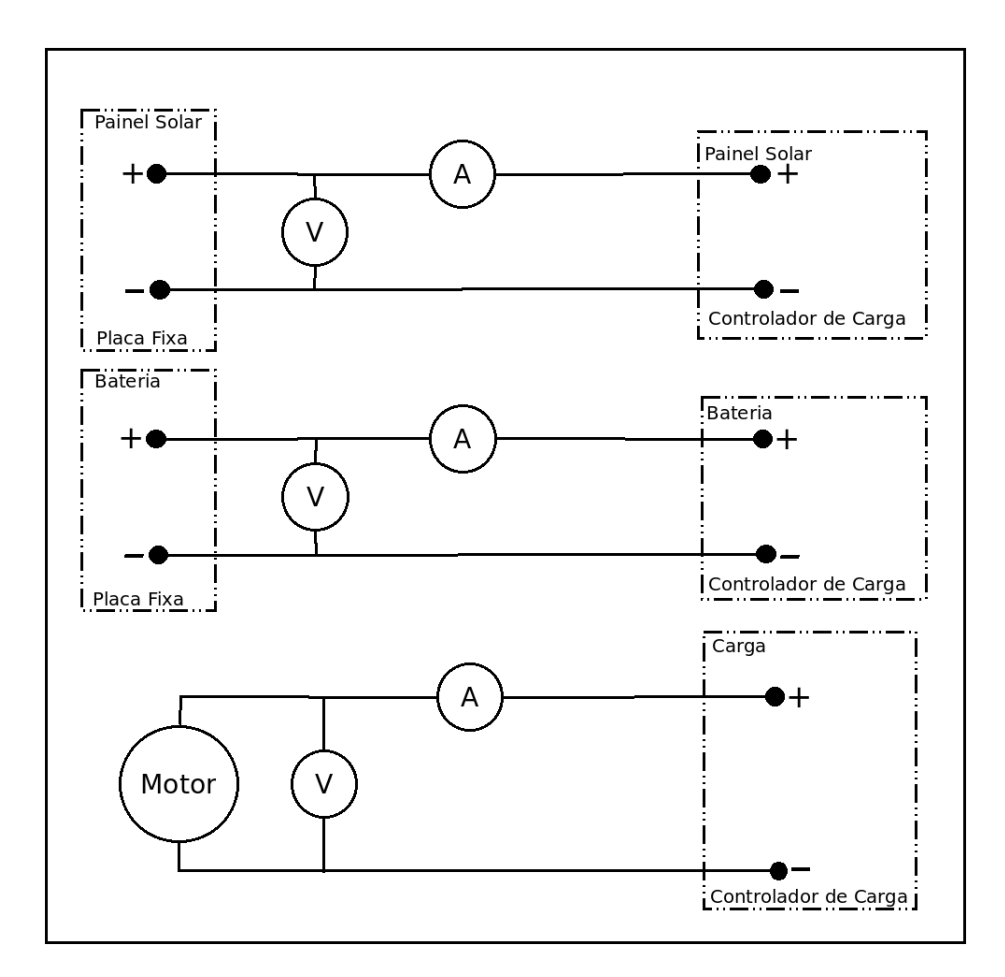

<span id="page-35-0"></span>Figura 18 – Diagrama do circuito solar.

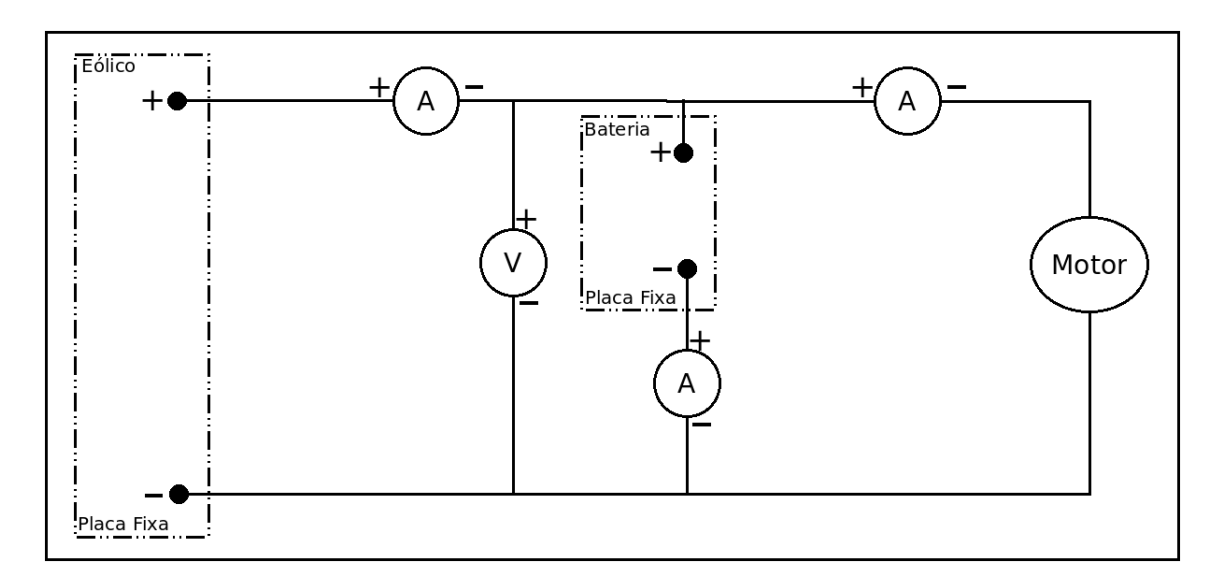

<span id="page-35-1"></span>Figura 19 – Diagrama do circuito eólica.

## 3.2 Bancada computacional

Para a instalação da bancada computacional, seguiu-se o fluxograma da Fig. [1](#page-18-0) com a utilização dos seguintes componentes e softwares:
- Placa com os sensores de corrente por efeito Hall;
- Sensor de temperatura LM35;
- Divisores de tensão para o circuito solar, eólico e para a bateria;
- Placa da National Instruments NI 6008.
- Placa Fixa;
- Controlador de carga;
- Computador;
- Matlab (Interface e programa).

Para a montagem da bancada computacional foram realizados os seguintes passos:

- 1. Desenho do diagrama de blocos do circuito da bancada computacional para os circuitos solar e eólico.
- 2. Construção os diagramas de montagem do circuito da bancada computacional para o circuito solar e para o eólico;
- 3. Fabricação das placas dos divisores de tensão e do sensores de corrente para poder coletar os dados de tensão e corrente respectivamente.
- 4. Instalação dos programas NI DAQmx e Matlab no computador;
- 5. Construção do programa e da interface no Matlab capazes de coletar e gerar gráficos em tempo real para tensão, corrente, potência e energia;

#### 3.2.1 Diagrama de blocos da bancada computacional

O Diagrama de blocos para a bancada computacional é parecido com o utilizado na bancada de trabalho da Fig. [1](#page-18-0) mas substituindo os amperímetros pelos sensores de corrente, que têm como função a leitura da corrente, e os voltímetros pelos divisores de tensão, que têm como função abaixar a tensão do painel solar e do aerogerador para menor que 5 V (tensão suportada pela placa de aquisição de dados). Segue os diagramas de blocos dos módulos solar e eólico nas Figs. [20](#page-37-0) e [23](#page-40-0) respectivamente.

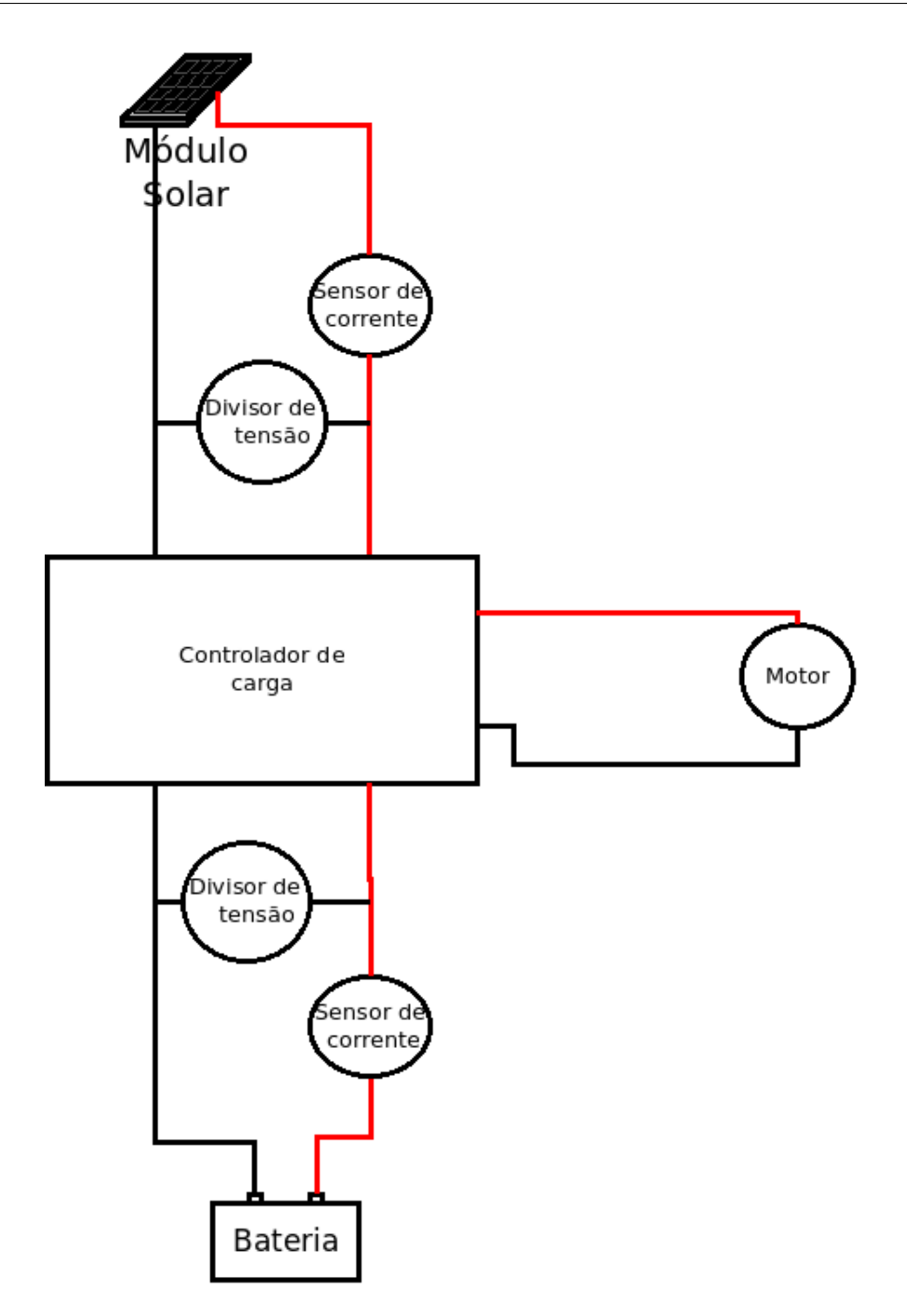

<span id="page-37-0"></span>Figura 20 – Diagrama de blocos do circuito solar.

### 3.2.2 Diagramas de montagem

Os diagramas de montagem para o circuito solar, eólico e do sensor LM35, que serão seguidos para a realização de experimentos envolvendo a bancada computacional, estão demonstrados nas Figs[.22,](#page-39-0) [23](#page-40-0) e [24](#page-40-1) respectivamente. O diagrama do circuito solar fará a medição da corrente e da tensão somente na bateria e no painel solar devido às quatro possibilidades de entradas analógicas na placa NI 6008, não permitindo a coleta para carga. O diagrama do circuito eólico tem a capacidade de medir a tensão e 3 correntes podendo gerar os gráficos de energia para o aerogerador, para a bateria e para a carga. E

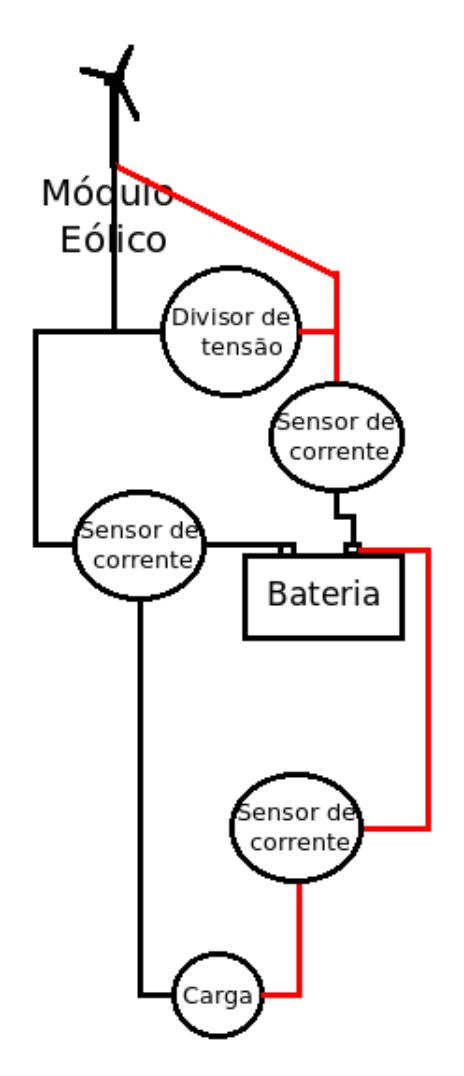

Figura 21 – Diagrama de blocos do circuito eólico.

o diagrama do sensor de temperatura só necessita de uma entrada da placa de aquisição de dados.

### 3.2.3 Fabricação dos componentes

#### 3.2.3.1 Divisor de Tensão

Constatou-se que a tinha que haver uma queda de tensão entre a tensões fornecidas pela placa solar (20 V), o aerogerador (24 V) e a bateria (12 V) para os 5 V suportados pela placa de aquisição de dados NI 6008. Com isso, foi necessário a construção de três pequenas placas contendo resistores baixadores de tensão.

O cálculo das resistências de cada divisor foi feito de acordo com a Eq[.2.4](#page-27-0) e com a Fig. [10.](#page-27-1) Porem, para adicionar um ajuste fino ao divisor de tensão, foi adicionado um Timpot Multivoltas de 10 $k\Omega$ , potenciômetro que realiza o ajuste de resistência.

Para a escolha das resistências foi feito uma tabela com os possíveis valores das tensões e em seguida foi escolhida a opção que se melhor adéqua de acordo com os resistores

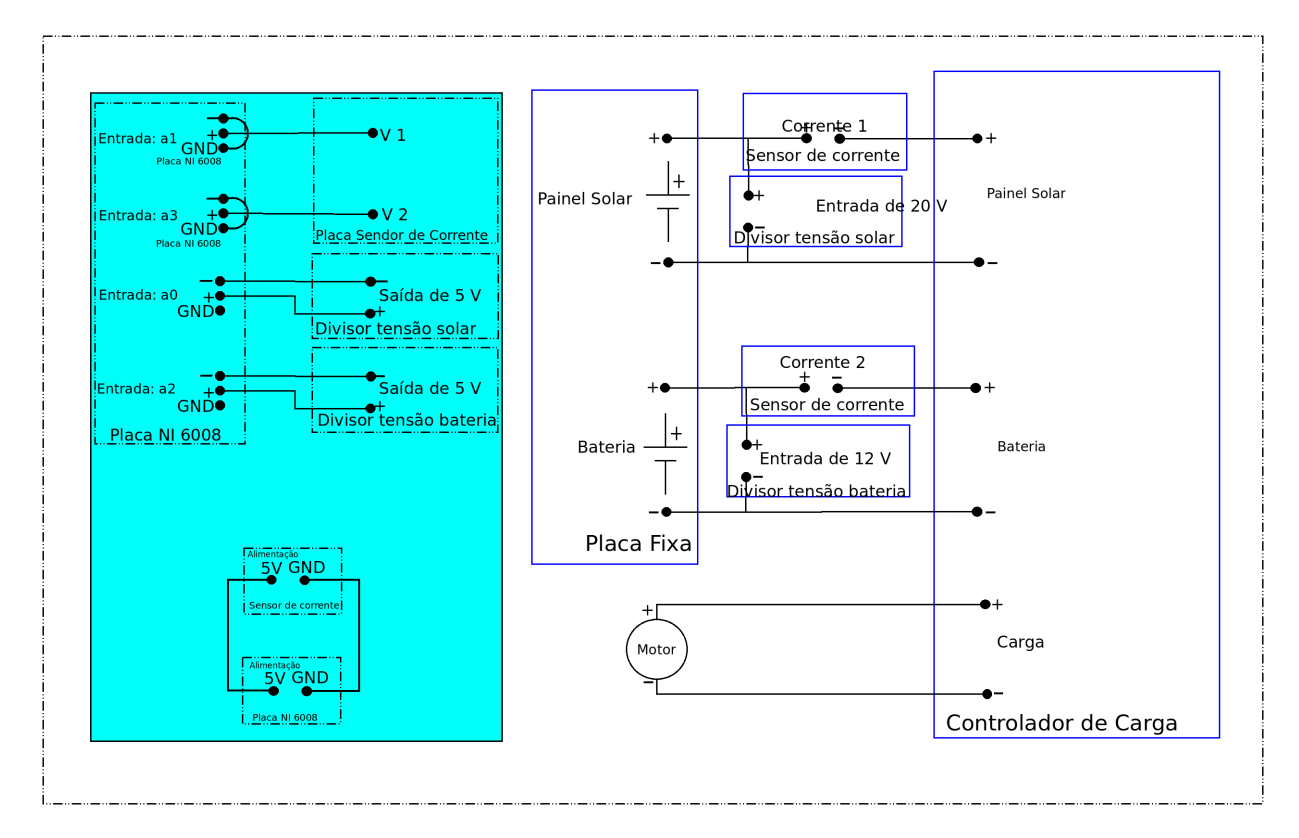

<span id="page-39-0"></span>Figura 22 – Diagrama de montagem do circuito solar.

presentes no Laboratório de Eletricidade Aplicada.

Para o divisor de tensão do sinal elétrico solar foram escolhidas as tensões para uma tensão de entrada de 20 V e uma saída de 5 V no máximo.

Tabela 5 – Tabela de resistores para o divisor de tensão do circuito solar.

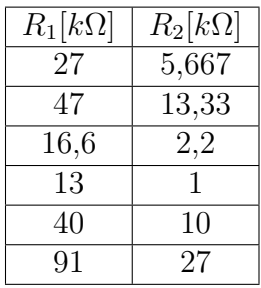

Como os valores de resistores disponíveis no laboratório eram de 470Ω, 2*,* 2Ω, 27kΩ,  $10k\Omega$ , 47kΩ e 1kΩ, decidiu-se que a melhor opção para os resistores do divisor de tensão do sinal do módulo solar são de  $R_1 = 47$  e  $R_2 = 13, 33$ .

Para o divisor de tensão do circuito eólico foi feito a seguinte tabela aplicando as tensões de entrada $v_s = 24V$ e a de saída $v_0 = 5V$ .

O resistores escolhidos de acordo com as possibilidades encontradas no Laboratório de Eletricidade foram:  $R_1 = 47k\Omega$  e  $R_2 = 12,37k\Omega$ . Para o divisor de tensão da bateria,

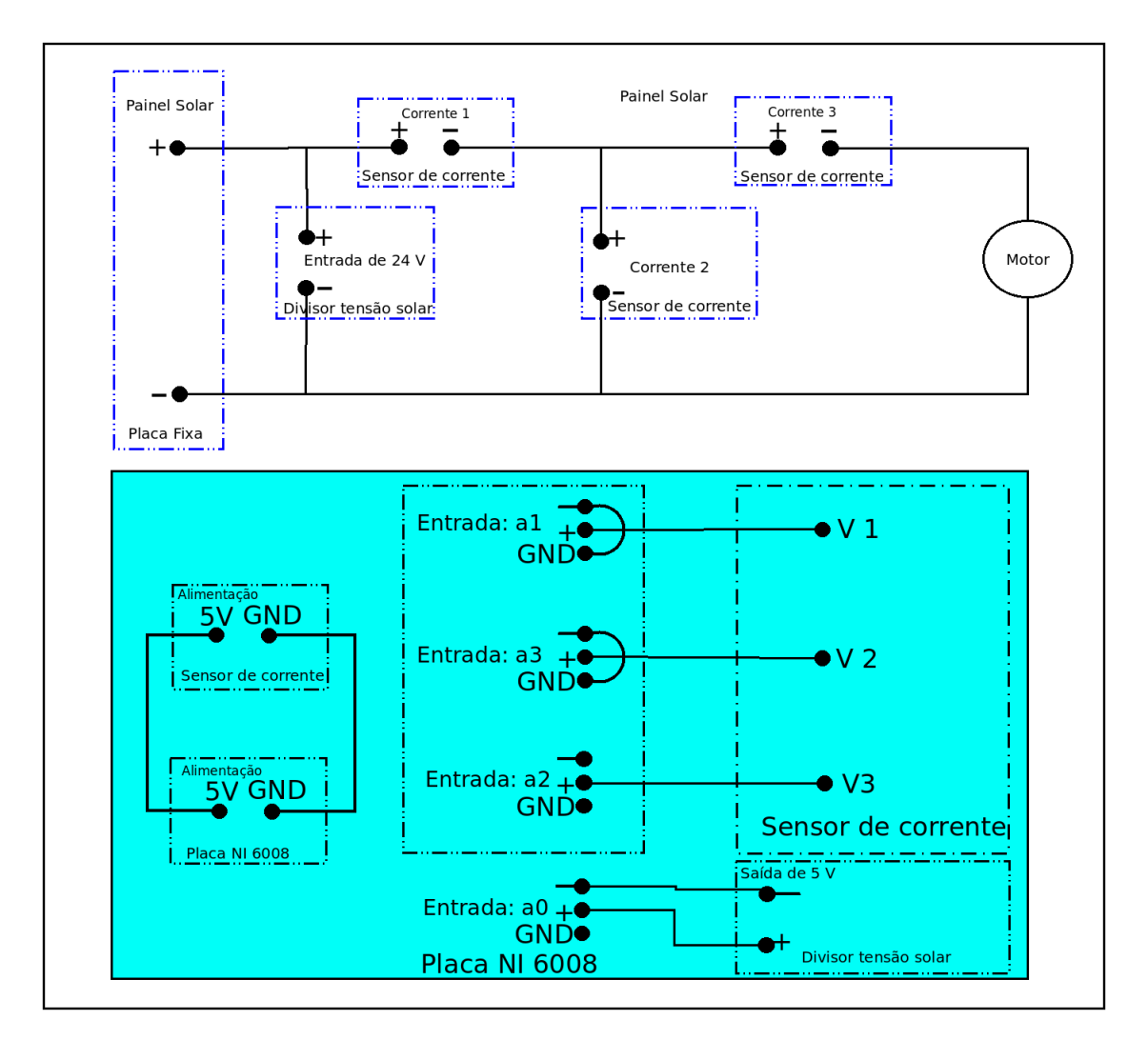

Figura 23 – Diagrama de montagem do circuito eólico.

<span id="page-40-0"></span>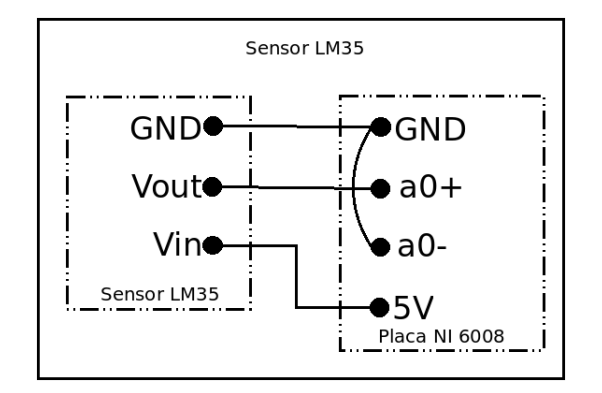

<span id="page-40-1"></span>Figura 24 – Segue o diagrama de montagem do sensor LM35.

foram utilizados os seguintes resistores:  $R_1 = 5, 1k\Omega$  e  $R_2 = 3, 6k\Omega$ . A Fig. [25](#page-41-0) mostra os divisores de tensão do módulo solar e eólico produzidos.

| $R_1[k\Omega]$ | $R_2[k\Omega]$ |  |  |
|----------------|----------------|--|--|
| 27             | 7,11           |  |  |
| 47             | 12,37          |  |  |
| 16,6           | 4,37           |  |  |
| 13             | 3,42           |  |  |
| 40             | 10,53          |  |  |
| 91             | 23,95          |  |  |

Tabela 6 – Tabela dos resistores do divisor de tensão para o circuito eólico.

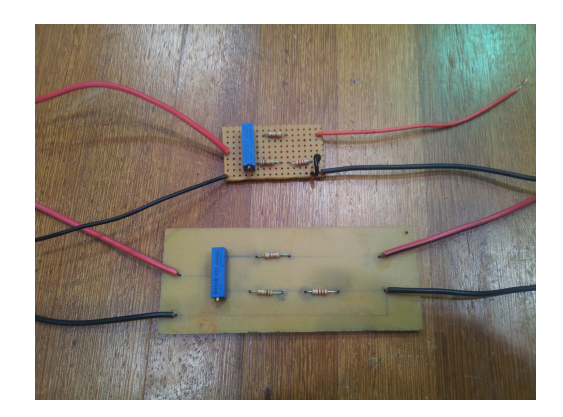

Figura 25 – Os divisores de tensão do circuito eólico(maior) e solar(menor).

#### <span id="page-41-0"></span>3.2.3.2 Placa dos sensores de corrente

A fabricação da placa contendo os sensores de medição de corrente foi feita para atender o circuitos das Figs. [22](#page-39-0) e [23.](#page-40-0) Para alimentar essa placa foi fornecido uma tensão de 5 V e o terra provenientes da placa NI-6008. A corrente será medida do condutor que estiver conectado nas entradas "corrente 1", "corrente 2" ou "corrente 3".

Segue o desenho da parte do lado do cobre (Fig. [26\)](#page-41-1), da parte visualizada (Fig. [27\)](#page-42-0) e da placa pronta (Fig. [28\)](#page-42-1) de acordo com a folha de dados do sensor e com o requerimento dos circuitos.

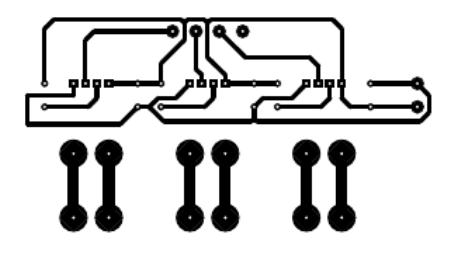

<span id="page-41-1"></span>Figura 26 – Desenho da placa dos sensores de corrente lado do cobre.

Para poder incluir os valores reais da corrente na interface do Matlab, foi feita a curva de calibração, mostrado na Fig. [29](#page-42-2) do sensor de corrente e o resultado foi uma reta de equação  $i_{cc} = 5,483 \cdot V_{cc} - 13,975$ . Então para cada valor de tensão lida pela placa de

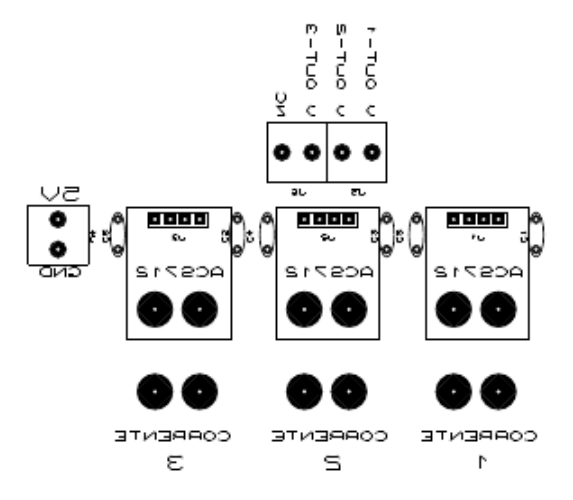

<span id="page-42-0"></span>Figura 27 – Desenho da placa dos sensores de corrente.

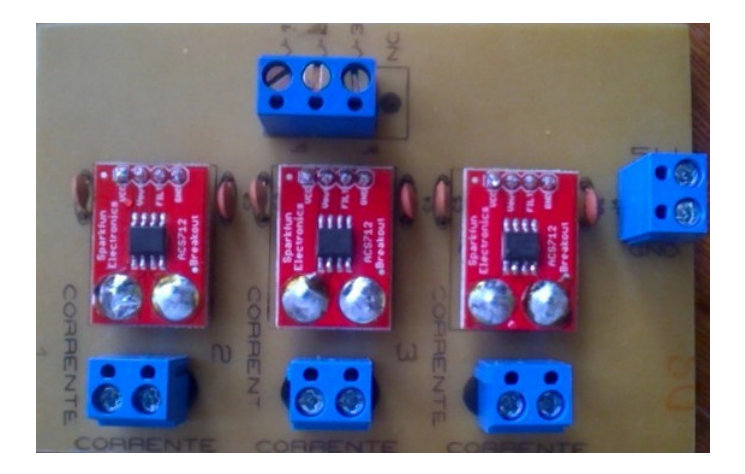

Figura 28 – Placa pronta dos sensores de corrente.

<span id="page-42-1"></span>aquisição de dados, corresponderá, com os devidos ajustes de calibração, à um valor de corrente.

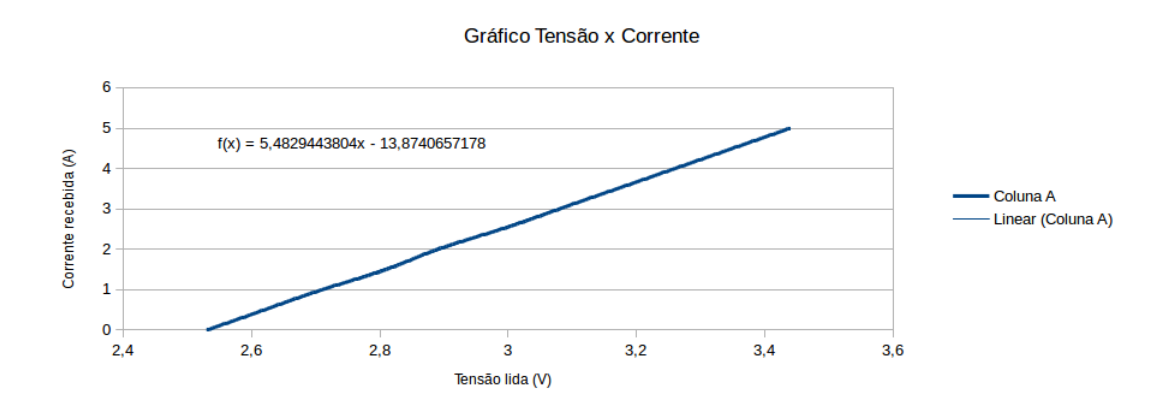

<span id="page-42-2"></span>Figura 29 – Curva de calibração dos sensores de corrente.

#### 3.2.4 Placa NI 6008

Segundo o manual do produto, para que a placa de aquisição de dados NI 6008 da National Instruments ser reconhecida pelo computador é necessário a instalação do pacote que se chama NI DAQmx dessa mesma empresa. Esse programa, que pode ser encontrado no site do fornecedor, foi instalado em um computador e após a instalação desse programa, essa placa foi reconhecida em qualquer porta USB. O computador utilizado nesse trabalho teve as seguintes configurações:

- Windows Vista 32-bits;
- DELL Vostro 1510;
- 3 GB de memória RAM;
- 160 GB de HD;

### 3.3 Software Matlab

No Matlab foram feitos um programa e uma interface gráfica capazes de ler a tensão, a corrente e calcular a potência e a energia tanto para o circuito solar quanto para o circuito eólico. Os dados coletados dessas duas opções podem ser salvados no computador como planilha eletrônica compatível com os softwares Microsoft Excel ou OpenOffice Calc. Nessa planilha eletrônica, com esses dados coletados, pode-se gerar gráficos, calcular a média, mediana e o desvio padrão.

#### 3.3.1 Programa em linguagem do Matlab

O código do programa se encontra no Apêndice [A](#page-68-0) e tem as seguintes passos a serem seguidos:

- Digitar a taxa de amostras coletadas por segundo na variável R.
- Digitar o tempo em que se deseja ser feita a leitura dos dados na variável T em segundos.
- Indicar as conexões e o tipo de leitura de dados que serão analisados na placa N 6008 com o seguinte comando:  $s.addAnalogInputChannel('Dev1', 0,'Voltage').$
- Armazenados em variáveis os dados coletados, com os valores reais, que poderão ser manipuladas para poder gerar outras variáveis com os valores de potência e energia.
- Gera e salvar gráficos com os dados coletados utilizando-se dos seguintes comandos:  $subplot(4, 2, 1), plot(time, chan0)$  e  $saves(gcf, 'dados\_coletados\_circuito\_solar', 'eps');$ .

• Salvar todos os dados coletados e os gráficos gerados em arquivo '\*.xlsx' com o  $\text{commando } volt = xlswrite('nome_a rquiv. xlsx', variable, planilha);$ .

### 3.3.2 Interface no Matlab

O programa com interface gráfica feito no Matlab consegue ler gráficos de tensão, corrente, potência e energia em tempo real para os circuitos solar e eólico e também salvar os dados coletados. Seguem os fluxogramas para as conexões nas Figs. [30](#page-45-0) e [31,](#page-46-0) que demonstram a lógica do funcionamento dessa interface gráfica.

<span id="page-45-0"></span>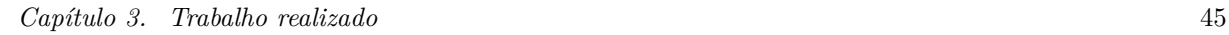

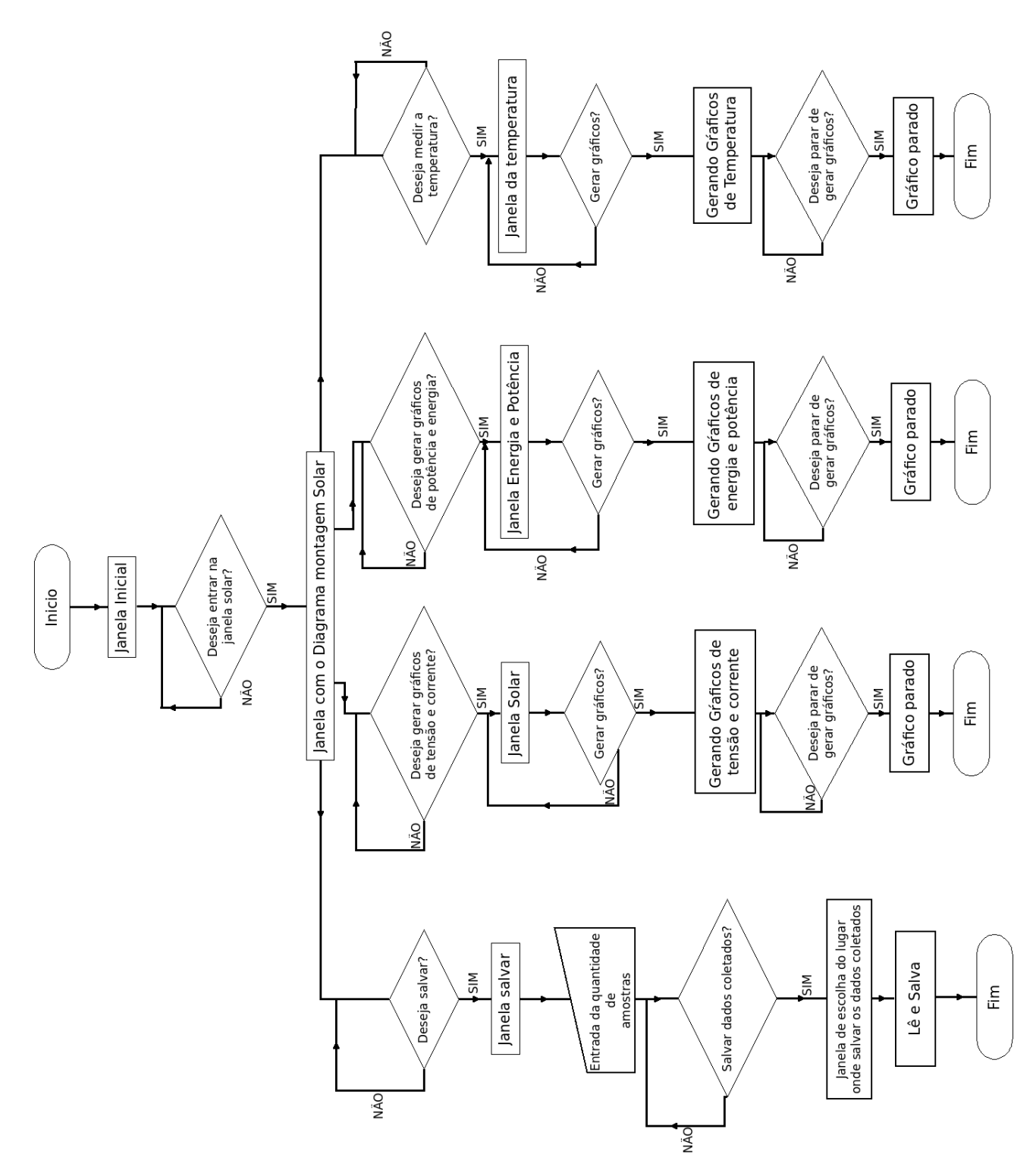

<span id="page-46-0"></span>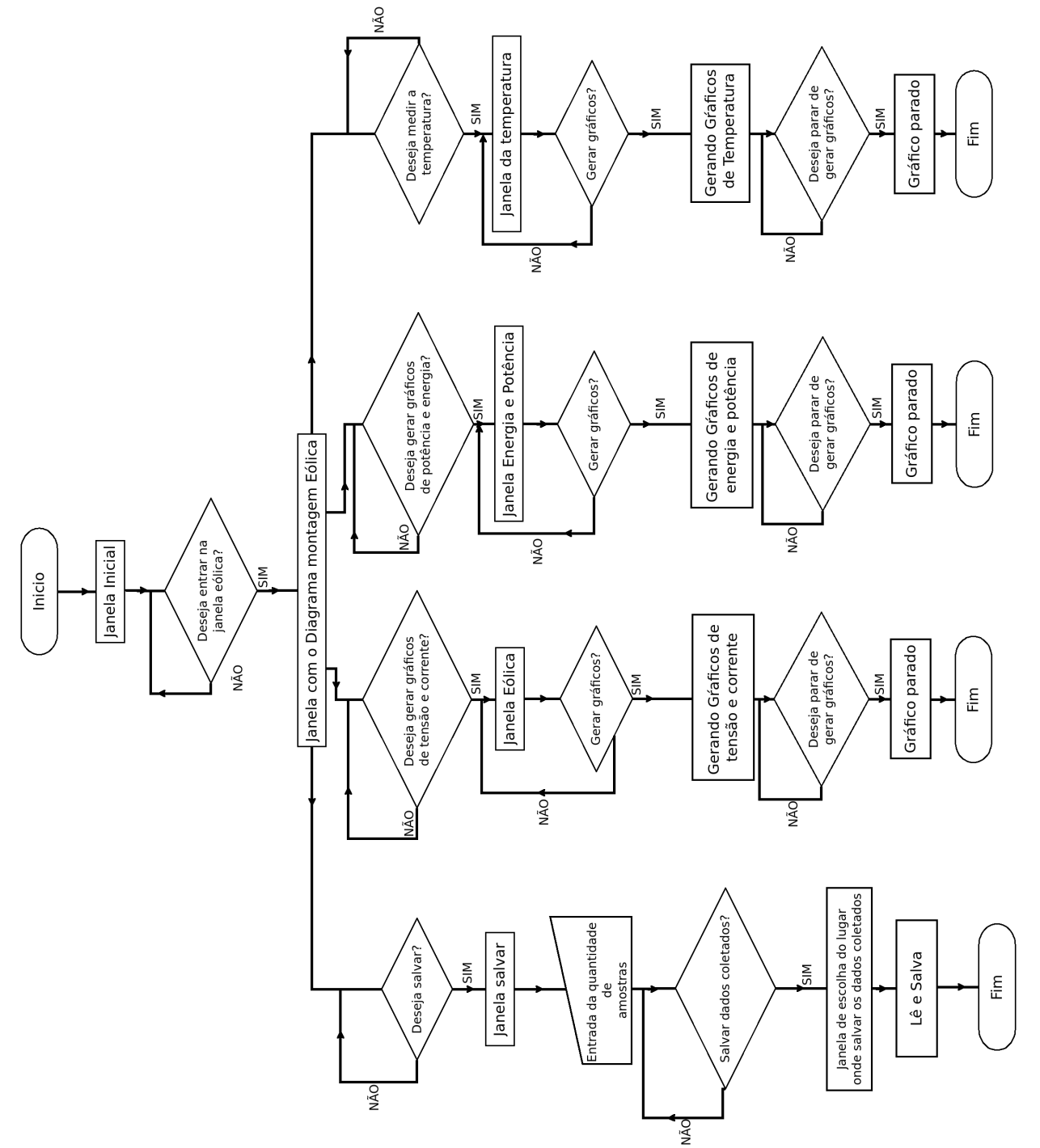

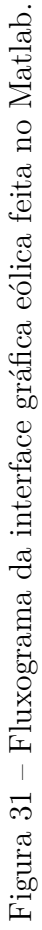

Os gráficos em tempo real, que esse programa com interface gráfica consegue fazer tanto para o módulo solar quanto para o eólico, reuni as seguintes características:

- Gera inicialmente gráficos de tensão, corrente.
- Multiplica os valores da tensão e da corrente para calcular a potência.
- Multiplica os valores da potência e do tempo para calcular a energia. Desta forma esse gráfico fornece uma energia acumulativa ao longo do tempo.
- Atualiza em cada um segundo dez coletas de dados.
- Gera gráficos até o usuário parar o processo.
- Atualiza os eixos de forma que a coleta de dados se acumule para que o usuário consiga enxergar todas as variações que houveram na coleta.

Essa interface começa com uma janela inicial (Fig. [32\)](#page-47-0) em que se pode decidir qual dos circuitos (solar ou eólico) será feita a análise dos dados.

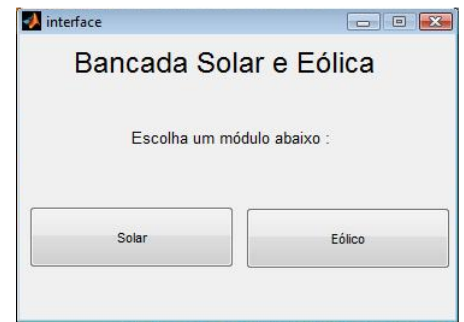

<span id="page-47-0"></span>Figura 32 – Tela inicial do programa com interface gráfica.

Nas Fig. [33](#page-48-0) e [34](#page-48-1) seguem as janelas da medição da temperatura com o sensor LM35, onde a primeira janela apresenta o diagrama de montagem do circuito, envolvendo o LM35 e a placa de aquisição de dados, e a segunda apresenta a janela que gera o gráfico da temperatura.

#### 3.3.2.1 Interface do módulo solar

A interface do módulo solar consegue comparar em tempo real os valores de tensão, corrente, potência e energia do painel solar com a bateria. Essa comparação pode ser útil quando se deseja saber o comportamento da bateria, que quando conectada ao controlador de carga pode estar carregando, ou seja, o painel solar fornece energia à bateria, ou fornecendo energia à carga.

Na primeira janela da interface do módulo solar (Fig. [35\)](#page-49-0) encontra-se o diagrama de montagem da Fig. [22.](#page-39-0) Quando estiver conectado o circuito de acordo com o diagrama

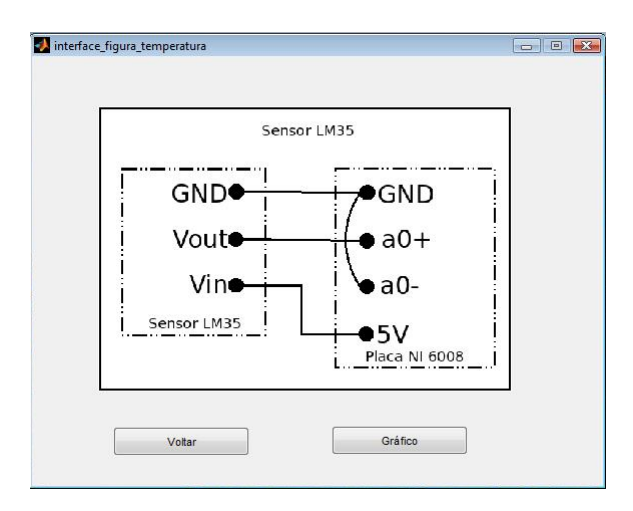

Figura 33 – Janela das ligações do circuito do LM35.

<span id="page-48-0"></span>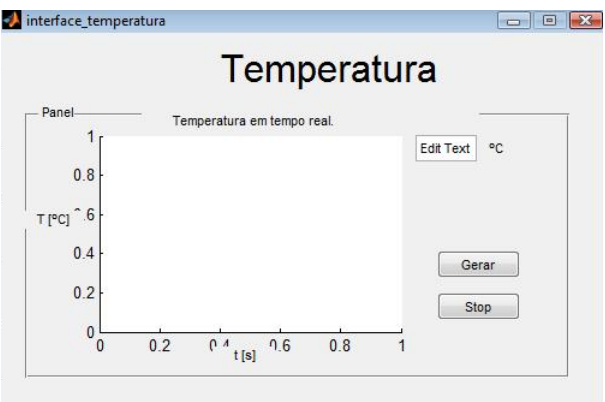

<span id="page-48-1"></span>Figura 34 – Janela de medição da temperatura.

clique em "ok" para prosseguir, se for para retornar na tela inicial clique em "voltar", se quiser medir a temperatura clique em "temperatura" e se quiser salvar clique em "Salvar".

Na janela da interface solar (Fig. [36\)](#page-49-1), encontra-se quatro gráficos de tensão e corrente para o painel solar e para a bateria. Para gerar os gráficos é necessário clicar em "gerar"e para pará-los clique em "Stop". Se quiser gravar dados em arquivos "\*.xlsx"clique no botão "Salvar"para abrir a janela de salvar. Se deseja gerar os gráficos de energia e potência clique no botão "Energia e Potência"que abrirá a janela de energia e potência.

Na janela de energia e potência (Fig. [37\)](#page-50-0) gera os gráficos do painel solar e da bateria da energia e da potência em tempo real. Para ativar os gráficos é necessário clicar em "Gerar"e para desativá-los é necessário clicar em "Stop". Para voltar a tela inicial clique em "Voltar".

Na janela de salvar (Fig. [41\)](#page-52-0) tem que ser fornecido a quantidade de amostras que se deseja gravar, em seguida clique em "Salvar". Após isso o programa gerará um arquivo em "\*.xlsx"contendo os dados coletados respeitando o cabeçalho da Tabela [7.](#page-50-1) Após gerar o arquivo, o programa pede para fornecer o local do computador em que se deseja gravá-lo.

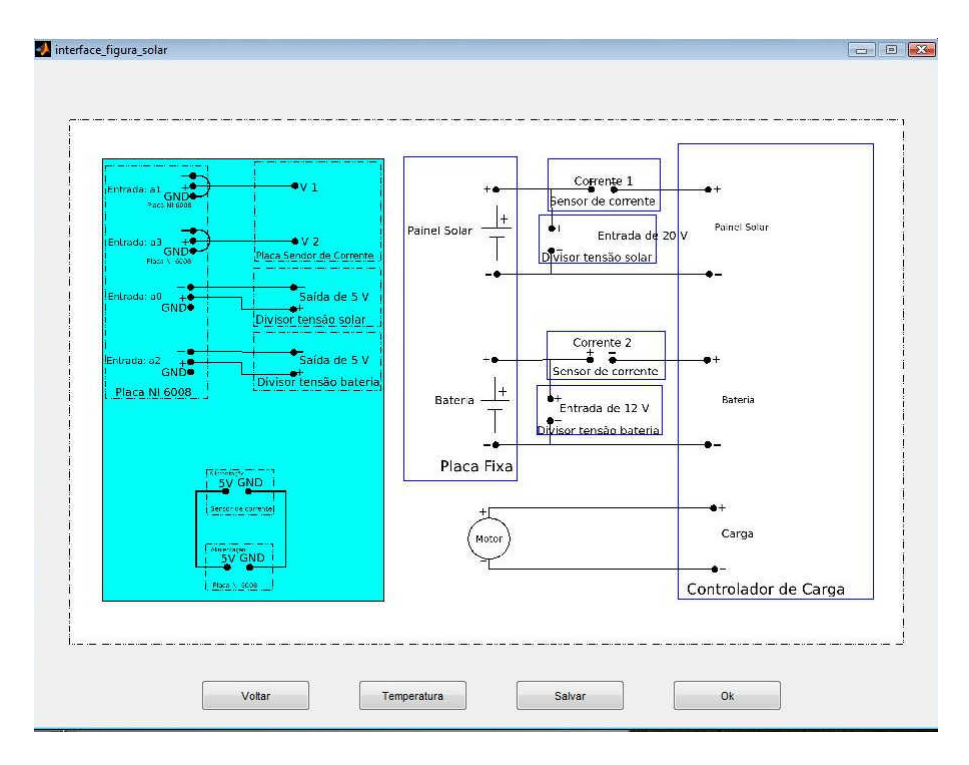

<span id="page-49-0"></span>Figura 35 – Janela do diagrama de montagem solar.

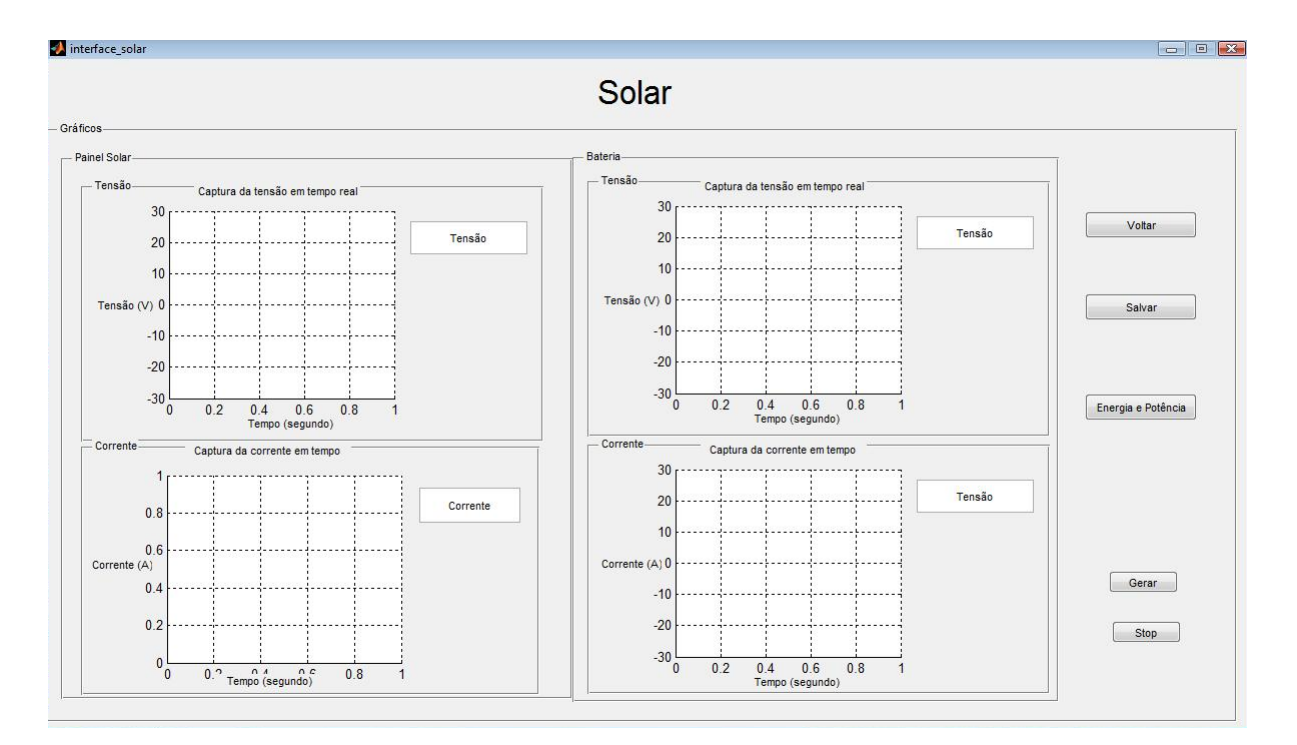

<span id="page-49-1"></span>Figura 36 – Janela interface solar.

#### 3.3.2.2 Interface do módulo eólico

A interface do módulo eólico consegue gerar gráficos em tempo real de energia, potência, tensão e corrente para o sinal que o aerogerador fornece.

Na primeira janela da interface do módulo eólico (Fig. [39\)](#page-51-0) encontra-se o diagrama

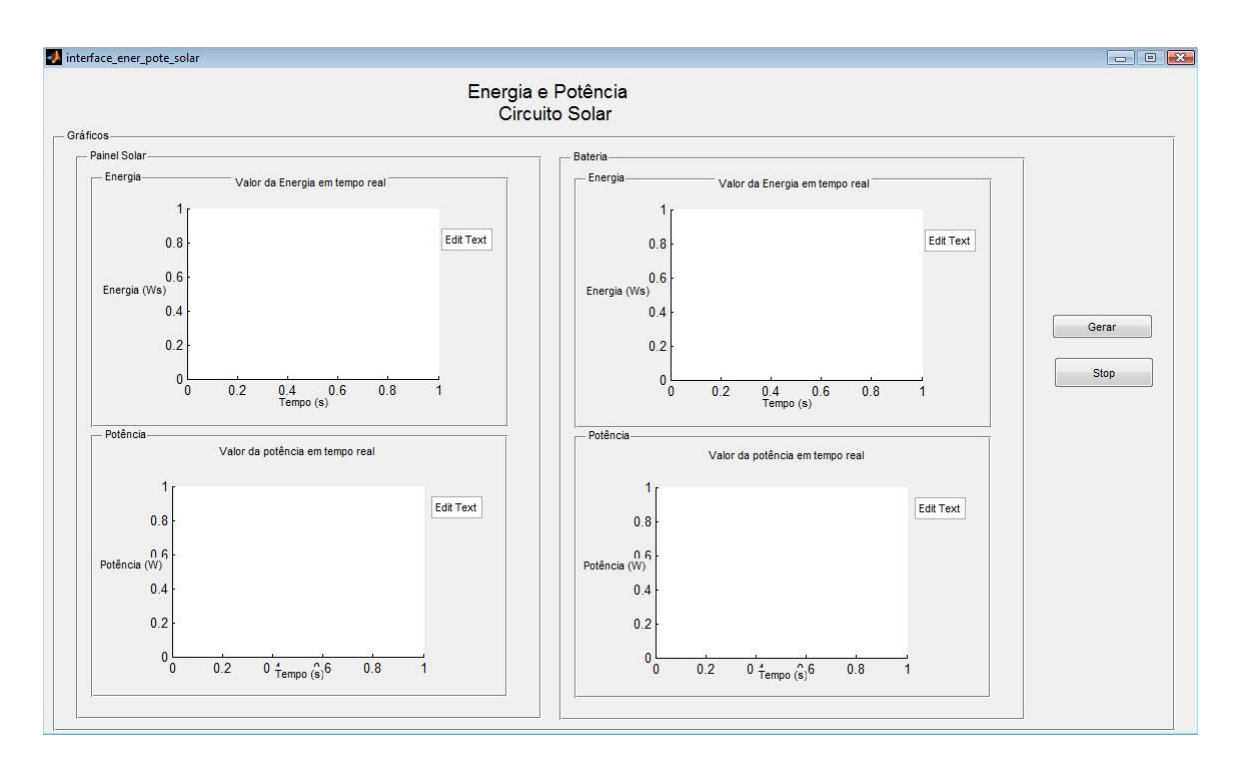

Figura 37 – Janela interface de energia e potência.

<span id="page-50-0"></span>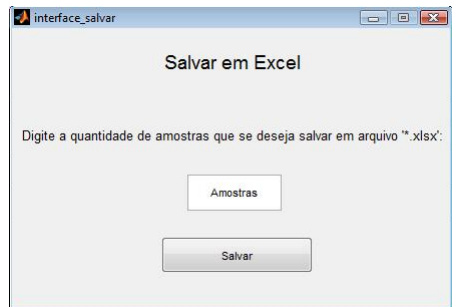

<span id="page-50-1"></span>Figura 38 – Janela interface salvar.

Tabela 7 – Cabeçalho do arquivo salvado na janela de salvar do módulo solar.

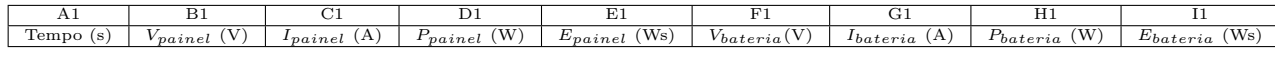

de montagem da Fig. [23](#page-40-0) somente para o sinal do aerogerador. Quando estiver conectado o circuito de acordo com o diagrama clique em "ok"para prosseguir para a janela "Eólica", se for para retornar na tela inicial clique em "voltar", se quiser medir a temperatura clique em "Temperatura" e se quiser salvar clique em "Salvar".

Na janela do módulo eólico (Fig. [40\)](#page-51-1) encontra-se dois gráficos da tensão e da corrente fornecidas pelo aerogerador. Para ativar os gráficos clique em "Gerar"e para desativá-los clique em "Stop".

Na janela de salvar (Fig. [41\)](#page-52-0) tem que ser fornecido a quantidade de amostras que se deseja gravar, em seguida clique em "Salvar". Após isso o programa gerará um arquivo

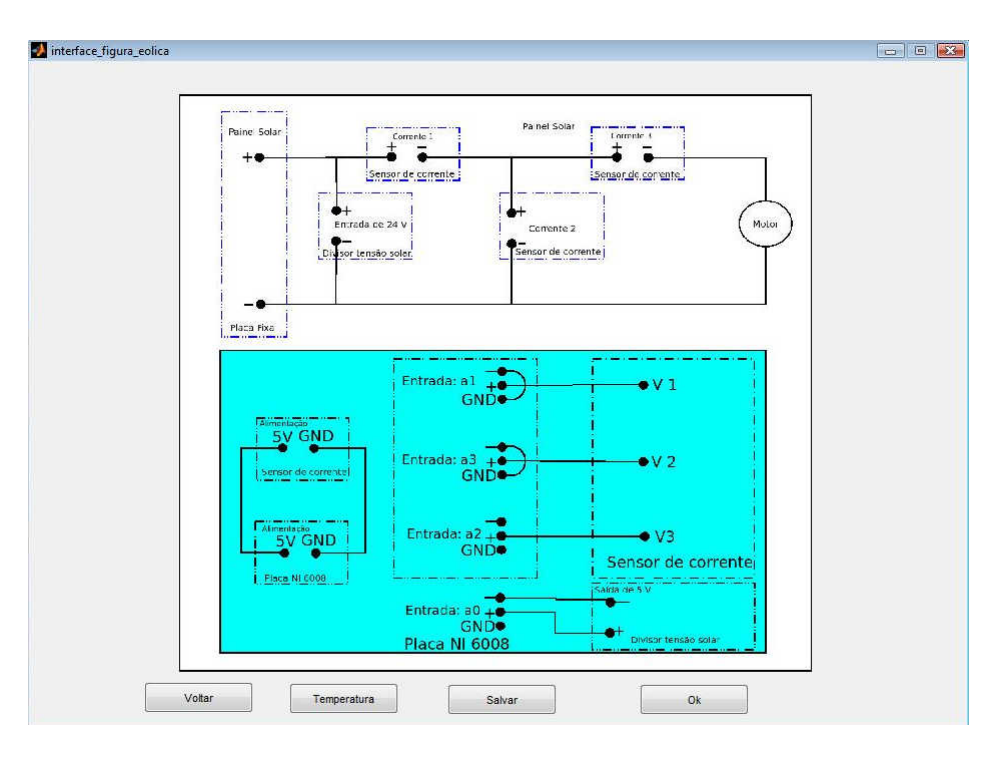

<span id="page-51-0"></span>Figura 39 – Janela do diagrama de montagem eólico.

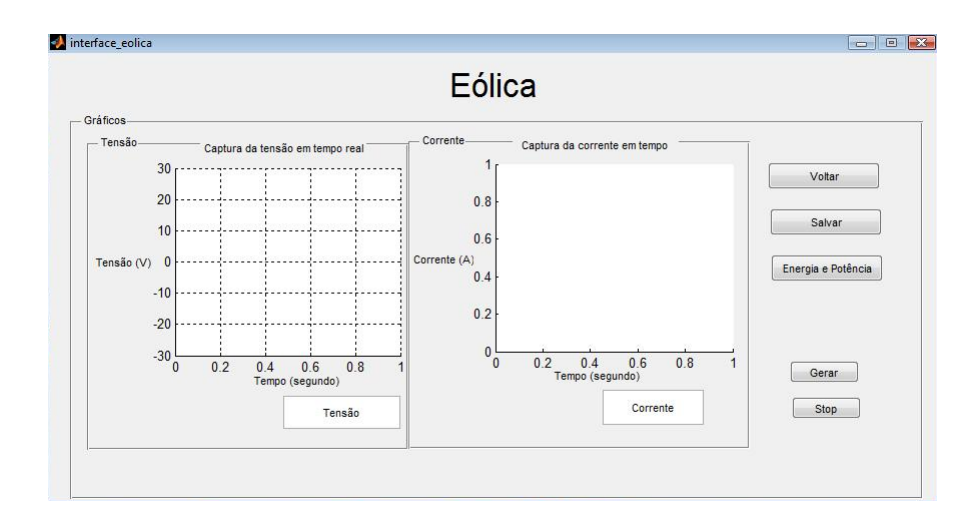

<span id="page-51-1"></span>Figura 40 – Janela interface eólica.

em "\*.xlsx"contendo os dados coletados respeitando o cabeçalho da tabela [8.](#page-51-2) Após gerar o arquivo, o programa pede para fornecer o local do computador em que se deseja gravá-lo.

<span id="page-51-2"></span>Tabela 8 – Cabeçalho do arquivo salvado na janela de salvar do módulo eólico.

| Tempo $(s)$                           | v aerogerador       | $\bf{A}$<br>Iaerogerador | A<br>$\iota_{bateria}$ | А<br>$_{carga}$         | W<br><i>L</i> aerogerador |
|---------------------------------------|---------------------|--------------------------|------------------------|-------------------------|---------------------------|
| UТ                                    |                     |                          |                        | ∸                       |                           |
| W <sub>s</sub> )<br>$E_{aerogerador}$ | 'W<br>$P_{bateria}$ | 'Ws)<br>$E_{bateria}$    | W<br>Fcarga            | Ws)<br>г<br>$L_{carga}$ |                           |

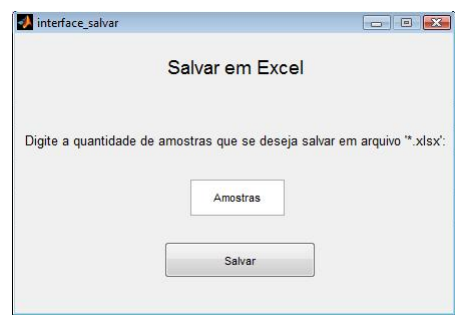

<span id="page-52-0"></span>Figura 41 – Janela interface salvar.

## 4 Experimentos propostos

### 4.1 Propostas de experimentos utilizando a Bancada Solar e Eólica.

Alguns experimentos podem ser realizados com as ferramentas propostas por essa bancada envolvendo os conceitos de sistemas fotovoltaicos autônomos (ou isolados) e do aerogerador desenvolvidos nesse trabalho. Com essa bancada instalada pode-se realizar experimentos tais como:

- 1. Medição com amperímetros e voltímetros da tensão e da corrente;
- <span id="page-53-0"></span>2. Medição da tensão e da corrente dos circuitos solar e eólico durante um período de uma hora e meia.
- 3. Medição da temperatura com o sensor LM35;
- 4. Medição da energia e da potência fornecidas pelo painel solar e pela bateria do circuito solar utilizando a interface do Matlab para circuitos com carga ou sem carga.
- 5. Medição da energia e da potência fornecidas pelo aerogerador utilizando a interface no Matlab.

### 4.2 Roteiros de experimentos

Segue os roteiros para os experimentos citados acima destinados aos alunos de Eletricidade Aplicada e Sistemas de Energia Solar e Eólica do curso de engenharia de energia da FGA.

### 4.2.1 Medição com amperímetros e voltímetros da tensão e da corrente

- 1. Pesquisar e fazer um resumo no pré-relatório sobre cada componente utilizada nessa bancada, tais como:
	- Aerogerador;
	- Painel Fotovoltaico;
	- Voltímetro de corrente contínua;
- Amperímetros.
- Motor elétrico como carga;
- 2. Propor dois diagramas de montagem, um para o circuito solar e outro para o eólico, na bancada de trabalho que inclua os componentes acima e placa fixa. Esses diagramas devem parecer com os das Figs. [18](#page-35-0) e [19;](#page-35-1)
- 3. Montar os dois circuitos na bancada;
- 4. Medir a corrente e tensão para o painel solar, aerogerador, bateria e motor;
- 5. Depois de medi-las comparar os resultados com a teoria, de forma a obedecer as leis de ohms e a dos nós.
- 6. Escrever um relatório contendo os resultados;

## 4.2.2 Medição da tensão e da corrente dos circuitos solar e eólico durante um período de uma hora e da temperatura no laboratório.

- 1. Pesquisar e fazer um resumo no pré-relatório sobre cada componente utilizada nessa bancada, tais como:
	- Aerogerador;
	- Painel Fotovoltaico;
	- Divisores de tensão;
	- Sensor de corrente por efeito Hall;
	- Sensor de temperatura LM35;
	- Motor elétrico como carga;
	- Matlab:
	- Placa NI 6008 da National Instruments.
- 2. Instalar o pacote NI DAQmx no computador;
- 3. Instalar o Matlab no computador;
- 4. Propor um diagrama de montagem que contenha o circuito solar, o circuito eólico e o circuito do sensor LM35, na bancada de trabalho que inclua os componentes acima e a placa fixa.
- 5. Abrir no Matlab a interface e clicar entrar na janela da temperatura;
- 6. Medir a temperatura e anotar o melhor valor;
- 7. Abrir no Matlab o programa que se encontra no Apêndice [A.](#page-68-0)
- 8. Colocar na variável "T"o período de uma hora em segundos (3600 segundos);
- 9. Colocar na variável "R"a quantidade de amostras por segundo  $(0.1 \frac{amostra}{s});$
- 10. Rodar o programa que terá uma duração de uma hora.
- 11. Coletar os dados;
- 12. Escrever um relatório contendo os resultados;

## 4.2.3 Medição da energia e potência do painel solar utilizado a interface feita no Matlab

- 1. Pesquisar e fazer um resumo no pré-relatório sobre cada componente utilizada nessa bancada, tais como:
	- Painel Fotovoltaico;
	- bateria;
	- Divisores de tensão;
	- Sensor de corrente por efeito Hall.
	- Sensor de temperatura LM35
	- Motor elétrico como carga;
	- Matlab;
	- Placa NI 6008 da National Instruments.
- 2. Instalar o pacote NI DAQmx no computador;
- 3. Instalar o Matlab no computador;
- 4. Propor um diagrama de montagem para o circuito solar na bancada de trabalho que inclua os componentes acima e a placa fixa. Esse diagrama deve parecer com o da Fig[.22;](#page-39-0)
- 5. Abrir a interface no Matlab;
- 6. Conferir se o diagrama de montagem que os alunos fizeram se parece com o da Fig[.22;](#page-39-0)
- 7. Gerar os gráficos de tensão e corrente e analisar no momento da partida do motor elétrico;
- 8. Gerar os gráficos de energia e potência e analisar no momento da partida do motor elétrico;
- 9. Salvar dos dados no momento da partida do motor elétrico;
- 10. Escrever um relatório contendo os resultados salvos;

## 4.2.4 Medição da energia e potência do aerogerador utilizado a interface feita no Matlab

- 1. Pesquisar e fazer um resumo no pré-relatório sobre cada componente utlizada nessa bancada, tais como:
	- Aerogerador;
	- bateria;
	- Divisores de tensão;
	- Sensor de corrente por efeito Hall.
	- Sensor de temperatura LM35
	- Motor elétrico como carga;
	- Matlab;
	- Placa NI 6008 da National Instruments.
- 2. Instalar o pacote NI DAQmx no computador;
- 3. Instalar o Matlab no computador;
- 4. Propor um diagrama de montagem para o circuito eólico na bancada de trabalho que inclua os componentes acima e a placa fixa. Esse diagrama deve parecer com o da Fig[.23;](#page-40-0)
- 5. Abrir a interface no Matlab;
- 6. Conferir se o diagrama de montagem que os alunos fizeram se parece com o da Fig[.23;](#page-40-0)
- 7. Gerar os gráficos de tensão e corrente e analisar no momento da partida do motor elétrico;
- 8. Gerar os gráficos de energia e potência e analisar no momento da partida do motor elétrico;
- 9. Salvar dos dados no momento da partida do motor elétrico;
- 10. Escrever um relatório contendo os resultados salvos;

## 5 Resultados

## 5.1 Medição da tensão e da corrente dos circuitos solar e eólico em 3 horas e da temperatura em 15 segundos.

O experimento de "Medição da tensão e da corrente dos circuitos solar e eólico durante um período de uma hora e da temperatura no laboratório" foi realizado para um período de 3 horas para que possa ser melhor compreendido o comportamento do painel solar durante o período de maior irradiação solar. Essa medição apresenta as seguintes características:

- Foi realizada no dia  $10/11/2014$  no período de 3 horas entre as 11h até 14h.
- A temperatura foi medida em 15 segundos utilizando o programa com Interface Gráfica;
- Para a coleta de dados do painel solar e do aerogerador foi utilizado o programa do Apêndice [A](#page-68-0) com as seguintes características:
	- $-$  Variável  $T = 10800$ , indicando o tempo de análise de 3 horas;
	- **–** Com a variável R igual a 0.1 , totalizando 1080 amostras coletadas no período de 3 horas.

Como exemplo dos resultados obtidos seguem os gráficos de tensão, corrente, potência, energia e temperatura do painel solar nas Figs. [42,](#page-59-0) [43,](#page-59-1) [45,](#page-60-0) [44](#page-60-1) e [46](#page-61-0) respectivamente.

Depois das medições pôde-se analisar os gráficos e tirou-se as seguintes conclusões:

- A corrente produzida pelo aerogerador durante o período de medição foi praticamente zero.
- A corrente produzida pelo painel solar durante o período de medição foi praticamente zero.
- Presença de muito ruído relacionado às medições.

Para os dados coletados de tensão e corrente, por serem relativamente constantes, tirou-se a média a mediana e o desvio padrão, com a utilização do Software Excel, para saber se os ruídos coletados nessa amostra foram relevantes. Segue na Tabela [9](#page-61-1) abaixo esses valores.

Tensão do painel solar

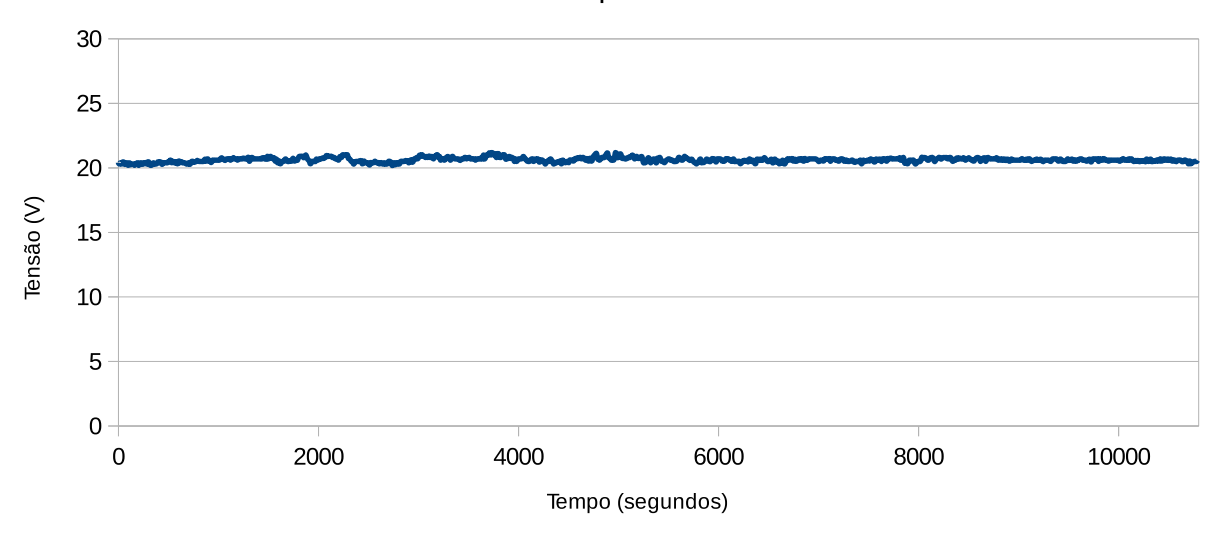

<span id="page-59-0"></span>Figura 42 – Gráficos da tensão com valores da corrente invertidos.

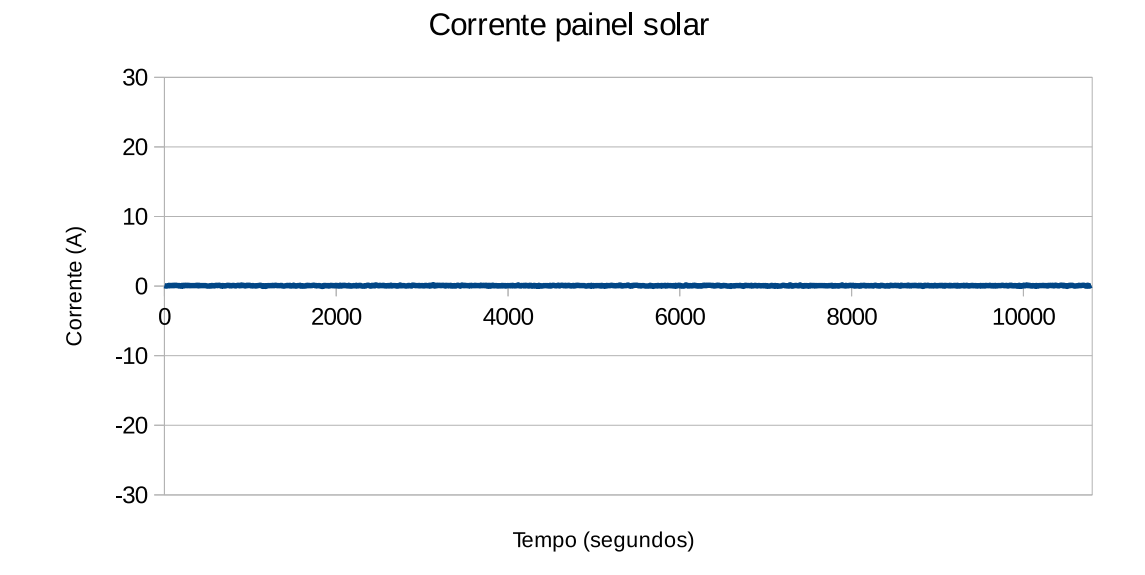

<span id="page-59-1"></span>Figura 43 – Gráficos da corrente com valores da corrente invertidos.

## 5.2 Medição da energia e da potência do painel solar utilizado a interface feita no Matlab

O experimento de "Medição da energia e potência do painel solar utilizado a interface feita no Matlab"foi realizado no dia 10/11/2014 às 14:30 e apresenta as seguintes características:

• Foi utilizado a interface gráfica de acordo com o fluxograma da Fig. [30.](#page-45-0)

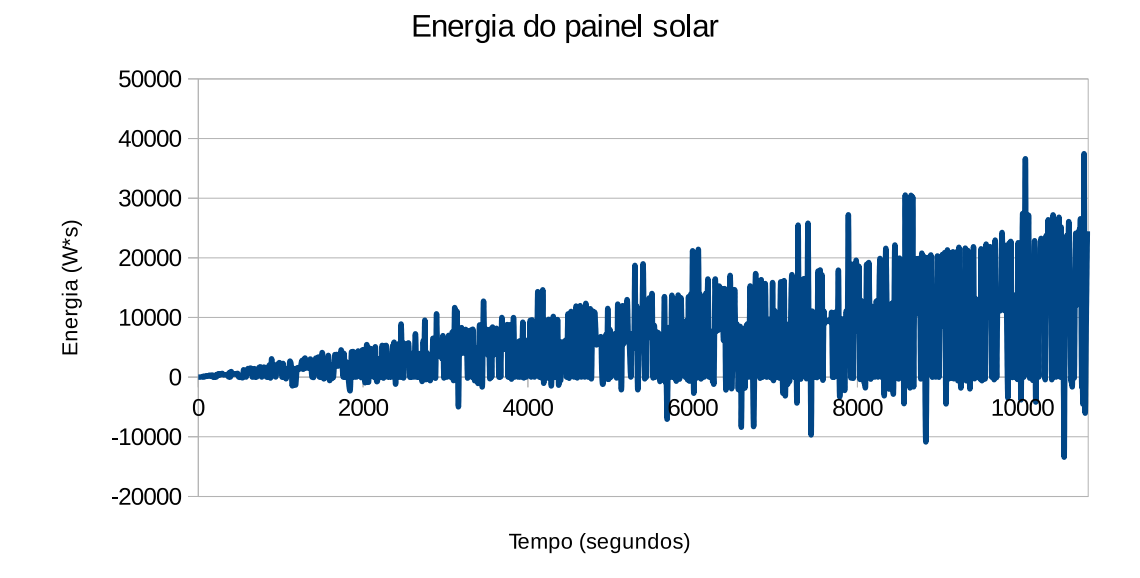

<span id="page-60-1"></span>Figura 44 – Gráficos da energia com valores da corrente invertidos.

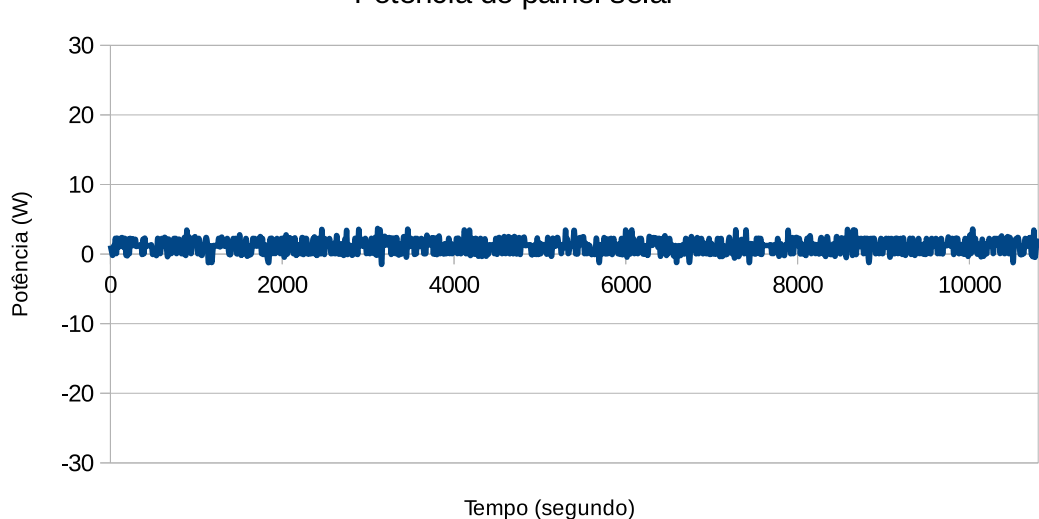

Potência do painel solar

<span id="page-60-0"></span>Figura 45 – Gráficos da potência com valores da corrente invertidos.

• Em um determinado tempo acionou um motor para ver a reação dos sinais coletados.

Segue o resultado do experimento nas Figs. [47](#page-61-2) e [48.](#page-62-0)

Após gerar os resultados desse experimento, pôde-se obter as seguintes conclusões:

- Gráficos de tensão e corrente:
	- **–** O controlador de carga fez com que os valores tensão do painel solar ficassem próximos aos valores de tensão da bateria;

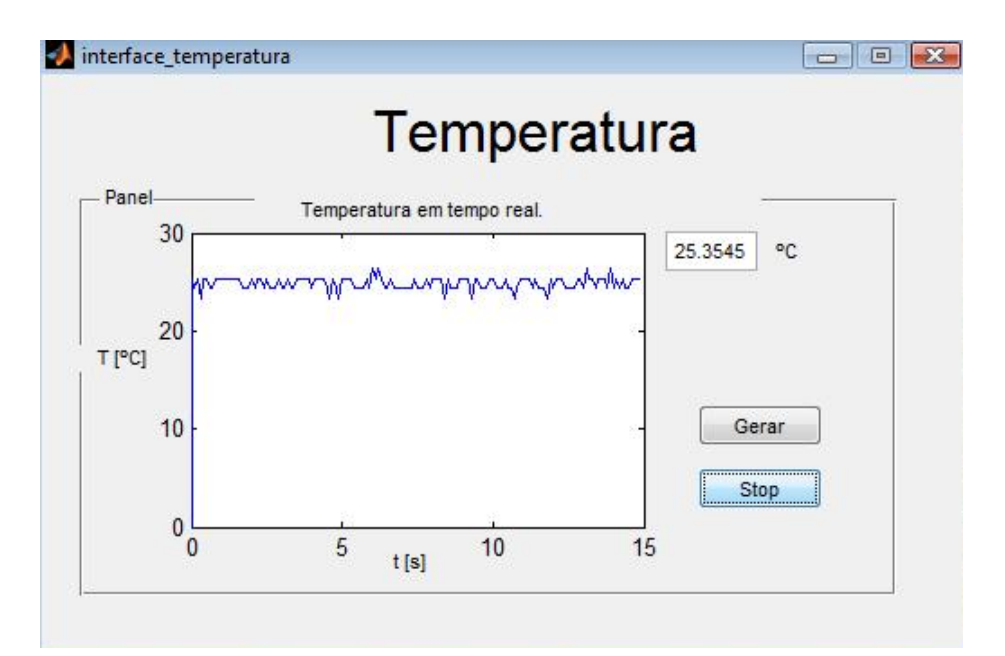

Figura 46 – Gráficos da temperatura no período de 15 segundos.

<span id="page-61-1"></span><span id="page-61-0"></span>Tabela 9 – Tratamento estatístico para os dados coletados.

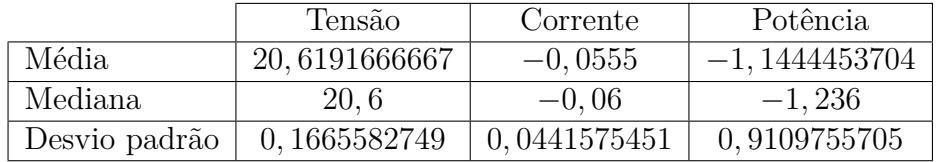

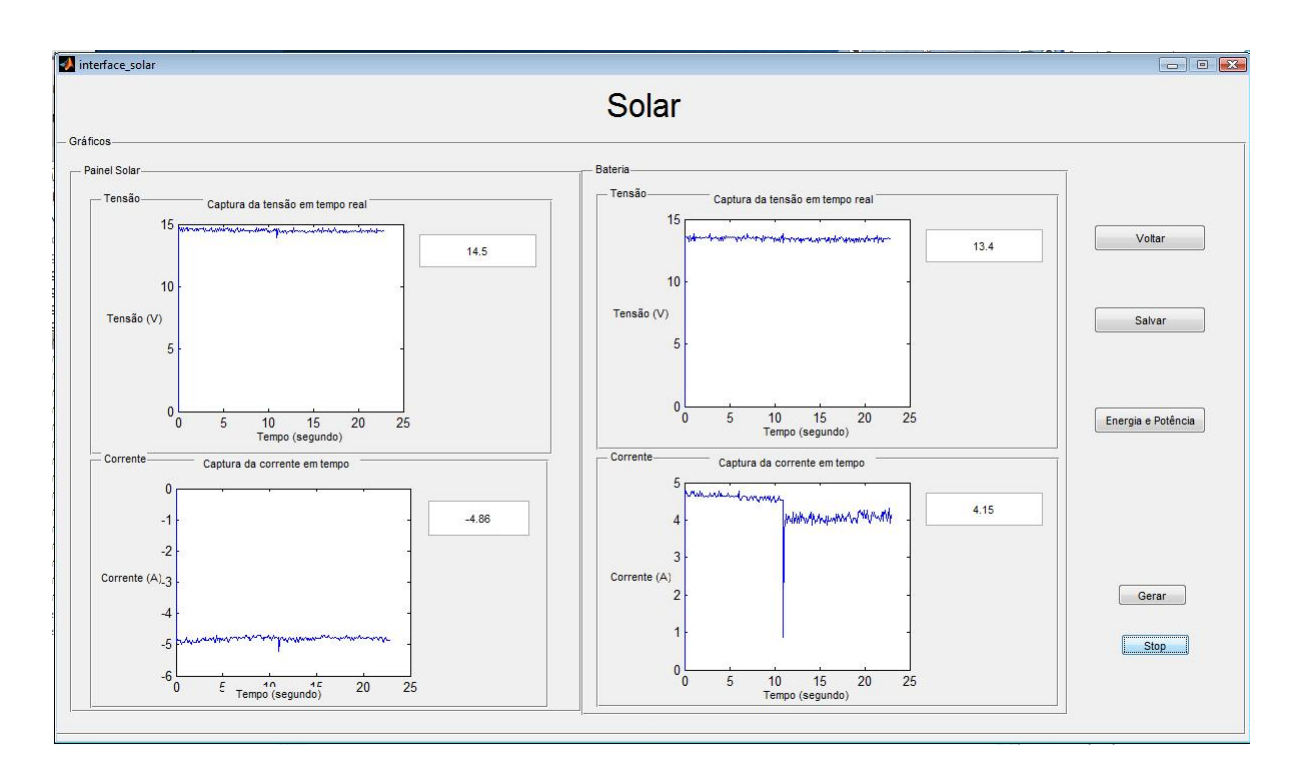

<span id="page-61-2"></span>Figura 47 – Resuldados solar da tensão e corrente.

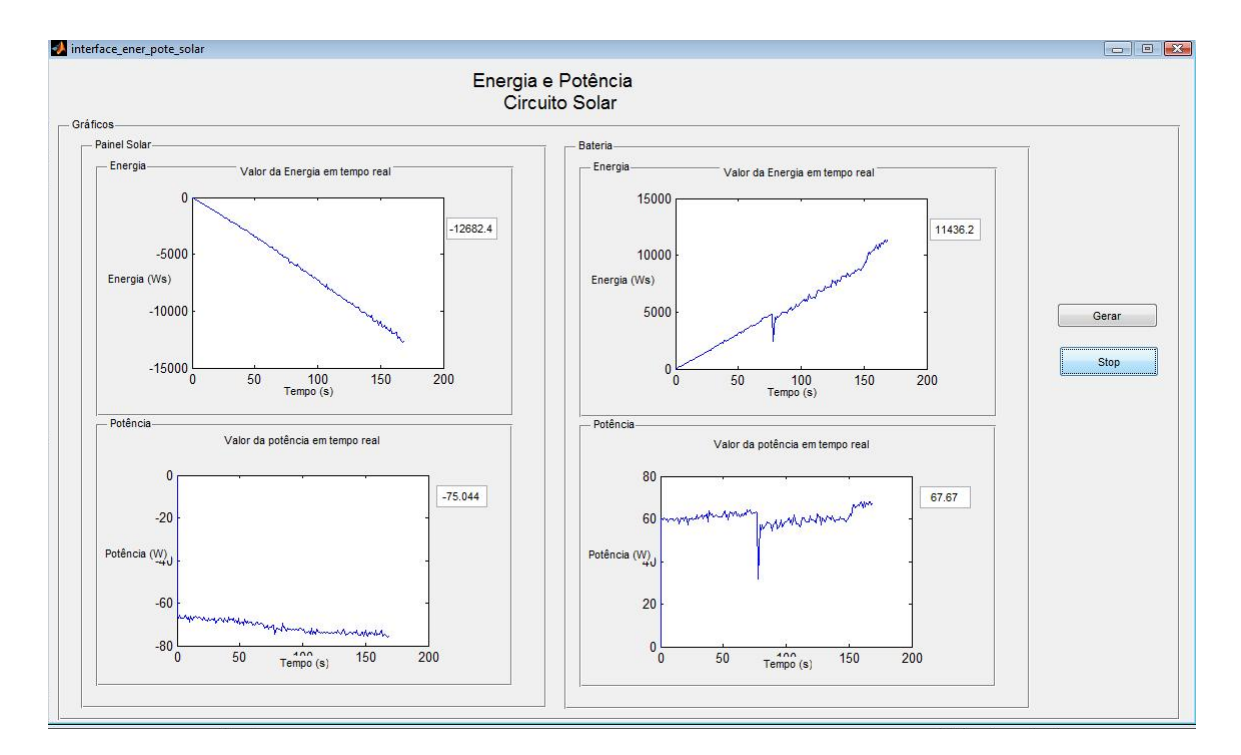

<span id="page-62-0"></span>Figura 48 – Resultados solar da potência de energia.

- **–** Corrente do painel solar invertida, mostrando nesse caso que as conexões foram invertidas no sensor de corrente.
- **–** Queda da corrente aproximadamente no tempo de onze segundos detectada quando acionado o motor. Isso foi uma reação do sistema à corrente de partida exigida pelo motor.
- Gráficos de potência e energia:
	- **–** Energia do painel solar diminuiu devido aos valores negativos coletados de corrente.
	- **–** Houve também efeito da partida do motor, no tempo aproximadamente de 75 segundos, nos gráficos de energia e potência da bateria.

## 5.3 Medição da energia e da potência do aerogerador utilizado a interface feita no Matlab

O experimento de "Medição da energia e potência do aerogerador utilizado a interface feita no Matlab"foi realizado no dia 10/11/2014 às 16:30. Para esse experimento optou-se em coletar somente os dados do aerogerador pois houve problema relacionado à montagem desse circuito utilizando os três sensores de corrente. Como são muitos cabos, fica difícil para o usuário enxergar as conexões a serem feitas. Segue o resultado do experimento do experimento com o sinal de corrente somente para o aerogerador nas Figs. [49](#page-63-0) e [50.](#page-63-1)

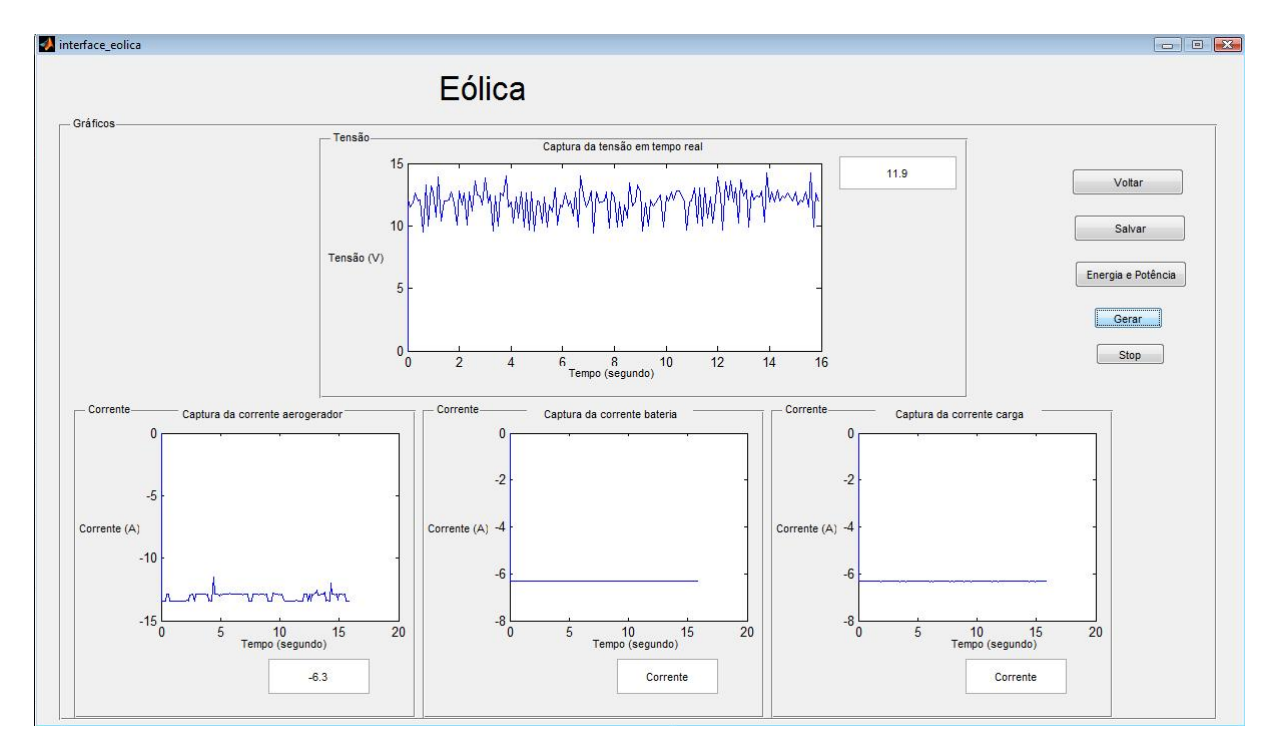

<span id="page-63-0"></span>Figura 49 – Resultados eólico da tensão e corrente.

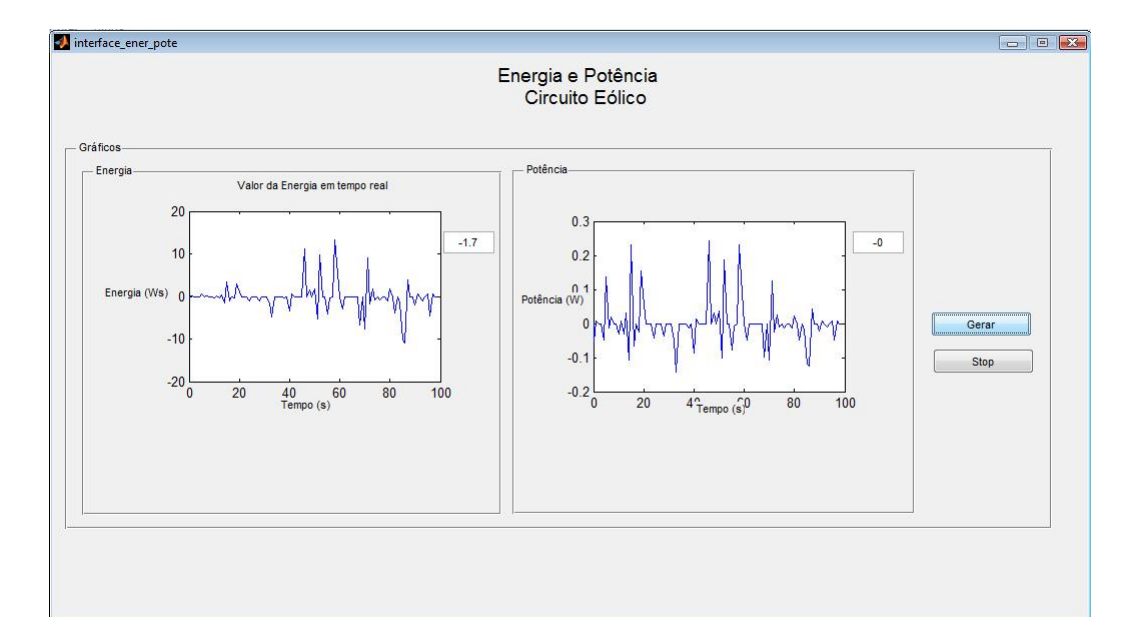

<span id="page-63-1"></span>Figura 50 – Resultados eólico da potência de energia.

### 5.3.1 Observações

Depois de realizar o experimento de medição dos sinais do aerogerador constatou-se que a quantidade de fios é grande e as placas desenvolvidas são pequenas o que faz com que os alunos, principais usuários dessa bancada, tenham dificuldades em realizar as conexões necessários para os módulos solar e eólico. Como solução para esse problema, sugere-se fabricar uma placa com os sensores de corrente, com a placa NI 6008 e com os divisores de tensão. Desta forma, os alunos poderão visualizar melhor o circuito e não cometerem esses tipos de erros. Segue uma sugestão para a disponibilidade dos componentes da aquisição de dados dessa placa na Fig. [51.](#page-64-0)

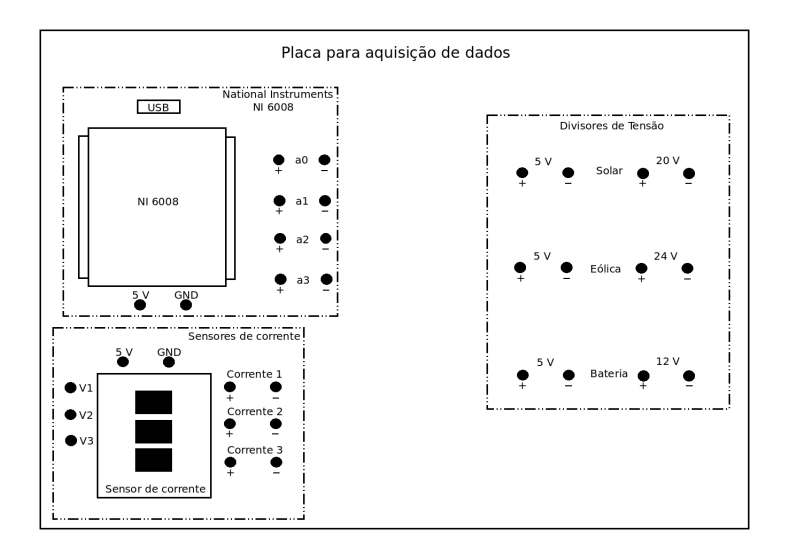

<span id="page-64-0"></span>Figura 51 – Placa de aquisição de dados.

## 6 Conclusão

Esse trabalho propôs o planejamento e a instalação de uma bancada didática com o propósito de complementar a lacuna experimental na grade curricular do curso de engenharia de energia da Faculdade UnB Gama relacionada às fontes de energia solar fotovoltaica e eólica. Então alunos das disciplinas de graduação eletricidade aplicada e sistemas de energia solar e eólico terão como colocar em prática os conceitos aprendidos na teoria.

O trabalho utilizou uma proposta comercial de uma bancada didática com propostas parecidas para poder planejar a instalação de uma bancada que consiga gerar gráficos em tempo real de tensão, corrente, potência, energia e temperatura. Nesse trabalho foram construídas placas contendo sensores de corrente e divisores de tensão se adequando às características de entrada da placa NI 6008 da National Instruments, foram propostos e realizados experimentos e foi construída uma interface gráfica, capaz de ler em tempo real os dados coletados dos circuitos, com o software Matlab.

Enquanto à coleta de dados, após a realização dos resultados pode-se constatar que existem muitos ruídos na aquisição dos dados de corrente e de tensão. Esses ruídos são resultados da qualidade das soldas e os materiais utilizados na fabricação das placas dos sensores de corrente e dos divisores de tensão. Outro motivo é as interferências dos campos magnéticos externos e indesejados que interferem nas medidas coletadas pelos sensores de corrente por Efeito Hall.

Após a realização do experimentos foi constatado que para os alunos de engenharia os tipos de conexões realizadas na bancada computacional, principalmente do circuito eólico, não são adequadas, já que elas geram uma margem grande de erro de montagem dos circuitos podendo danificar os componentes da bancada. Para solucionar esse problema foi proposto uma placa de aquisição de dados composta pelos sensores de corrente, pelos divisores de tensão e pela placa NI 6008. Essa placa facilita a visualização das ligações durante o experimento.

Para trabalhos futuros, além da implementação da placa de aquisição de dados, pode-se adicionar outros elementos para a complementação dessa bancada e dos experimentos que nela serão feitos. Pode-se adicionar por exemplo sensores no telhado, próximo ao painel solar e ao aerogerador, que consigam analisar a radiação solar e a rotação do aerogerador possibilitando o cálculo da eficiência do painel fotovoltaico e do aerogerador. Outra modificação seria a compra de outra placa de aquisição de dados semelhante à utilizada nesse trabalho e complementar o circuito solar que não consegue ler a tensão e a corrente da carga ao mesmo tempo que ler as do painel solar e da bateria.

## Referências

Allegro MicroSystem, I. *Fully Integrated, Hall Effect-Based Linear Current Sensor.* [S.l.], 2007. Citado 3 vezes nas páginas [8,](#page-8-0) [28](#page-28-0) e [29.](#page-29-0)

GREALWATT. *Manual del proprietario Aerogenerador S600*. 1. ed. [S.l.]. Citado 4 vezes nas páginas [8,](#page-8-0) [10,](#page-10-0) [25](#page-25-0) e [26.](#page-26-0)

INSTRUMENTS, N. *NI USB-6008*. [S.l.], 2012. Citado 2 vezes nas páginas [8](#page-8-0) e [31.](#page-31-0)

INSTRUMENTS, T. LM35 Precision Centigrade Temperature Sensors. Datasheet do LM35. 2013. Citado 3 vezes nas páginas [8,](#page-8-0) [29](#page-29-0) e [30.](#page-30-0)

MATHWORKS. *Matlab Primer* . 8.3. ed. [S.l.], 2014. Citado na página [31.](#page-31-0)

MME. *Plano Nacional de Energia 2030*. [S.l.]: Energética, Empresa de Pesquisa, 2007. Citado na página [16.](#page-16-0)

NILSSON, J. W.; RIEDEL, S. A. *ELECTRIC CIRCUITS*. Ninth edition. [S.l.]: Pearson, 2011. Citado 2 vezes nas páginas [25](#page-25-0) e [27.](#page-27-2)

TWIDELL, J.; WEIR, T. *Renewable Energy Resources*. Second edition. [S.l.]: Taylor and Francis, 2006. Citado 2 vezes nas páginas [22](#page-22-0) e [23.](#page-23-0)

VILLALVA, M. *ENERGIA SOLAR FOTOVOLTAICA: CONCEITOS E APLICAÇÕES*. Primeira ediÇão. [S.l.]: ÉRICA, 2012. ISBN 9788536504162. Citado 2 vezes nas páginas [21](#page-21-0) e [22.](#page-22-0)

# Apêndices

## <span id="page-68-0"></span>APÊNDICE A – Primeiro Apêndice

 $2<sup>2</sup>$ 

Código do Matlab para a coleta da tensão e da corrente da proposta de experimento

```
clear all \frac{1}{6}close all % Limpar
clc %
R=0.1; % Escolher a quantidade de amostras por segundo
T= 10800; % O tempo de analise das amostras
s = daq.createSession('ni'); % Biblioteca da National Instruments
s.addAnalogInputChannel('Dev1', 0, 'Voltage') % Canal da leitura da tensao −−−> a0
s.addAnalogInputChannel('Dev1', 1, 'Voltage') % Canal de leitura de tensao ---> al
s.addAnalogInputChannel('Dev1', 2, 'Voltage') % Canal da leitura da tensao −−−> a2
s.addAnalogInputChannel('Dev1', 3, 'Voltage') % Canal de leitura de tensao ---> a3
s.Rate = R; % numero de dados por segundo
s.DurationInSeconds = T; \frac{1}{2} Tempo de aquisicao de dados
samples = 1;[data, time] = s.startForeground; %Leitura dos dados e tempo
chan0 = roundn(((data(:,1))*4.073),−1); % Armazenamento da tensao do painel solar
% corrigidos
chan1 = roundn((((data(:,2)*5.483)−13.975)),−2); % Armazenamento da corrente do
%painel solar corrigidos
chan3 = chan0.*chan1; % Armazenamento da potencia do painel solar
chan4 = chan3.*time; % Armazenamento da energia do painel solar
chan5 = roundn(((data(:,3))*2.4),−1); % Armazenamento da tensao da aerogerador
% corrigidos
chan6 = roundn((((data(:,4)*5.483)−13.975)),−2); % Armazenamento da corrente da
% aerogerador corrigidos
chan7 = chan5.*chan1; % Armazenamento da potencia do aerogerador
chan8 = chan7.\startime; \text{\&} Armazenamento da energia do aerogerador
% armazenamento em linha de: tempo, tensao do painel solar, corrente do painel solar,
```

```
% energia do painel solar,tensao do aerogerador,corrente do aerogerador,
% potencia do aerogerador e energia do aerogerador respectivamente.
chan9 = horzcat(time, chan0, chan1, chan3, chan4, chan5, chan6, chan7, chan8);
subplot(2,4,1), plot(time, chan0); % Plotando o grafico da tensao versos o tempo
axis([0 30 0 T])
xlabel('Tempo(s)')
ylabel('Tensao(V)')
title('Tensao do painel solar')
grid on
subplot(2,4,2), plot(time, chan1); % Plotando o grafico da corrente versos o tempo
axis([−30 30 0 T])
xlabel('Tempo(S)')
ylabel('Corrente (A)')
title('Corrente do painel solar')
grid on
subplot(2,4,3), plot(time, chan3); % Plotando o grafico da potencia versos o tempo
xlabel('Tempo(s)')
ylabel('Potencia (W)')
title('Potencia do painel solar')
grid on
subplot(2,4,4), plot(time, chan4); % Plotando o grafico da energia versos o tempo
xlabel('Tempo(s)')
ylabel('Energia (Ws)')
title('Energia do painel solar')
grid on
subplot(2,4,5), plot(time, chan5); % Plotando o grafico da tensao versos o tempo
axis([0 30 0 T])
xlabel('Tempo(s)')
ylabel('Tensao(V)')
title('Tensao do aerogerador')
grid on
subplot(2,4,6), plot(time, chan6); % Plotando o grafico da corrente versos o tempo
axis([−30 30 0 T])
xlabel('Tempo(S)')
ylabel('Corrente (A)')
title('Corrente do aerogerador')
grid on
subplot(2,4,7), plot(time, chan7); % Plotando o grafico da potencia versos o tempo
xlabel('Tempo(s)')
ylabel('Potencia (W)')
```

```
title('Potencia do aerogerador')
grid on
subplot(2,4,8), plot(time, chan8); % Plotando o grafico da energia versos o tempo
xlabel('Tempo(s)')
ylabel('Energia (Ws)')
title('Energia do aerogerador')
grid on
```

```
saveas(gcf,'dados_coletados_circuito_solar','eps'); % Salvando os graficos
```

```
volt = xlswrite('solar.xlsx', chan9, 1); % Salvando em arquivo compativel com o
% Excel e OpenOffice Calc
```
# APÊNDICE B – Segundo Apêndice

Código da interface gráfica solar para gerar e parar os gráficos de tensão e corrente.

```
function gerar_button_Callback(hObject, eventdata, handles) %ao clicar no botao
```

```
s = daq.createSession('ni');
s.addAnalogInputChannel('Dev1', 0, 'Voltage') %
s.addAnalogInputChannel('Dev1', 1, 'Voltage') % Informacoes da placa ni6008
s.addAnalogInputChannel('Dev1', 2, 'Voltage') %
s.addAnalogInputChannel('Dev1', 3, 'Voltage') %
passo=0.1
x=0;y=0;w=0;z=0;tempo=0;
t=0:
t=0;v=0;contador=0;
global verdade;
verdade = 1;
while verdade == 1% drawnow()
   [data time] = s.inputSingleScan
    tempo=[tempo,t];
    chan0 = roundn(((data(:,1))*4.0),-1);
    chan1 = roundn((((data(:,2)*5.483)-13.975)),-2);
    chan2 = roundn(((data(:,3))*2.4),−1);
    chan3 = roundn((((data(:,4)*5.483)-13.975)),-2);
x=[x, chan0];
 y=[y,chan1];
 w=[w,chan2];
 z=[z,\text{chan3}];t=t+passo;
    contador=contador+1
    if contador>=10
    set(handles.imprimir_tensao,'String', chan0);
```
```
plot(handles.axes_tensao,tempo,x);
plot(handles.axes_corrente,tempo, y);
set(handles.imprimir_corrente,'String', chan1);
plot(handles.axes_tensao_bateria,tempo,w);
set(handles.tensao_bateria,'String', chan2);
plot(handles.axes_corrente_bateria,tempo,z);
set(handles.corrente_bateria,'String', chan3);
    drawnow;
```
contador=0;

end pause(0.1);

#### end

function stop\_button\_Callback(hObject, eventdata, handles)

global verdade;

verdade =  $0;$ 

# APÊNDICE C – Terceiro Apêndice

Código do programa alterado com as observações feitas no Resuldado do experimento:"Medição da tensão e corrente dos circuitos solar e eólico em 3 horas e da temperatura em 15 segundos".

Anexos

# ANEXO A – Primeiro Anexo

## **AUTÛMATUS** Automação Industrial - Sistemas Educacionais

Rua Travessão Solferino, 922 | Fone (54) 3218.7700 Bairro Cruzeiro | CEP 95076-420 | Caxias do Sul | RS CNPJ 02.103.027/0001-35 | www.automatus.net

### **A UnB - Núcleo de Pesquisas** Proposta n°: **13091218**

Data: 11/9/2013

Att.:Luiz Eduardo Valadão E-mail: luizvfrunb@gmail.com Telefone: (61) 8106-6846

### *PROPOSTA COMERCIAL*

Temos a satisfação de submeter nossa proposta comercial para vossa análise e aprovação do fornecimento dos seguintes produtos/serviços:

#### **1 ESCOPO DE FORNECIMENTO**

#### **1.1 Kit Didático de Energia Solar/Eólica**

**Descrição:** equipamento híbrido destinado ao treinamento em energias renováveis (eólica, solar) em sistemas desconectados da rede (Off-Grid). Este equipamento demonstra como os aerogeradores e painéis solares estão sendo utilizados como fonte alternativa de energia.

**Imagem Principal:**

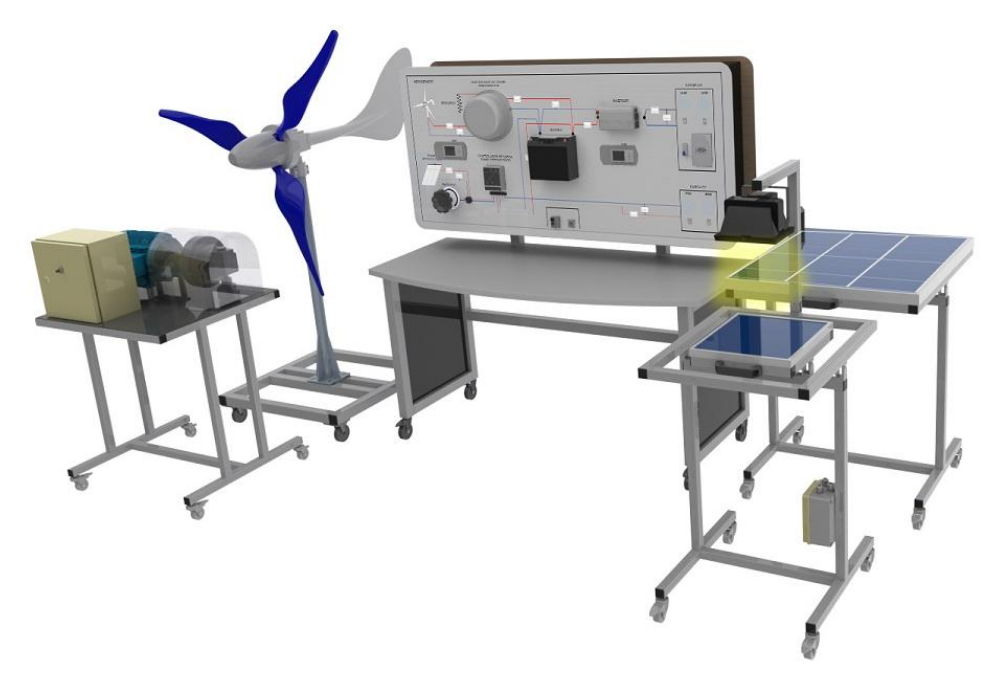

Proposta n°: 13091218 - Página 1

**Arquitetura do Produto:** o equipamento é formado pela bancada, módulo solar, módulo lâmpadas, módulo eólico, módulo eólico com simulador, software de monitoramento e parametrização.

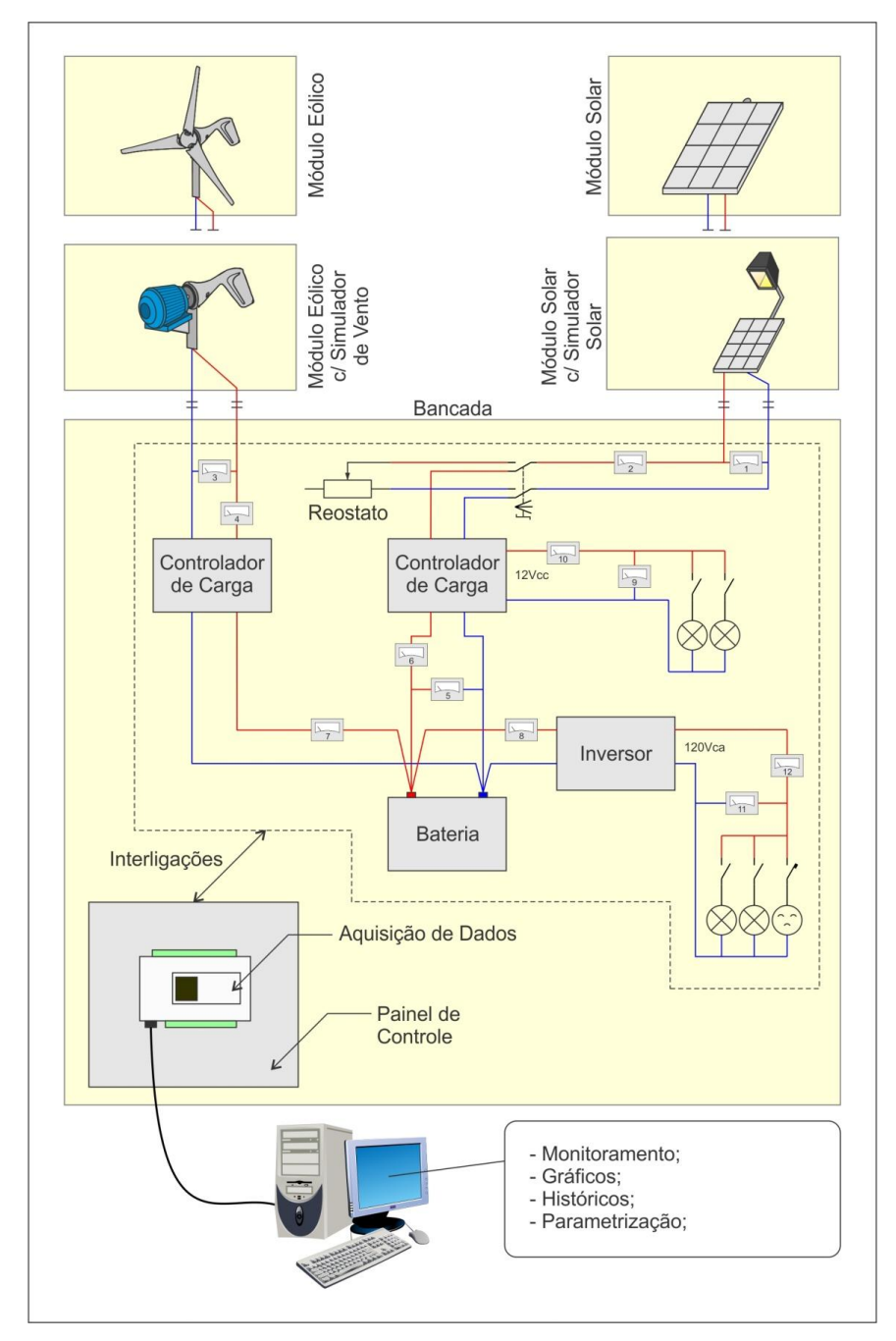

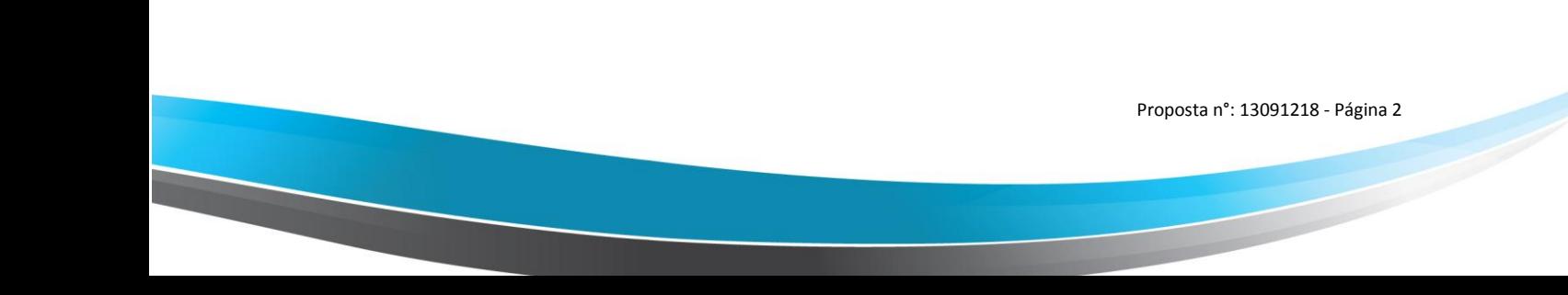

### **AUTOMATU** Automação Industrial - Sistemas Educacionais

**Bancada:** estrutura autoportante nas dimensões aproximadas de 1900x1700x880mm, composta pelos equipamentos que fazem parte de uma instalação híbrida como: controladores de carga, inversor de freqüência e bateria. Para simular o consumo elétrico, existem lâmpadas de 12Vcc e 120Vac que podem ser acionadas/desacionadas individualmente além de tomada 120Vac protegida por disjuntor. Através de um software, podem ser visualizados em tempo real os valores de tensão e corrente em todos os pontos do sistema permitindo assim compreender os fenômenos causados por diferentes configurações dos equipamentos. Os dados de tensão e corrente são armazenados, podendo-se visualizar gráficos e históricos de até um ano. Os módulos solar e eólico são conectados à bancada de forma rápida e segura, através de tomadas. Principais componentes:

- 01 Estrutura autoportante construída em alumínio;

- 01 Controlador de Carga 10A (Painel Fotovoltaico);
- 01 Controlador de Carga (Aerogerador);

- 01 Resistência para dissipar potência extra do aerogerador (velocidade do vento acima de 12m/s)

- 01 Bateria estacionária 12Vcc 18Ah;
- 01 Inversor 12Vcc p/ 120Vca 400W;
- 01 Carregador de bateria 12V 5A;
- 02 FieldLogger 512k com IHM.

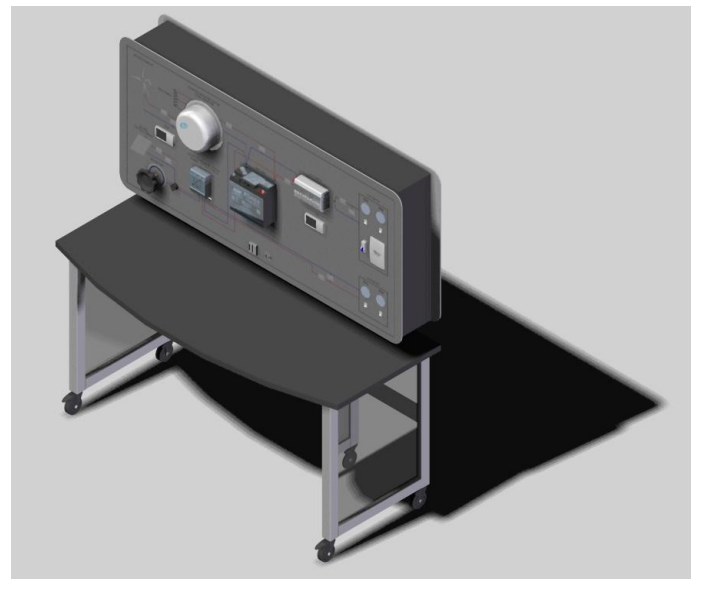

Proposta n°: 13091218 - Página 3

**Módulo Solar:** equipamento autoportante composto por um painel

fotovoltaico com potência de 65Wp e ajuste de inclinação. Pode ser utilizado em ambiente externo, exposto diretamente ao sol.

Principais componentes:

- 01 Estrutura autoportante construída em alumínio;

- 01 Painel fotovoltaico policristalino de 65Wp; tensão de saída máxima 17,4V; corrente de máxima potência 3,75A; Altura: 751mm; Largura: 652mm; Espessura: 54mm;

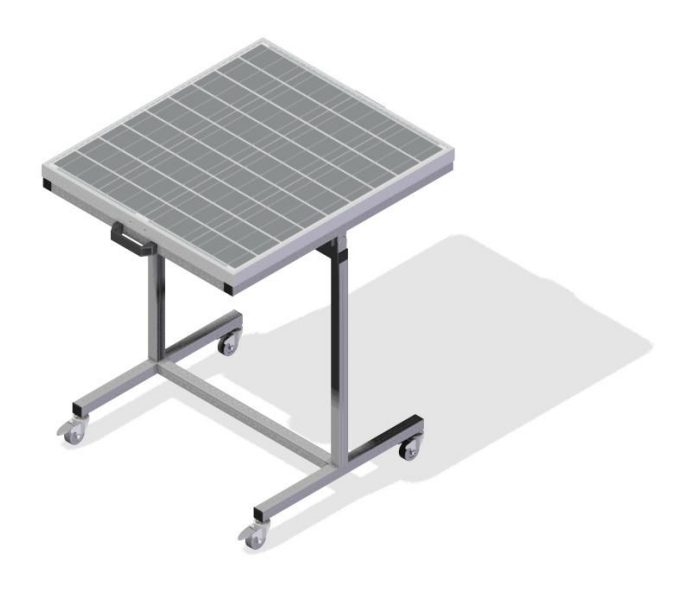

**Módulo Solar c/ Simulador:** equipamento autoportante com dimensões de 1250 x 500 x 650mm (AxLxP), composto por um painel fotovoltaico com potência de 10Wp e ajuste de inclinação e uma lâmpada halógena de 500W, comandas individualmente, com função de simular o sol em um ambiente fechado de laboratório.

Principais componentes:

- 01 Estrutura autoportante construída em alumínio;
- 01 Painel fotovoltaico policristalino de 10Wp;
- 01 Lâmpada halógena de 500W, com refletor;

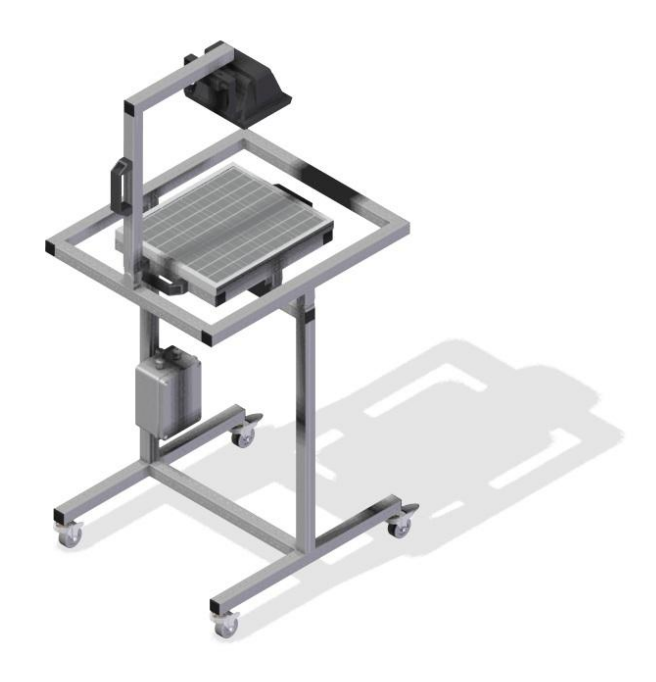

**Módulo Eólico:** equipamento autoportante com dimensões de 1890x1100x1250mm (AxLxP), composto por um aerogerador de 350W, diâmetro da hélice máximo 1,40 m; três pás; tensão de saída 12 Vcc;

Principais componentes:

- 01 Estrutura autoportante construída em alumínio;
- 01 Aerogerador; potência de 350W;

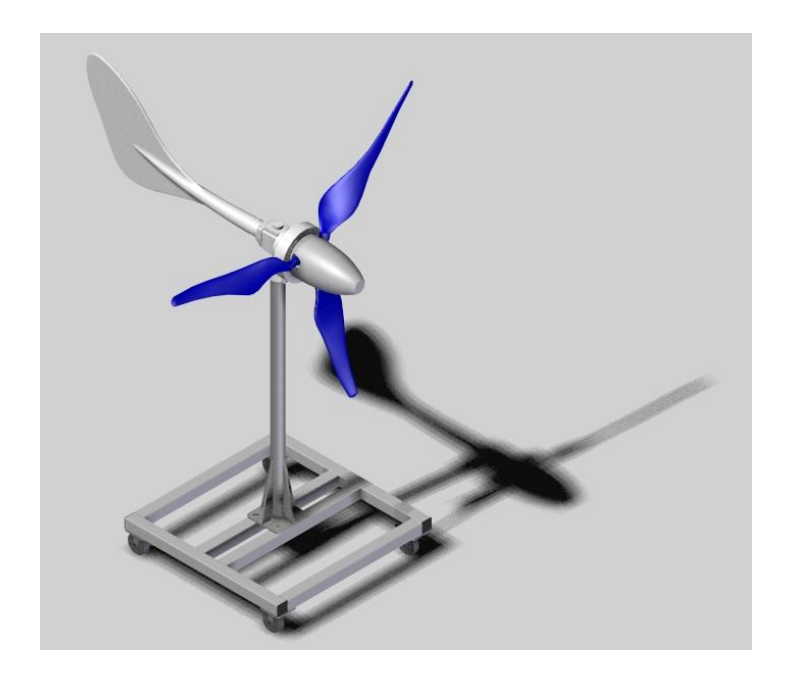

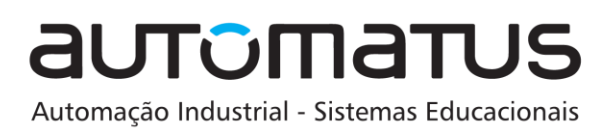

**Módulo Eólico c/ Simulador:** equipamento autoportante com dimensões de 1300x700x670mm (AxLxP), composto por um aerogerador de 350W acoplado a um motor trifásico 1,5cv 220/380 - 8 pólos comandado por inversor de frequência, permitindo simular diferentes condições de vento em um ambiente interno de laboratório. O ajuste de velocidade pode ser feito e conferido através de um potenciômetro e display.

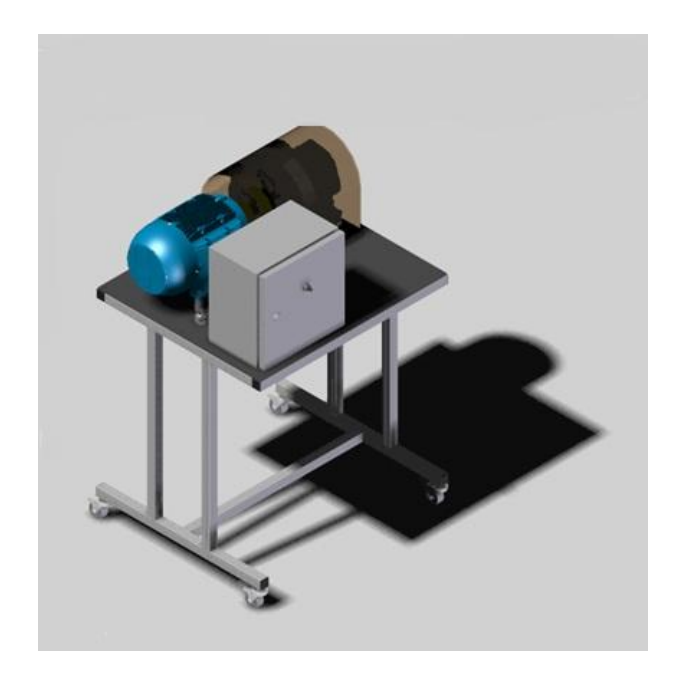

Proposta n°: 13091218 - Página 7

**Software:** está associado ao hardware de aquisição de dados, instalado no painel de

controle. Isto permite restaurar os dados armazenados e parametrizar o sistema.

Principais funções:

- Orientar experimentos;
- Controlar em tempo real os parâmetros e comportamento do sistema.
- Restaurar dados armazenados (até um ano)
- Visualizar gráficos dos parâmetros de tensão, corrente, potência, irradiação.
- Acionar/desacionar cargas.
- Conectar/desconectar os componentes.

# ANEXO B – Segundo Anexo

Parte do documento feito pelos alunos de Projeto Integrador II da Faculdade UnB Gama.

#### *Estudo de caso com aerogerador pertencente ao Campus Gama da Universidade de Brasília*

Cedido pela Universidade de Brasília para fins acadêmicos o aerogerador da marca Greatwatt modelo S-600 com as especificações mostradas na Tabela 9 e na Figura 13. **Tabela 9 - Especificações do aerogerador modelo S-600.** 

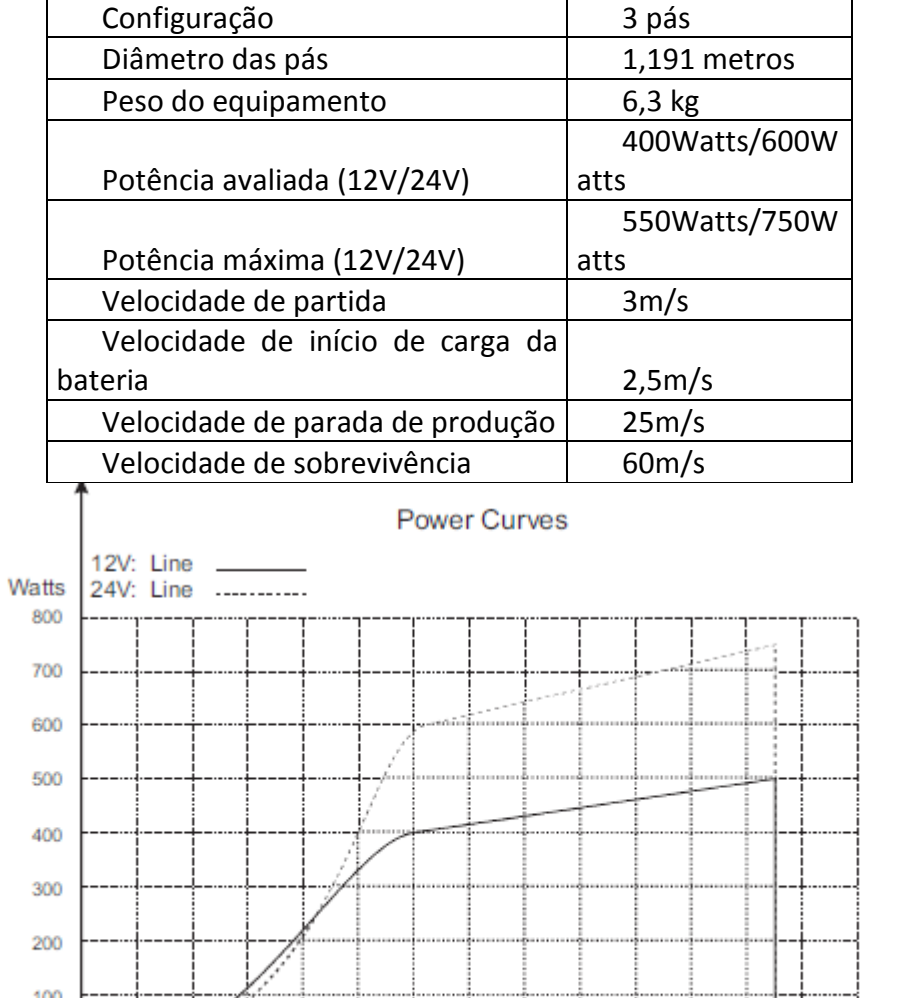

12 14 16 18 20 17.9 22.4 26.8 31.3 35.8 40.3 44.7 13.4 49.2 **Figura 13 - Curva de potência.** 

 $22$ 

24

53.7

26

58.2

28

Wind

62.6 Speed

10

в

я

Analisando a curva de potência fornecida pelo fabricante e aplicando a velocidade estabelecida como velocidade média, 6m/s, sabe-se que o aerogerador irá fornecer 100W em média. E como potência máxima de aproximadamente 400W, para a velocidade de 12,3m/s utilizando 12V.

#### **Instalação do Aerogerador**

 $4.5$  $9.0$ 

 $m$ /seo

mph

Para a escolha do local para instalação do gerador eólico foram avaliadas as condições em que o dispositivo operaria nas condições mais favoráveis para geração de energia.

Sabe-se que uma turbina eólica produz trabalho à medida que o fluido, vento, escoa através da mesma e realiza trabalho sobre as pás, que por sua vez, estão presas ao eixo. De acordo com os princípios termodinâmicos, a energia disponível pelo vento é proporcional ao cubo da sua velocidade, como mostra a Eq. 1.

$$
P = \frac{\rho \cdot \pi \cdot d^2 \cdot v^3}{8} \qquad \text{Eq. 1}
$$

Em que P é a potência em Watts;  $\rho$  é a massa específica do vento em kg/m<sup>3</sup>; *d* é o dímetro do rotor em metro, e *v* é a velocidade do vento em m/s.

Outro aspecto que deve ser considerado é que para garantir um bom desempenho do gerador de vento, é importante evitar obstáculos que possam interromper o fluxo de vento, de forma que a velocidade do vento seja reduzida. Obstáculos podem, ainda, criar turbulência que são prejudiciais as partes mecânicas e aumentam consideravelmente o desgaste do aerogerador.

Sendo assim, optou-se por instalar o aerogerador no local mais alto possível, pois ainda que maior tempo de projeto e gastos financeiros tivesse que ser destinados a essa etapa, obteríamos melhor desempenho do dispositivo investindo em uma torre mais alta.

Para realizar a instalação foi escolhido o prédio UEC da faculdade, visto que facilitaria o acesso ao Laboratório de Eletricidade Aplicada, aonde futuros testes e ensaios seriam realizados, tanto para o desenvolvimento das atividades propostas pela disciplina, quanto para futuros alunos que poderia acessar o laboratório. O prédio da caixa d'água foi identificado como local mais alto e apropriado para realizar a instalação.

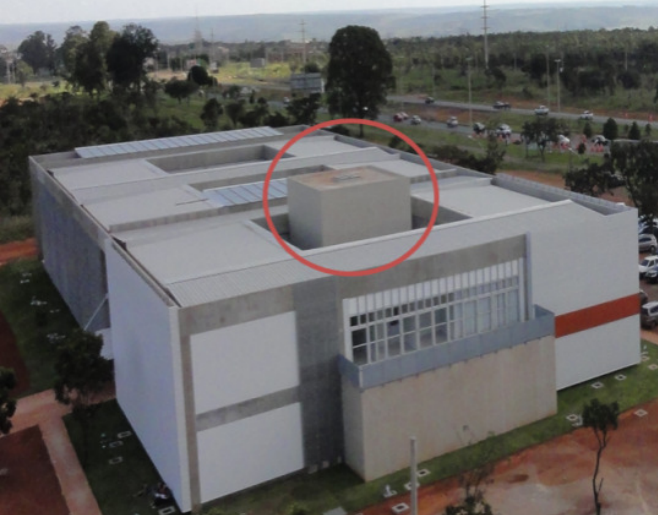

**Figura 14 - Local de instalação do aerogerador.** 

O teto do prédio não era um local apto para instalar a base para a torre do aerogerador, visto que não foi projetado para suportar carga. Na parede do prédio foi localizada uma viga de concreto, aonde a montagem poderia ser feita com menor risco de danificar a estrutura do prédio e a fixação seria mais segura do que em uma parede de tijolos. As medidas estão ilustradas na figura abaixo.

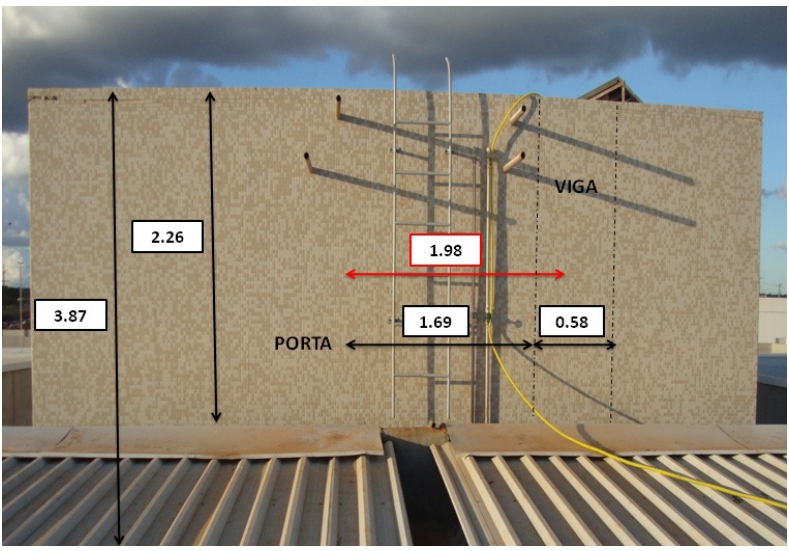

**Figura 15 - Detalhes do local de instalção.** 

Para o projeto da instalação do aerogerador foram considerados os esforços mecânicos os quais a estrutura estaria submetida, a resistência que o sistema deveria apresentar contra condições climáticas, os procedimentos para instalação e futuras manutenções, tendo em vista as restrições de espaço do local escolhido. E também, foram avaliadas as ferramentas e recursos financeiros disponíveis para execução do projeto.

O manual do gerador eólico apresenta condições e restrições para instalação: A torre deve ser de metal, com 1.5 polegadas (38 mm) de diâmetro na proximidade das pás, pois podem danificá-las, sendo a montagem restrita pelas configurações mostradas na figura abaixo. A altura entre o engaste e o topo da torre não deve ultrapassar 2.5 metros.

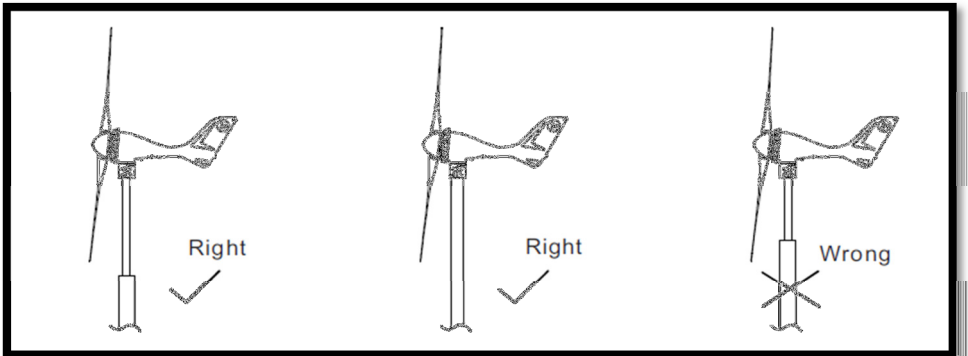

**Figura 16 - Modelo de instalação indicado pelo fabricante.** 

 Para compor a torre do aerogerador, foi utilizado um cano de aço galvanizado de 1,5 polegadas de diâmetro nominal e chapa 11. Este tipo de cano foi escolhido por apresentar resistência à corrosão, devido à camada protetora de zinco adicionado ao aço durante o processo de galvanização. Também possui resistência às solicitações mecânicas, tendo desempenho melhor que tubulação de alumínio. Este tipo de metal também trabalha bem em condições de baixas temperaturas.

 Neste cenário, a primeira solução pensada para instalação do aerogerador foi mantê-lo apoiado no chão, e preso na parede por abraçadeiras, conforme o esquema da figura abaixo.

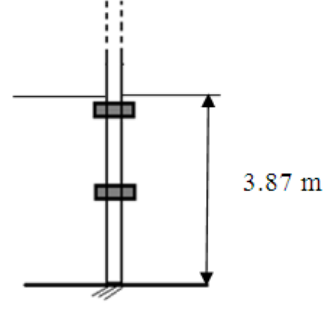

**Figura 17 - Solução 1.** 

 Os canos de metal comerciais são vendidos com 6 metros de comprimento. Para que fosse possível mantê-lo apoiado no chão, restariam apenas 2.13 metros de cano entre o final da parede (onde o cano estaria engastado pela abraçadeira) e o topo da torre. Sendo assim, ocorreria uma perda de 37 centímetros de altura, já que o limite estabelecido pelo manual é de 2.5 metros. Além disso, o apoio do chão cobre apenas os 18 cm iniciais da viga de concreto, o que seria um espaço arriscado para fixação das abraçadeiras.

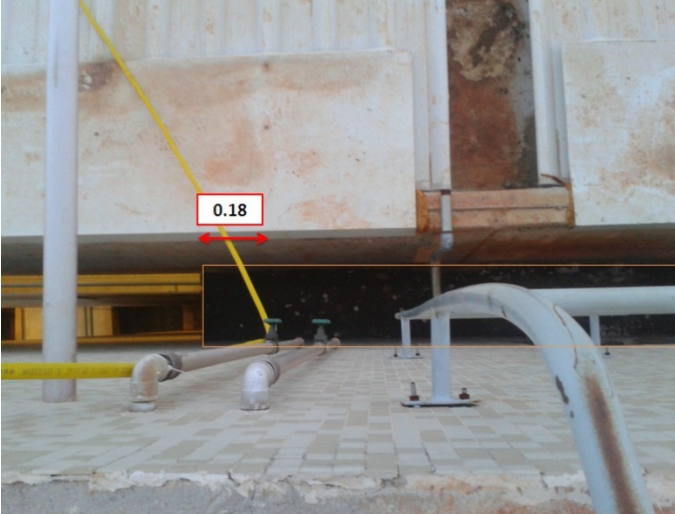

**Figura 18 - Detalhe que impossibilita a aplicação da solução 1.** 

Outros problemas foram identificados, como a dificuldade para transporte de um tubo com 6m de comprimento até o local e, principalmente, como seria o procedimento para manutenção, visto que, desta forma, não seria possível abaixar o cano, e algum outro mecanismo teria que ser planejado.

A segunda solução considerou a placas de aço que seriam soldadas no cano. As placas, por sua vez, seriam fixadas na viga, de forma que o cano ficaria suspenso. Como ilustra a imagem abaixo.

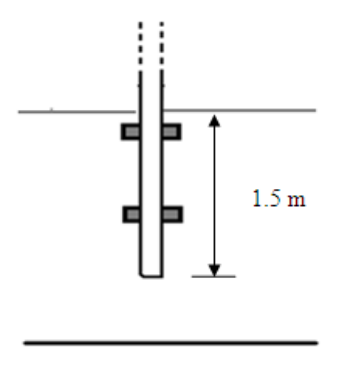

**Figura 19 - Solução 2.** 

Nesta configuração, a solda estaria submetida à tensão de cisalhamento. Para esse modelo, a base para análise de solda emprega:

$$
\tau = \frac{F}{0.707hl}
$$

Em que *F* é a força, *h* é a garganta da solda e *l* o comprimento da solda.

A partir desta equação, observa-se que a determinação da tensão máxima decorrente de carregamento de cisalhamento suportado pela solda depende da qualidade e habilidade do operador, que vai determinar a garganta e comprimento da solda. Isto afeta diretamente na precisão para o dimensionamento do sistema.

Deve-se, ainda, considerar é a compatibilidade entre as propriedades do eletrodo e do metal que será soldado. Também, é preferível que os componentes soldados sejam do mesmo metal. Este aspecto não poderia ser garantido, já que as placas seriam feitas de aço 1035, disponíveis no galpão da faculdade e que apresenta boas propriedades mecânicas. A solda poderia ainda fragilizar o tubo, já que para soldar o aço galvanizado, devem-se alcançar temperaturas mais altas para desgastar a camada de zinco.

Outro aspecto negativo relacionado a essa solução é a irreversibilidade do sistema, pois, uma vez soldado em placas de aço, o tubo não poderia ser reutilizado posteriormente. E ainda, para retirar o aerogerador seria necessário desparafusar as placas, o que causaria desgaste, tanto dos parafusos e buchas, quanto da viga

A proposta da terceira solução priorizou a facilidade para manutenção do sistema. Quando se deseja uma conexão que possa ser desmontada sem métodos destrutivos e que seja forte o suficiente para resistir a cargas externas de tração, a cargas de momento e de cisalhamento, ou a uma combinação destas, então a junção parafusada simples, com porcas, é uma boa solução (Projeto de engenharia mecânica, J. E. Shigley, C. R. Mischke, R. G. Budynas – 7. Ed. Bookman, 2005).

Neste sentido, pensou-se em duas placas de aço que ficariam fixas na parede da caixa d'água. Em cada placa seriam soldadas as cabeças de dois parafusos, de forma que as hastes estivessem transpostas, e receberiam as abraçadeiras, que ficariam presas utilizando porcas.

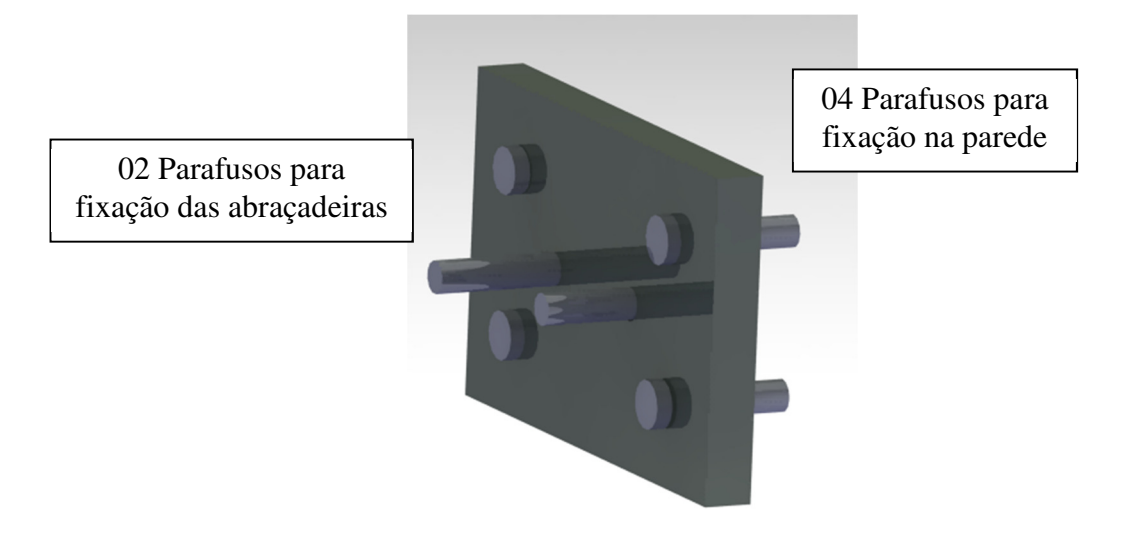

**Figura 20 - Chapa de aço.** 

Além das duas abraçadeiras, o cano estaria apoiado em um suporte, composto por duas mãos-francesas e uma chapa de aço. A chapa de aço seria móvel, de forma que, quando necessário, as porcas seriam afrouxadas, a chapa de aço seria retirada, então o tubo poderia escorregar por 1 metro, e ficaria apoiado em um segundo suporte, fixo. Sendo assim, o aerogerador ficaria à 1.5 m do teto, possibilitando manuseio.

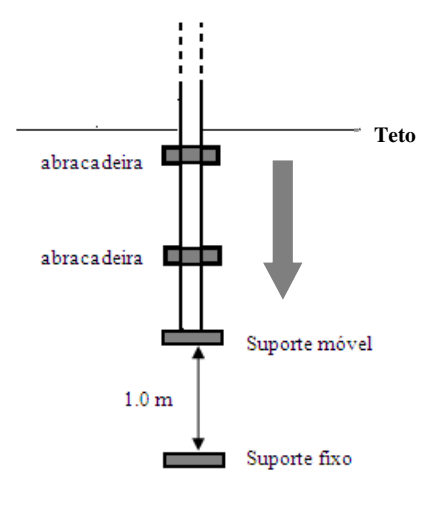

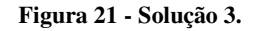

Avaliando a proposta, foi percebido que haveria um gasto desnecessário de material, visto que os suportes poderiam ser substituídos por ressaltos no cano localizados em posições superiores a abraçadeiras. Dessa forma, quando as abraçadeiras fossem afrouxadas, o tubo escorregaria até que os ressaltados atingiriam a placa e abraçadeira, e então travariam o movimento do cano. Conforme ilustra a figura abaixo.

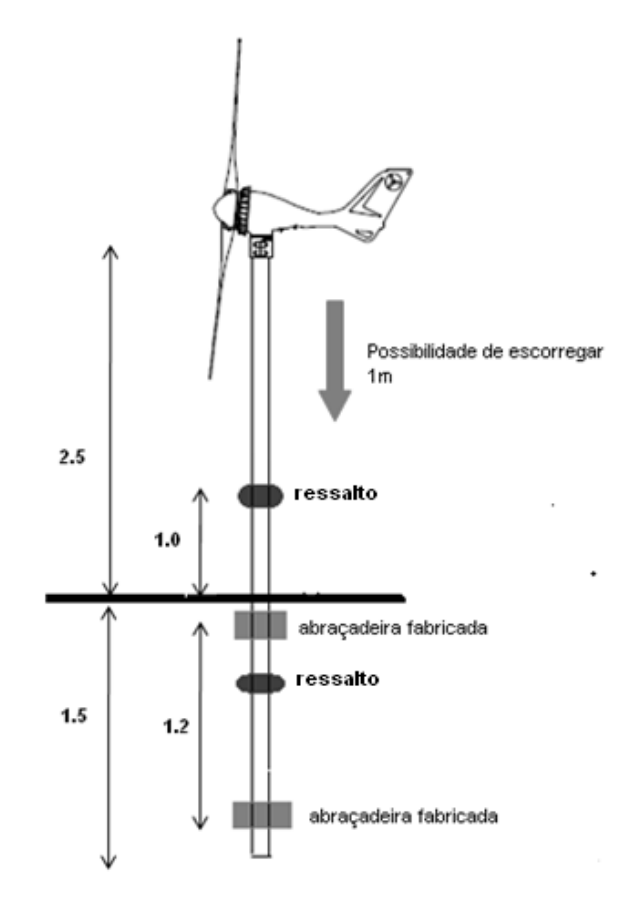

**Figura 22 - Solução 4.** 

Esta foi escolhida como solução definitiva. Para os ressaltos, foram utilizadas abraçadeiras reforçadas comerciais. O sistema de deslizamento do cano está ilustrado na figura abaixo:

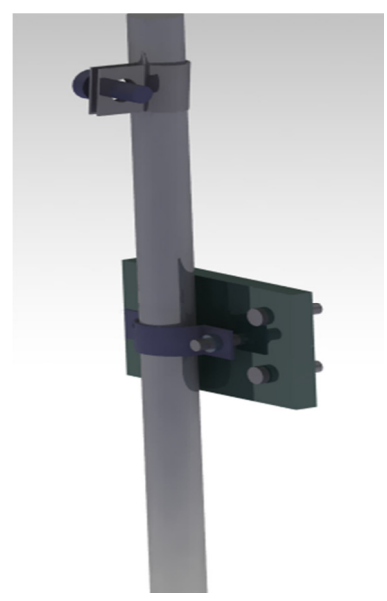

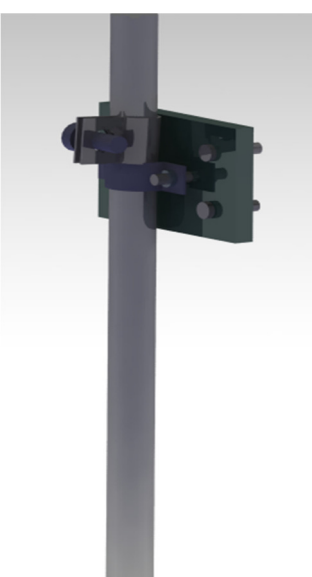

**Figura 23 - Modelo da solução definitiva. Figura 24 – Modelo da solução definitiva com ilustração da solução de manutenção.**

Para dimensionar os componentes do sistema, foram verificadas e calculadas as força atuantes.

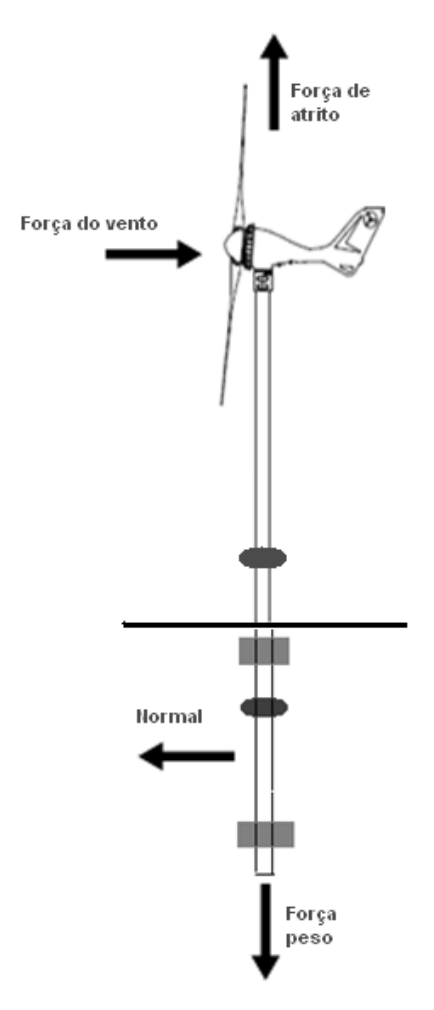

**Figura 25 - Distribuição de forças.** 

A força do vento foi calculada de acordo com a NBR 6123, que especifica o dimensionamento da força do vento que atuam sobre edificações. Os cálculos foram realizados considerando valores extremos, e obteve-se a força resultante de 15 N. Para efeitos de cálculos, desprezou-se a força do vento atuante no cano.

Para cálculo da Força peso foram considerados: Massa do cano - 17 kg (dado do fabricante); Massa do aerogerador - 6.5 kg (dado do fabricante); Massa das placas de aço - 1.6 kg; Aceleração da gravidade – 9.81 m/s². Obteve-se força resultante de 246.3 N. Para que o sistema esteja em equilíbrio, se faz necessário que a Força de Atrito seja igual à Força Peso, porém de sentido oposto.

A Força Normal é resultante do contato entre o tubo e as abraçadeiras, calculada conforme a equação:

$$
N = \frac{F_{\text{atrito}}}{\mu_{\text{estático}}}
$$

O coeficiente de atrito estático entre aço-aço é de 0.15, obtendo uma força normal de 1641.5 N. Observa-se que é possível reduzir a Força Normal a partir de um coeficiente de atrito mais elevado, que pode ser obtido, por exemplo, inserindo uma borracha entre o cano e as abraçadeiras, cujo coeficiente é de 0.60. Dessa forma, obtêm-se uma força resultante de 410.4 N.

Para dimensionar o diâmetro dos parafusos que prendem as abraçadeiras, primeiramente foi avaliada uma dimensão que facilitasse o procedimento de afrouxar as porcas utilizando a ferramenta apropriada, em relação ao espaço que restaria entre o cano e a abraçadeira. Foi visto, experimentalmente, que um parafuso de 06 mm de diâmetro seria adequado. Estes parafusos estão submetidos a carregamento de tração. Portanto, foi verificado se o diâmetro especificado anteriormente atenderia às solicitações mecânicas, através da fórmula:

$$
\sigma = \frac{\frac{F_{normal}}{n}}{\frac{\pi d^2}{4}} = \frac{\frac{1641.5}{4}}{\frac{6^2 \pi}{4}} = 14.5 \text{ N/mm}^2
$$

Observou-se que valor de tensão calculado foi muito menor do que a resistência tração que um parafuso M6 da classe 3,6 apresenta, 2903 N/mm². Optou-se por utilizar parafusos sextavados, embora, esta escolha não impactaria no processo, visto que a cabeça do parafuso estaria soldada na placa de aço. As porcas apresentam terminação de nylon, de forma que o travamento é mais firme do que de porcas comuns.

Para fixar as placas de aço na viga, foi preferível utilizar chumbadores do tipo Parabolts, do que buchas plásticas comuns. O uso de parabolts é uma solução mais definitiva. Mas, visto que não haverá necessidade de retirar as placas da parede com freqüência, optou-se pela maior durabilidade que este tipo de fixador apresenta. Utilizou-se parabolts de 5/16 polegadas de diâmetro (aproximadamente 8 mm), pois a tensão de cisalhamento a qual estão submetidos ficaram bem abaixo da resistência de ruptura de 4236 N/mm², como mostra a equação abaixo.

$$
\tau = \frac{\frac{F_{peso}}{n}}{\frac{\pi d^2}{4}} = \frac{\frac{246.3}{8}}{\frac{8^2 \pi}{4}} = 1.22 \text{ N/mm}^2
$$

Foi realizada uma análise estrutural do sistema, utilizando o critério de Von Misses, com auxílio do software comercial Ansys® .

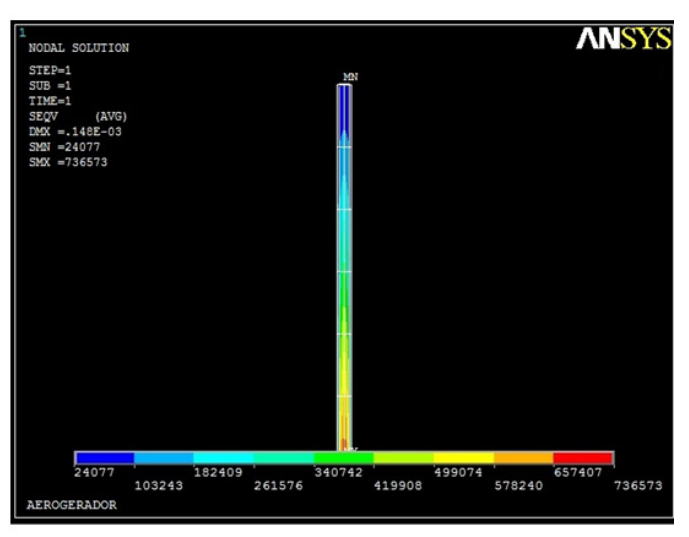

**Figura 26 - Análise estrutural.** 

Conforme esperado, o local de maior fragilidade do sistema é próximo ao engaste. Ainda assim, a tensão máxima a qual estará submetido é menor que a do aço utilizado, tanto em relação às abraçadeiras e placas de aço 1035, parafusos e parabolts.

As placas de aço e abraçadeiras foram confeccionas no galpão da FGA. E a instalação foi realizada, com auxílio de técnicos e professores.

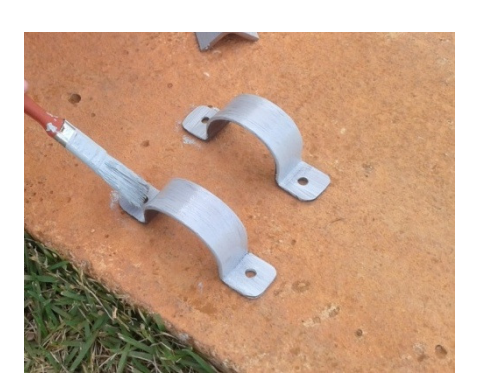

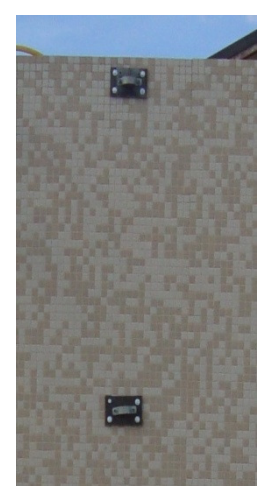

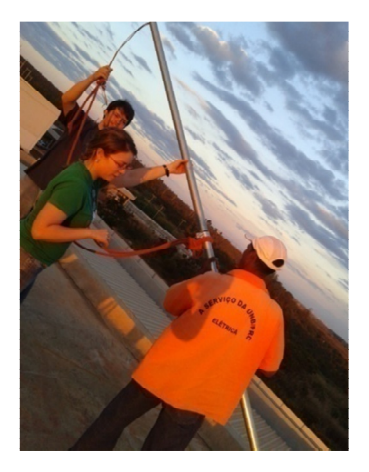

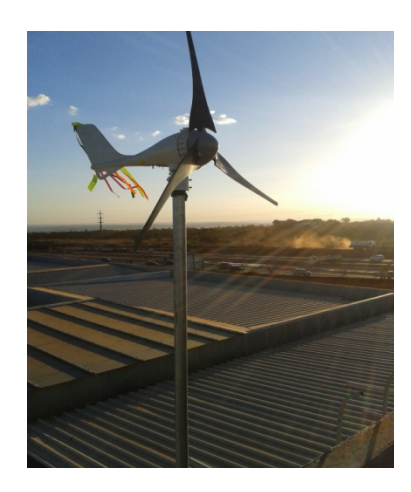

**Figura 27 - Etapas da instalação do aerogerador.** 

#### **Instalação Elétrica**

#### **Dimensionamento de condutores**

- Tipos de linhas elétricas condutores:
	- o Condutor isolado: condutor + isolação;
	- o Condutor unipolar: condutor + revestimento + isolação;
	- o Condutor multipolar: 2 ou mais condutores isolados;

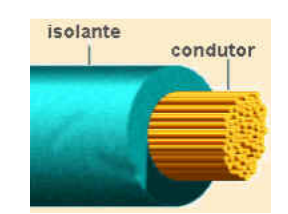

**Figura 28 – Fio condutor.**

- Materiais condutores mais utilizados:
	- o Cobre: pequena resistividade, boas características mecânicas, baixa oxidação, fácil deformação a quente - o bronze e o latão são as ligas mais usadas;
	- o Alumínio: é o segundo metal mais usado depois do cobre, tendo características elétricas e mecânicas piores do que este, mas com um custo menor;
	- o Chumbo: é utilizado principalmente em soldas, sendo sensível a vinagre, cal e materiais orgânico em apodrecimento- é um produto venenoso;
	- o Prata: seu principal uso e em peças de contato;
	- o Ouro: bastante resistente a oxidação por sua estrutura altamente estável,e utilizado principalmente em peças de contato.
- Materiais isolantes mais utilizados

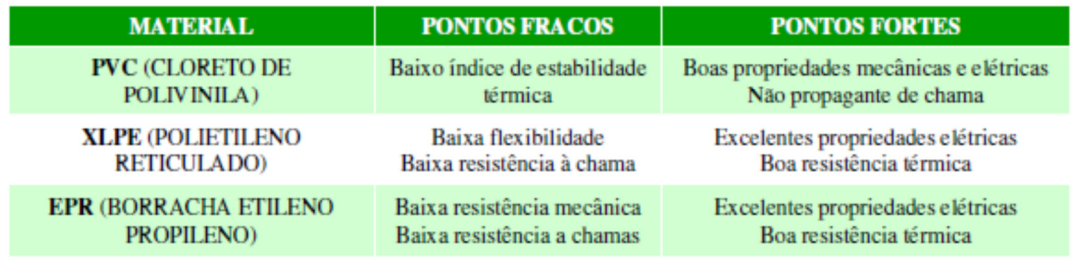

#### **Figura 29 - Materiais isolantes.**

O critério da capacidade de condução de corrente visa garantir uma vida satisfatória a condutores e isolações submetidos aos efeitos térmicos produzidos pela circulação de correntes equivalentes às suas capacidades de condução durante períodos prolongados em serviço normal. Para a determinação da seção do condutor por este critério, devemse seguir os seguintes passos principais:

- 1º) Calcular a corrente de projeto do circuito;
- 2º) Determinar o método de instalação;
- 3º) Aplicar os fatores de correção apropriados.

#### **Métodos de instalação**

A norma NBR 5410 define os métodos de referência que são os métodos de instalação para a capacidade de corrente dimensionada.

**NOTA** São considerados nesta subseção os condutores isolados, cabos unipolares e cabos multipolares cuja tensão nominal não seja superior a 0,6/1 kV, excluídos os cabos armados. Para cabos armados, a capacidade de condução de corrente deve ser determinada como indicado na ABNT NBR 11301.

Os métodos de referência são os métodos de instalação, indicados na IEC 60364-5-52, para os 6.2.5.1.2 quais a capacidade de condução de corrente foi determinada por ensaio ou por cálculo. São eles:

- A1: condutores isolados em eletroduto de seção circular embutido em parede termicamente isolante;
- A2: cabo multipolar em eletroduto de seção circular embutido em parede termicamente isolante;
- B1: condutores isolados em eletroduto de seção circular sobre parede de madeira;
- B2: cabo multipolar em eletroduto de seção circular sobre parede de madeira;
- C: cabos unipolares ou cabo multipolar sobre parede de madeira;
- D: cabo multipolar em eletroduto enterrado no solo;
- E: cabo multipolar ao ar livre;
- F: cabos unipolares justapostos (na horizontal, na vertical ou em trifólio) ao ar livre;
- G: cabos unipolares espaçados ao ar livre.

#### **Figura 30- métodos de referencia da NBR 5410.**

#### **Tipo escolhido:**

Método de instalação número 31 e 32, descrito como condutores isolados ou cabos unipolares em eletrocalha sobreparede em percurso horizontal ou vertical e método de referencia B1.

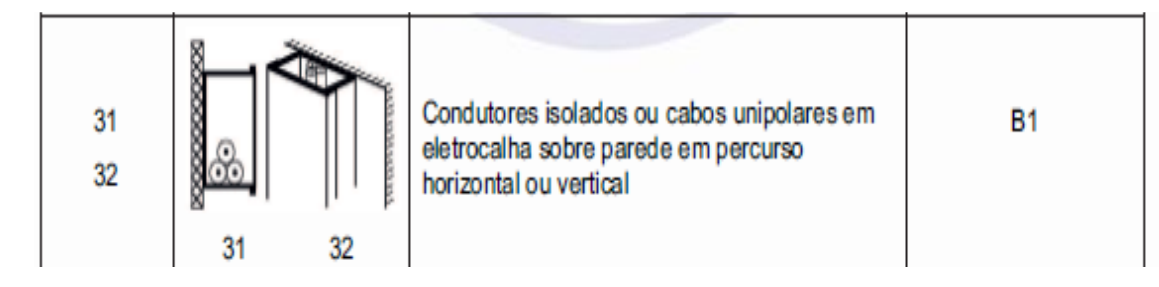

**Figura 31 - Descrição do método de instalação.**

Capacidades de condução de corrente para cada método de referência:

#### Condutores: cobre e alumínio **Isolação: PVC** Temperatura no condutor: 70°C Temperaturas de referência do ambiente: 30°C (ar), 20°C (solo)

|                    | Métodos de referência indicados na tabela 33 |      |                |      |                |           |                |           |         |      |                |      |  |  |
|--------------------|----------------------------------------------|------|----------------|------|----------------|-----------|----------------|-----------|---------|------|----------------|------|--|--|
| Seções<br>nominais | A1                                           |      |                | A2   |                | <b>B1</b> |                | <b>B2</b> |         | с    |                | D    |  |  |
| mm <sup>2</sup>    | Número de condutores carregados              |      |                |      |                |           |                |           |         |      |                |      |  |  |
|                    | $\overline{2}$                               | 3    | $\overline{2}$ | 3    | $\overline{2}$ | 3         | $\overline{a}$ | з         | 2       | 3    | $\overline{2}$ | 3    |  |  |
|                    |                                              |      |                |      |                |           |                |           |         |      |                |      |  |  |
| (1)                | (2)                                          | (3)  | (4)            | (5)  | (6)            | (7)       | (8)            | (9)       | (10)    | (11) | 12)            | (13) |  |  |
|                    |                                              |      |                |      |                | Cobre     |                |           |         |      |                |      |  |  |
| 0.5                | 7                                            | 7    | 7              | 7    | 9              | 8         | 9              | 8         | 10      | 9    | 12             | 10   |  |  |
| 0.75               | 9                                            | 9    | 9              | 9    | 11             | 10        | 11             | 10        | 13      | 11   | 15             | 12   |  |  |
| 1                  | 11                                           | 10   | 11             | 10   | 14             | 12        | 13             | 12        | 15      | 14   | 18             | 15   |  |  |
| 1.5                | 14,5                                         | 13,5 | 14             | 13   | 17,5           | 15,5      | 16,5           | 15        | 19,5    | 17,5 | 22             | 18   |  |  |
| 2,5                | 19.5                                         | 18   | 18,5           | 17,5 | 24             | 21        | 23             | 20        | 27      | 24   | 29             | 24   |  |  |
| 4                  | 26                                           | 24   | 25             | 23   | 32             | 28        | 30             | 27        | 36      | 32   | 38             | 31   |  |  |
| 6                  | 34                                           | 31   | 32             | 29   | 41             | 36        | 38             | 34        | 46      | 41   | 47             | 39   |  |  |
| 10                 | 46                                           | 42   | 43             | 39   | 57             | 50        | 52             | 46        | 63      | 57   | 63             | 52   |  |  |
| 16                 | 61                                           | 56   | 57             | 52   | 76             | 68        | 69             | 62        | 85      | 76   | 81             | 67   |  |  |
| 25                 | 80                                           | 73   | 75             | 68   | 101            | 89        | 90             | 80        | 112     | 96   | 104            | 86   |  |  |
| 35                 | 99                                           | 89   | 92             | 83   | 125            | 110       | 111            | 99        | 138     | 119  | 125            | 103  |  |  |
| 50                 | 119                                          | 108  | 110            | 99   | 151            | 134       | 133            | 118       | 168     | 144  | 148            | 122  |  |  |
| 70                 | 151                                          | 136  | 139            | 125  | 192            | 171       | 168            | 149       | 213     | 184  | 183            | 151  |  |  |
| 95                 | 182                                          | 164  | 167            | 150  | 232            | 207       | 201            | 179       | 258     | 223  | 216            | 179  |  |  |
| 120                | 210                                          | 188  | 192            | 172  | 269            | 239       | 232            | 206       | 299     | 259  | 246            | 203  |  |  |
| 150                | 240                                          | 216  | 219            | 196  | 309            | 275       | 265            | 236       | 344     | 299  | 278            | 230  |  |  |
| 185                | 273                                          | 245  | 248            | 223  | 353            | 314       | 300            | 268       | 392     | 341  | 312            | 258  |  |  |
| 240                | 321                                          | 286  | 291            | 261  | 415            | 370       | 351            | 313       | 461     | 403  | 361            | 297  |  |  |
| 300                | 367                                          | 328  | 334            | 298  | 477            | 426       | 401            | 358       | 530     | 464  | 408            | 336  |  |  |
| 400                | 438                                          | 390  | 398            | 355  | 571            | 510       | 477            | 425       | 634     | 557  | 478            | 394  |  |  |
| 500                | 502                                          | 447  | 456            | 406  | 656            | 587       | 545            | 486       | 729     | 642  | 540            | 445  |  |  |
| 630                | 578                                          | 514  | 526            | 467  | 758            | 678       | 626            | 559       | 843     | 743  | 614            | 506  |  |  |
| 800                | 669                                          | 593  | 609            | 540  | 881            | 788       | 723            | 645       | 978     | 865  | 700            | 577  |  |  |
| 1 000              | 767                                          | 679  | 698            | 618  | 1 0 1 2        | 906       | 827            | 738       | 1 1 2 5 | 996  | 792            | 652  |  |  |

**Figura 32 - Tabela de Capacidade de condução de correntes, em ampères, para os métodos de referencia A1, A2, B1, B2, C e D.** 

#### **Cálculo da corrente de projeto:**

Para o cálculo da corrente de projeto tem- se a equação a seguir:

Monofásicos/Bifásicos

$$
I_B = \frac{P}{V \cdot FP}
$$

Onde:

 $I_B$ : corrente de projeto;

 $P$ : potência ativa total do circuito;

 $V$ : tensão do circuito;

 $FP$ : fator de potência total do circuito. **Figura 33 - Cálculo da corrente de projeto.**

\*Mas por se tratar de Corrente Contínua o termo "FP"= 1. Obtendo a I<sub>B</sub> como: I<sub>B</sub> =  $\frac{P}{V}$  $\frac{r}{V}$ Potência Máxima do aerogerador igual a 700 W. Tensão do aerogerador igual a 12 V ou 24 V.

**Tabela 10 - Velocidade do vento na FGA no período de 1 Ano ( 23/06/201 até 24/06/2013).** 

| Velocidade média   | 7,141278 m/s      |
|--------------------|-------------------|
| Moda da velocidade | $6,616192 \; m/s$ |
| Velocidade Máxima  | 12,38301 m/s      |

**Para tensão de 12 V**

 $I_{\rm B} = \frac{400W}{12W}$  $\frac{1200 \text{ W}}{12 \text{ V}}$  = 33,34 A (Seção nominal do condutor de 6 mm<sup>2</sup>) **Para tensão de 24 V** 

 $I_B = \frac{600 \text{ W}}{34 \text{ V}}$  $\frac{300 \text{ W}}{24 \text{ V}}$  = 25 A (Seção nominal do condutor de 4 mm<sup>2</sup>)

#### **Fatores de correção:**

- 1) Fatores de correção para temperatura  $(K_1)$ ;
- 2) Fatores de correção para resistividade térmica do solo  $(K_2)$ ;
- 3) Fatores de correção para agrupamento de circuitos  $(K_3)$ ;

#### **Fator de correção para Temperatura- K<sup>1</sup>**

Utilizado para temperaturas diferentes de 30ºC para linhas não subterrâneas e de 20ºC (temperatura do solo) para linhas subterrâneas.

|            |                           |                 | NBR 5410:2004 - Tabela 40 pg. 106 |  |  |  |  |  |  |  |
|------------|---------------------------|-----------------|-----------------------------------|--|--|--|--|--|--|--|
| Isolação   |                           |                 |                                   |  |  |  |  |  |  |  |
| <b>PVC</b> | <b>EPR</b> ou <b>XLPE</b> | <b>PVC</b>      | <b>EPR</b> ou <b>XLPE</b>         |  |  |  |  |  |  |  |
|            |                           |                 | Do solo                           |  |  |  |  |  |  |  |
| 1,22       | 1,15                      | 1,10            | 1,07                              |  |  |  |  |  |  |  |
| 1,17       | 1,12                      | 1,05            | 1,04                              |  |  |  |  |  |  |  |
| 1,12       | 1,08                      | 1               | 1                                 |  |  |  |  |  |  |  |
| 1,06       | 1,04                      | 0.95            | 0,96                              |  |  |  |  |  |  |  |
| 1          | $\mathbf{1}$              | 0,89            | 0,93                              |  |  |  |  |  |  |  |
| 0,94       | 0,96                      | 0,84            | 0,89                              |  |  |  |  |  |  |  |
| 0,87       | 0,91                      | 0,77            | 0,85                              |  |  |  |  |  |  |  |
| 0,79       | 0,87                      | 0,71            | 0,82                              |  |  |  |  |  |  |  |
| 0,71       | 0,82                      | 0.63            | 0,76                              |  |  |  |  |  |  |  |
| 0,61       | 0,76                      | 0,55            | 0,71                              |  |  |  |  |  |  |  |
| 0,50       | 0,71                      | 0.45            | 0,65                              |  |  |  |  |  |  |  |
|            |                           | <b>Ambiente</b> |                                   |  |  |  |  |  |  |  |

**Figura 34- Fatores de correção para temperatura.**

#### **Fatores de Correção para Resistividade Térmica do Solo – K<sup>2</sup>**

Utilizado em linhas subterrâneas, onde a resistividade térmica do solo seja diferente de 2,5 K.m/W, caso típico de solos secos, deve ser feita uma correção adequada nos valores da capacidade de condução de corrente. Solos úmidos possuem valores menores de resistividade térmica, enquanto solos muito secos apresentam valores maiores.

#### **Fatores de Correção para Agrupamento de Circuitos – K<sup>3</sup>**

Para linhas elétricas contendo um total de condutores superior às quantidades indicadas nas tabelas de capacidade de condução de corrente, fatores de correção devem ser aplicados. Se um agrupamento consiste em N condutores isolados ou cabos

unipolares, pode-se considerar tanto N/2 circuitos com 2 condutores carregados como N/3 circuitos com 3 condutores carregados. NDD 5410-2004 Tehele 42 no. 108

|             | NBR 5410.2004 - Tabela 42 pg. 108                                                   |                                              |              |      |      |      |      |      |      |                 |           |                        |                     |                                    |  |
|-------------|-------------------------------------------------------------------------------------|----------------------------------------------|--------------|------|------|------|------|------|------|-----------------|-----------|------------------------|---------------------|------------------------------------|--|
|             |                                                                                     | Número de Circuitos ou de Cabos Multipolares |              |      |      |      |      |      |      |                 |           | <b>Tabelas dos</b>     |                     |                                    |  |
| <b>Item</b> | Disposição dos<br>cabos justapostos                                                 | 1                                            | $\mathbf{2}$ |      |      | 5    | 6    |      | 8    | <b>9a</b><br>11 | 12a<br>15 | 15a<br>19              | $\geq 20$           | métodos de<br>referência           |  |
|             | Em feixe: ao ar livre<br>ou sobre superfície;<br>embutidos; em<br>conduto fechado   | 1.00                                         | 0.80         | 0,70 | 0.65 | 0,60 | 0.57 | 0.54 | 0.52 | 0.50            | 0.45      | 0.41                   | 0.38                | 36 a 39<br>(métodos<br>$A$ a $F$ ) |  |
| 2           | Camada única sobre<br>parede, piso, ou<br>bandeja não<br>perfurada ou<br>prateleira | 1,00                                         | 0.85         | 0.79 | 0.75 | 0.73 | 0.72 | 0.72 | 0.71 |                 | 0.70      | 36 a 37<br>(métodos C) |                     |                                    |  |
| 3           | Camada única no teto                                                                | 0.95                                         | 0.81         | 0.72 | 0.68 | 0.66 | 0.64 | 0.63 | 0.62 | 0.61            |           |                        |                     |                                    |  |
| 4           | Camada única em<br>bandeja perfurada                                                | 1,00                                         | 0.88         | 0.82 | 0.77 | 0.75 | 0.73 | 0.73 | 0.72 | 0.72            |           |                        | 38 e 39<br>(métodos |                                    |  |
| 5           | Camada única sobre<br>leito, suporte, etc.                                          | 1.00                                         | 0.87         | 0.82 | 0.80 | 0.80 | 0.79 | 0.79 | 0.78 | 0.78            |           |                        | EaF                 |                                    |  |

**Figura 35- Fatores de correção para agrupamento de circuitos.** 

#### **Cálculo da Corrente de Projeto Corrigida**

Então o calculo da corrente será:

$$
I_B = \frac{I_B}{k_1 \cdot k_2 \cdot k_3}
$$

 $K_1 = 0.94$ ;  $K_2$ = não existe (o condutor não será aterrado);  $K_3 = 0.7$ ;

#### **Para tensão de 12 V**

 $I_{\rm B} = \frac{400W}{12W}$  $\frac{1200 \text{ W}}{12 \text{ V}}$  = 33,34 A (Seção nominal do condutor de 6 mm<sup>2</sup>) Então,  $\Gamma_B = \frac{33,34}{0.04 \times 0.04}$  $\frac{33,34}{0,94*0,7}$  = 50,7 A, com isso a seção nominal seria de: **10 mm<sup>2</sup> Para tensão de 24 V**   $I_{\rm B} = \frac{600 \text{ W}}{34 \text{ V}}$  $\frac{300 \text{ W}}{24 \text{ V}} = 25 \text{ A}$  (Seção nominal do condutor de 4 mm<sup>2</sup>)

Então, I<sub>B</sub> =  $\frac{25}{0.94x}$  $\frac{25}{0.94*0.7}$  = 38 *A*, com isso a seção nominal seria de: **6 mm<sup>2</sup>** 

Contudo, a escolha dos condutores foi de **6 mm<sup>2</sup>**que suporta corrente de 41 amperes de acordo com a norma. Esse valor foi escolhido, pois foi considerado suficiente para a instalação do aerogerador.

• Marca do fio elétrico comprado: SIL

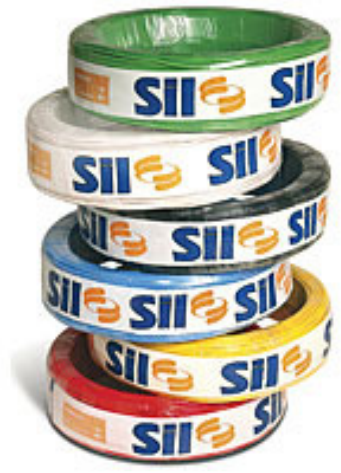

**Figura 36- Marca dos fios elétricos** 

• Características dos fios elétricos utilizados (**6 mm<sup>2</sup> )**:

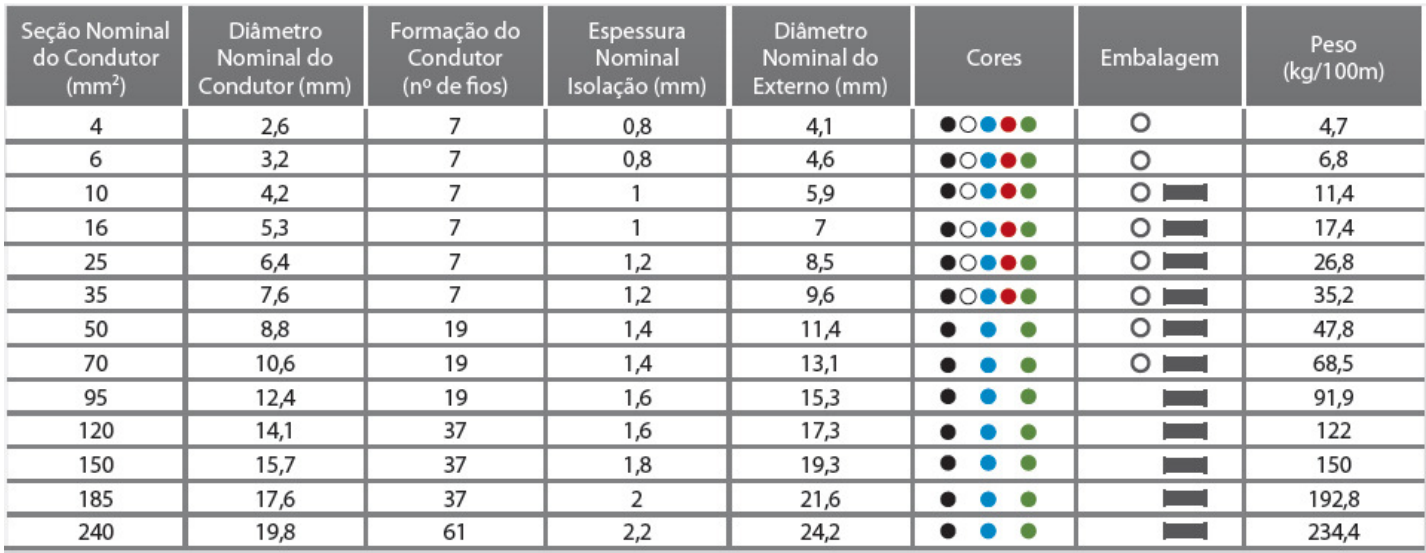

ORolo **Bobina** 

**Figura 37- Tabela dos condutores comprados.**

#### **Estratégia Inicial de Chaveamento**

• Fatores que influenciam na decisão de acionamento de outra fonte de energia elétrica

A atuação do sistema híbrido será modelada de acordo com as possibilidades necessárias para cumprir o objetivo de intervenção na rede.

Para cumprimento da proposta de redução da demanda contratada da CEB devese conhecer o modo de tarifação vigente (quando pretende-se mudar o valor da fatura), saber a quantidade de energia que poderá ser produzida, demanda atual de energia existente e definir critérios e riscos que serão assumidos que contemplem a condição de funcionamento do prédio.